# **AMX/FS™ 86 File System**

# **USER'S GUIDE**

**First Printing: July 1, 1995 Last Printing: November 1, 2007**

**Copyright © 1995 - 2007**

**KADAK Products Ltd. 206 - 1847 West Broadway Avenue Vancouver, BC, Canada, V6J 1Y5 Phone: (604) 734-2796 Fax: (604) 734-8114**

#### **TECHNICAL SUPPORT**

KADAK Products Ltd. is committed to technical support for its software products. Our programs are designed to be easily incorporated in your systems and every effort has been made to eliminate errors.

Engineering Change Notices (ECNs) are provided periodically to repair faults or to improve performance. You will automatically receive these updates during the product's initial support period. For technical support beyond the initial period, you must purchase a Technical Support Subscription. Contact KADAK for details. Please keep us informed of the primary user in your company to whom update notices and other pertinent information should be directed.

Should you require direct technical assistance in your use of this KADAK software product, engineering support is available by telephone, fax or e-mail. KADAK reserves the right to charge for technical support services which it deems to be beyond the normal scope of technical support.

We would be pleased to receive your comments and suggestions concerning this product and its documentation. Your feedback helps in the continuing product evolution.

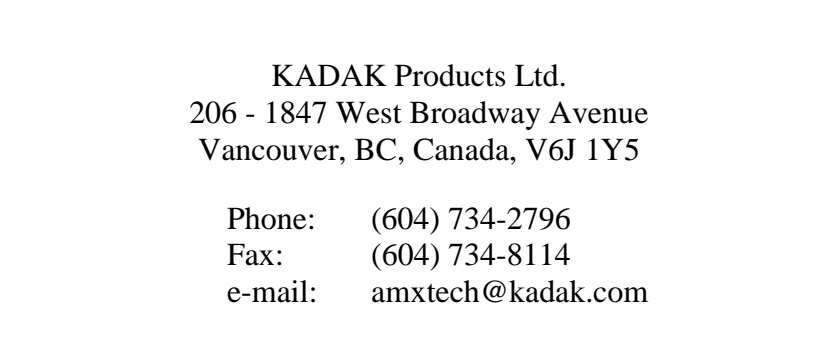

#### **Copyright © 1995-2007 by KADAK Products Ltd. All rights reserved.**

No part of this publication may be reproduced, transmitted, transcribed, stored in a retrieval system, or translated into any language or computer language, in any form or by any means, electronic, mechanical, magnetic, optical, chemical, manual or otherwise, without the prior written permission of KADAK Products Ltd., Vancouver, B.C., CANADA.

#### **DISCLAIMER**

KADAK Products Ltd. makes no representations or warranties with respect to the contents hereof and specifically disclaims any implied warranties of merchantability and fitness for any particular purpose. Further, KADAK Products Ltd. reserves the right to revise this publication and to make changes from time to time in the content hereof without obligation of KADAK Products Ltd. to notify any person of such revision or changes.

#### **TRADEMARKS**

AMX in the stylized form and KwikNet are registered trademarks of KADAK Products Ltd. AMX, AMX/FS, InSight, *KwikLook* and KwikPeg are trademarks of KADAK Products Ltd. Microsoft, MS-DOS and Windows are registered trademarks of Microsoft Corporation. All other trademarked names are the property of their respective owners.

#### **AMX/FS 86 USER'S GUIDE Table of Contents**

#### 1. AMX/FS Overview

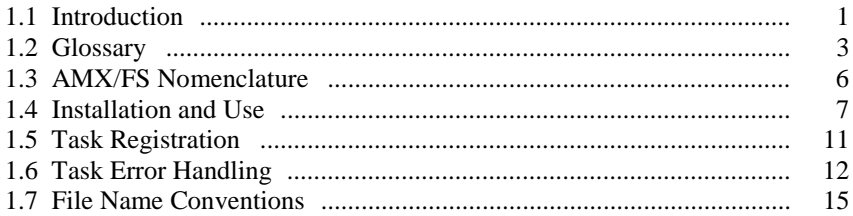

#### 2. AMX/FS Configuration

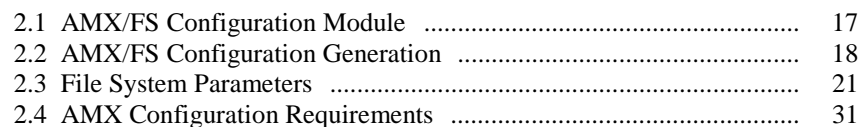

#### 3. AMX/FS Services

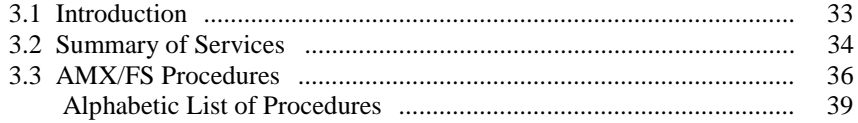

#### 4. AMX/FS Drivers

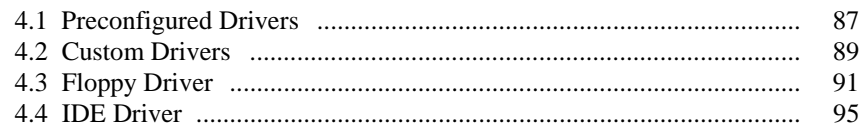

#### 5. AMX/FS Sample Program

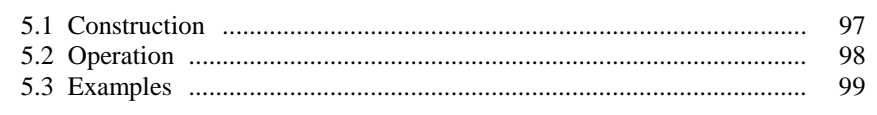

#### **Appendix A. Typical Drive Specifications**

#### **Index**

**Table of Figures** 

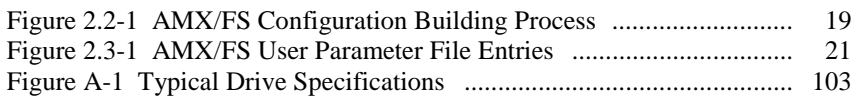

**FKADAK** 

#### Page

 $\mathbf 1$ 

17

33

 ${\bf 87}$ 

97

103

105

This page left blank intentionally.

# **1. AMX/FS Overview**

# **1.1 Introduction**

The AMX/FS*™* File System is a full-featured, high performance MS-DOS*®* compatible file system for use with KADAK's AMX*™* Multitasking Executive in embedded applications. AMX/FS is provided as a library of C procedures which permit multiple tasks to concurrently manipulate files.

A RAM Disk device driver is provided to permit processor memory to be used for data storage and retrieval using file operations.

The User Device Driver (UDD) provides a template for customizing your own device driver. The UDD supports both single partition removable media controllers and multiple partition fixed media controllers.

For AMX 86 applications running on a conventional PC, A PC BIOS device driver is provided to permit the AMX/FS File System to use the PC BIOS floppy and hard disk device I/O services. Since the BIOS code executes only in real-mode on PC platforms, the AMX/FS PC BIOS device driver is only offered with AMX 86.

Optional floppy and IDE disk device drivers, ready for use with PC compatible hardware interfaces, are available as separate products. These drivers can be readily ported to meet your specific device requirements. For convenience, these drivers are described in this manual even though the products are available separately.

Installation of the AMX/FS File System is a simple process. AMX/FS is provided in library form ready for use with any of the software development toolsets supported by KADAK. No AMX/FS library construction or porting is required. However, make files are included to permit construction of the product should you wish to do so.

The AMX/FS File System is easily configured to meet your particular disk requirements using the AMX Configuration Generator. Simple commands in your AMX User Parameter File instruct the Generator to create an AMX/FS Configuration Module which defines your logical disk drives and selects the RAM Disk, UDD, PC BIOS, floppy or IDE device drivers in various combinations. Configuration errors are detected and reported before you can even construct your application.

The AMX/FS File System is based on the RTFS FAT File System Software created by Etc Bin Systems. This file system, first released in 1989, is in use in embedded applications world wide. The file system has been ported for use with AMX and has undergone extensive testing to ensure that it meets KADAK's exacting standards for reliability and maintainability. What sets the AMX/FS File System apart from all other implementations is the simplicity with which it can be incorporated into your application.

The purpose of this manual is to provide the system designer and applications programmer with the information required to properly configure and implement an AMX-based real-time application using the AMX/FS File System.

It is assumed that you have a basic knowledge of file system fundamentals. It is also assumed that you are familiar with the architecture of the processor on which you will be using AMX. It is further assumed that you are familiar with the rudiments of microprocessor programming including the concepts of code, data and stack separation.

AMX/FS is provided in C source format to ensure that regardless of your development environment, your ability to use and support AMX/FS is uninhibited. The source code also includes a very small portion programmed in the assembly language of the target processor.

The C programming language, commonly used in real-time systems, is used throughout this manual to illustrate the features of AMX/FS.

#### **Manual Summary**

Chapter 1 of this manual describes the AMX/FS File System and how it is used.

Chapter 2 describes the AMX System Configuration Builder and the manner in which it is used to create your AMX/FS Configuration Module.

Chapter 3 is the application programming guide. It provides detailed descriptions of the AMX/FS service procedures which are available in the AMX/FS Library or with specific device drivers.

Chapter 4 provides details concerning device drivers and their use.

Throughout this manual examples are provided in C. In general, code examples are presented in lower case. File names are shown in upper case. C code assumes that an int is 32 bits on 32 bit processors or 16 bits on 16 bit processors as is common for most C compilers.

#### **AMX/FS Tool Guide**

This manual describes the use of AMX/FS for all target processors. Target specific requirements or programming considerations are provided in separate appendices.

This manual describes the use of AMX/FS in a tool set independent fashion. References to specific assemblers, compilers, librarians, linkers, locators and debuggers are purposely omitted.

The **AMX Tool Guide** provides guidance for the proper use of AMX with each toolset with which AMX has been tested. The AMX Tool Guide is located at the front of your AMX Reference Manual. The guide instructs you in the use of the tools to build your AMX application. The instructions apply equally to your AMX/FS application.

A separate **AMX/FS Tool Guide** describes the few toolset dependent requirements which are unique to the AMX/FS software development process. It also describes the procedure to be followed to reconstruct the AMX/FS Library should you wish to do so.

# **1.2 Glossary**

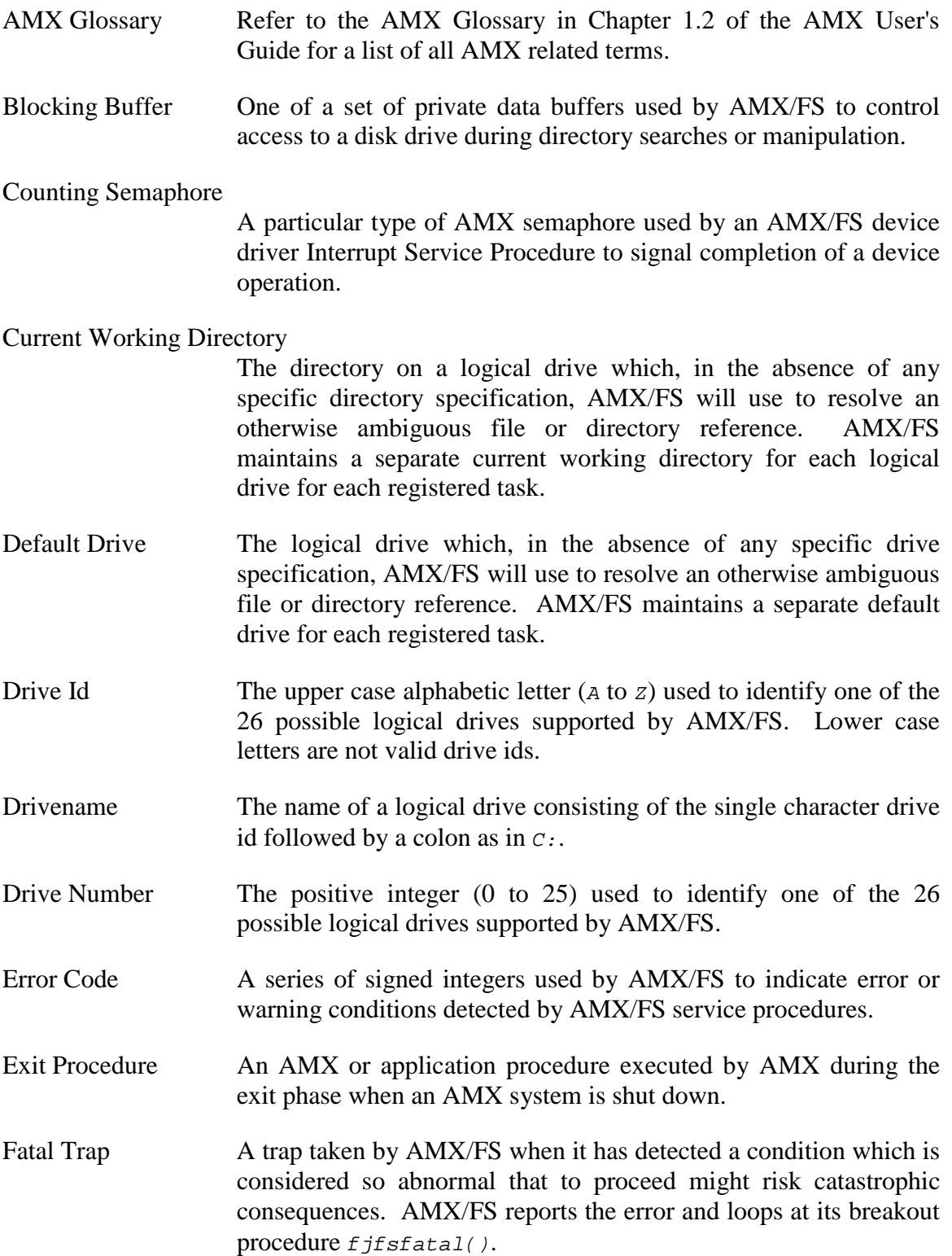

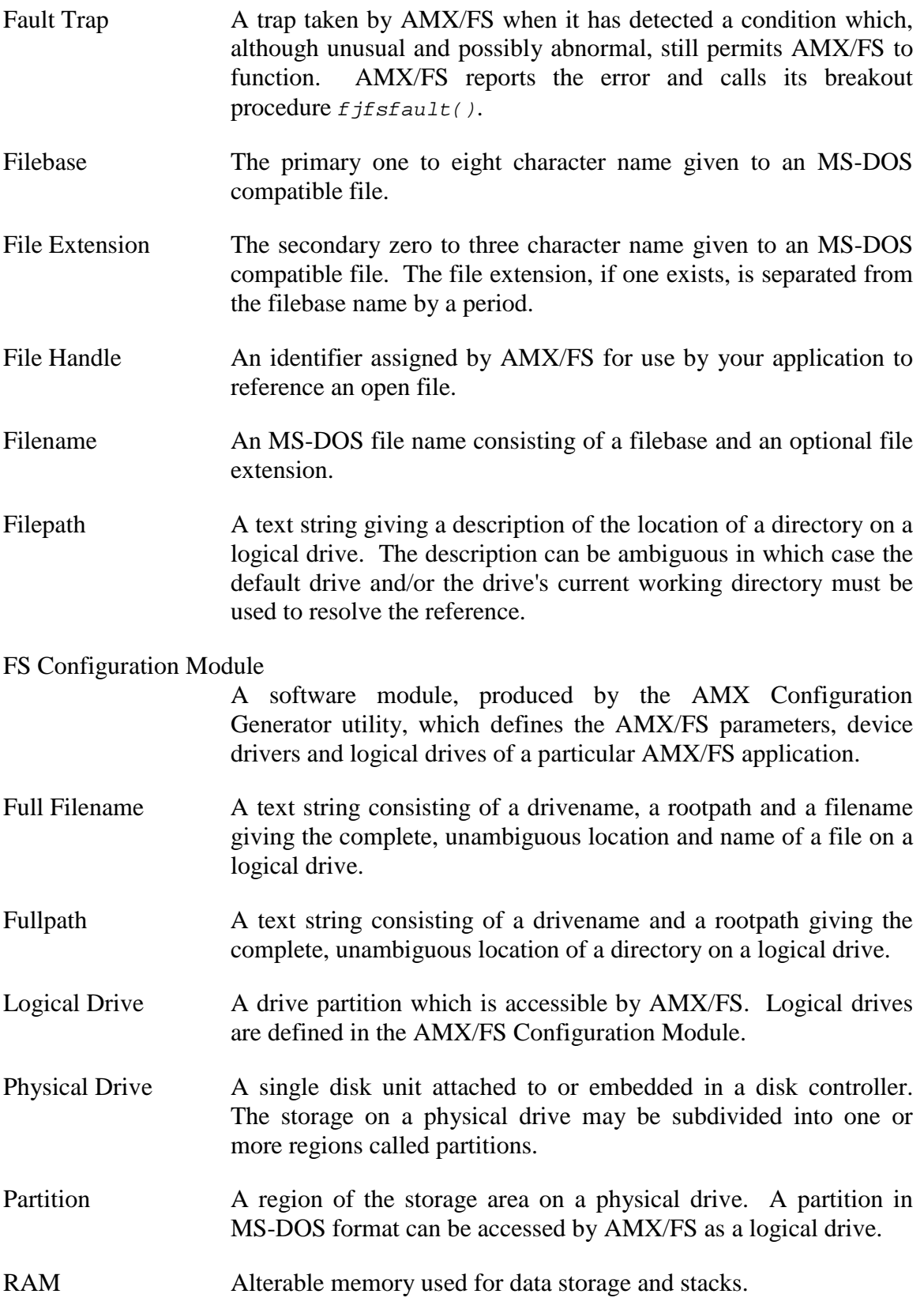

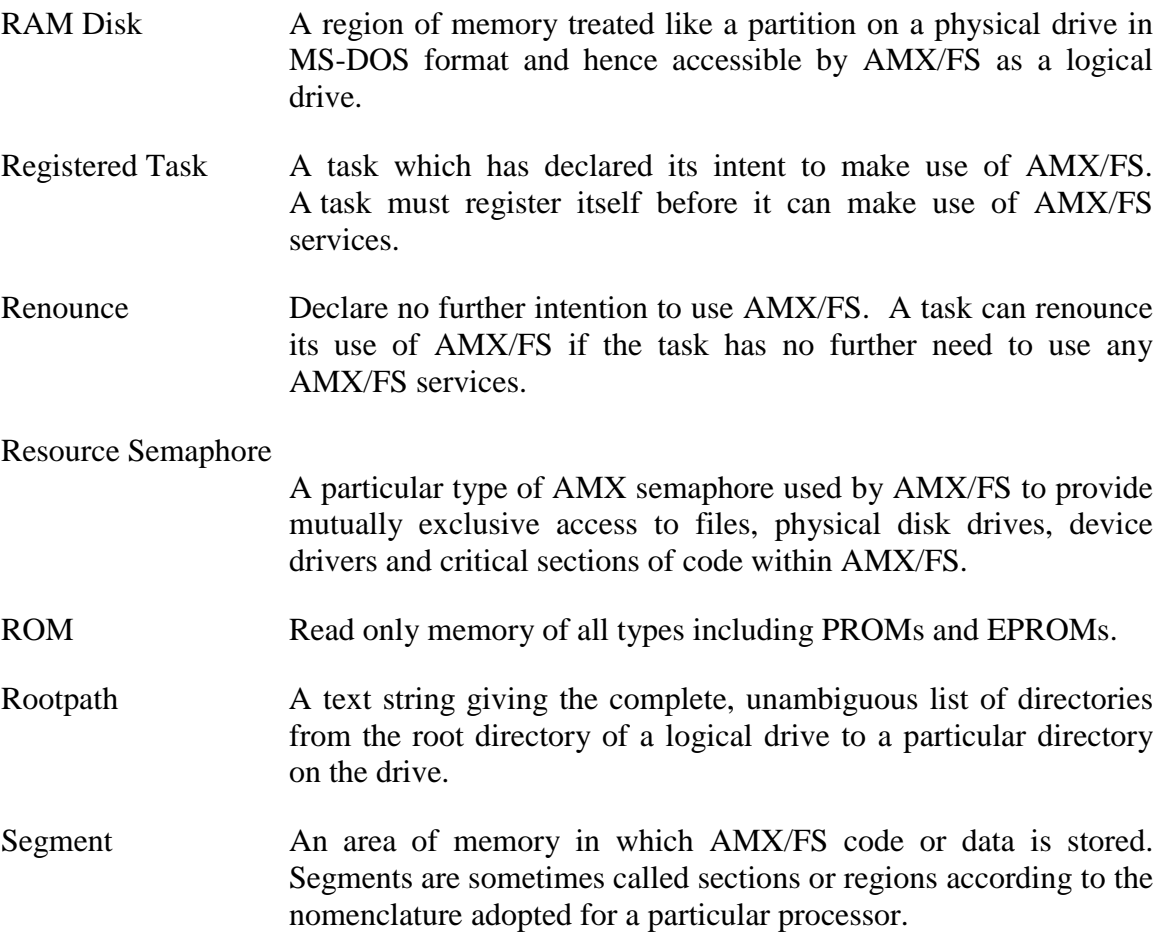

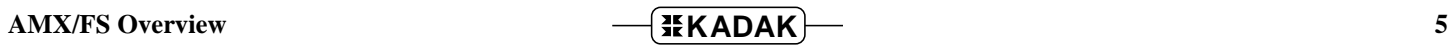

# **1.3 AMX/FS Nomenclature**

The following nomenclature standards have been adopted throughout the AMX/FS reference manual.

Numbers used in this manual are decimal unless otherwise indicated. Hexadecimal numbers are indicated in the format  $OxABCD$ . The terminology  $A(Tab1e XYZ)$  is used to define addresses. It is read as "the address of Table XYZ". Read/write memory is referred to as RAM. Read only memory (non-volatile storage) is referred to as ROM.

AMX/FS symbol names and reserved words are identified as follows:

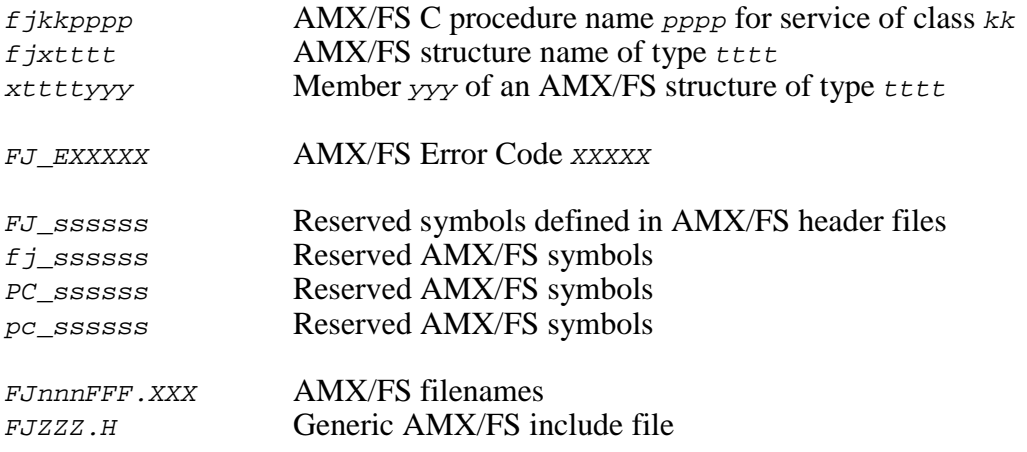

In addition to those symbols listed above, the following AMX 86 and 32-bit AMX symbol names and reserved words are also referenced:

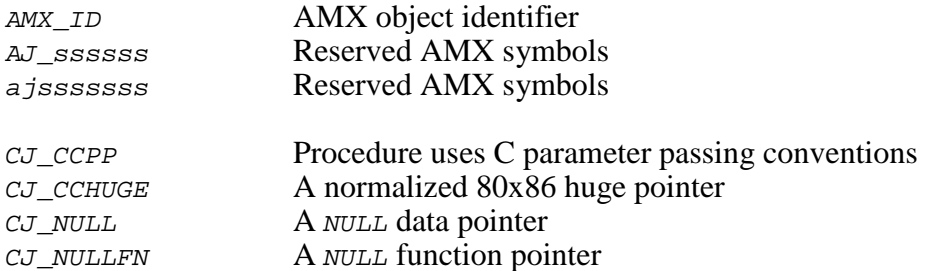

Since this guide describes the use of AMX/FS on any target processor, the explicit 3-digit KADAK part numbers cannot be used. Therefore, AMX and AMX/FS part numbers are replaced by the strings mmm and nnn respectively. For example, the AMX 86 installation subdirectory AMX831 may be referred to as AMXmmm and the AMX/FS 86 Library module FJ838. LIB may be referred to as file FJnnn. LIB.

When AMX and AMX/FS are installed, generic header files  $FJZZZ.H$  and  $FJZZZINC.H$ are created from their part numbered counterparts. Hence, when you install AMX/FS 86, the generic file  $FJZZZ.H$  will be a copy of file  $FJ838.H$ . By referencing the generic header file in your application C source file, the appropriate target-dependent, part numbered AMX and AMX/FS header files are automatically included and your application becomes readily portable to other target processors.

# **1.4 Installation and Use**

#### **Installation**

The AMX/FS File System is delivered in source and library form ready for use with the software development toolsets which KADAK supports.

Installation instructions are provided in file README.TXT on the product disk. You will be given the opportunity to install AMX/FS on the drive of your choice, ready for use with any of the toolsets supported by KADAK. You can install the AMX/FS File System for use with all supported toolsets if you so desire.

If you have purchased any of the AMX/FS options such as the AMX/FS Floppy Driver or IDE Driver, the options will also be installed into the AMX/FS installation directory. The options are provided in source form ready for use with each of the supported toolsets.

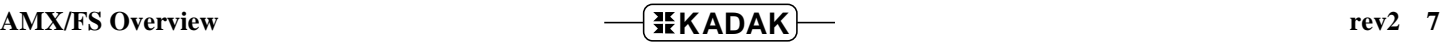

#### **General Features**

The AMX/FS File System can be used with any disk drives which are recorded in MS-DOS format. AMX/FS supports drives like floppy disks which use a removable media. AMX/FS also supports hard disks with a fixed media which can be partitioned into one or more logical drives. The AMX/FS File System also includes a RAM Disk driver which permits a region of memory to be managed as though it were a disk.

A logical drive, also called a volume, must be opened (mounted) before any task can access it. Once opened, the drive becomes accessible to all tasks until it is closed (unmounted).

Once a logical drive is open, the directories and files on it become accessible. AMX/FS provides procedures to open and close drives and measure their usage (free space). Each task can set its own default drive. In case of serious trouble, AMX/FS can be directed to abort all operations on a particular drive.

AMX/FS offers a full set of directory access services. Each task can establish its own current working directory for each available logical drive. AMX/FS will use a task's default drive and current working directories to resolve any ambiguous file or directory references which the task makes.

Directories can be created and deleted (removed). A filepath can be tested to determine if it actually references a directory.

AMX/FS offers a wide range of file manipulation services. Files can be created, opened, read, written, closed and deleted (unlinked). A file, once open, is referenced by a task using a file handle provided to the task by AMX/FS at the time the file was opened. A file is created by opening it with an access mode that permits AMX/FS to create the file if it does not already exist. A variation of the open request permits you to test if a file exists without creating a new file if it does not exist. Services also exist to permit a search for all of the files in a directory which match a particular file name pattern of interest.

File status can be acquired for an open file or for any file simply referenced by name. The status includes the file's name (filebase and extension), attributes and most recent modification time and date. A file's attributes can also be accessed and, with care, modified if so desired.

The read and write position within a file is determined by the file pointer maintained by AMX/FS for every open file. The position of the file pointer can be tested and manipulated. A file can also be truncated (shrunk) or extended (grown).

Finally, AMX/FS provides a limited set of string formatting procedures which can be used, if needed, to replace C library functions which may be non-reentrant or otherwise unsuitable for embedded system development. Simple replacements for  $sprint$ , itoa and ltoa are provided.

#### **Disk Formatting**

In order for AMX/FS to access a disk drive, the disk media must be formatted. Disk formatting is a two or three step process. First, the media must have low level sector access information recorded on every track (cylinder). For removable media like floppy diskettes, this low level format can be done by the floppy drive controller. For fixed disks, the low level information is recorded by the drive manufacturer.

Once sectors can be accessed, the drive can be partitioned into one or more logical drives. Removable media like floppy diskettes are not partitioned. The diskette contains no partition information. Fixed disks are partitioned and, even if there is only one partition, the disk will contain partition information.

AMX/FS does not provide services to allow you to partition a fixed drive. The drive must be partitioned before it can be accessed by AMX/FS. It is recommended that a drive which is to be used with AMX/FS be attached to a conventional PC and partitioned using an MS-DOS drive partitioning software utility. The drive can then be attached to the disk controller in the target hardware environment.

Once low level formatted and, if necessary, partitioned, the logical drive must have a valid MS-DOS file system recorded on the drive. This process, called making an MS-DOS file system, is supported by AMX/FS procedure  $f_j$ mk $f_s$ ().

The AMX/FS Floppy Driver includes a procedure  $f_j f_m f_l$  brack  $f_j$  which performs two levels of diskette formatting. First, it uses the floppy disk controller to record the low level sector information onto the diskette. It then calls  $f/mkfs()$  to make an MS-DOS file system on the diskette.

The AMX/FS File System includes a RAM Disk driver which permits a region of memory to be used as a disk storage device. The RAM Disk has no low level format. The RAM Disk driver includes procedure  $f_j f_m t_i$  (and  $f_j f_m t_i x_i$  () which initializes the RAM Disk for use by calling  $f/mkfs($ ) to make an MS-DOS file system in the region of memory reserved for its use.

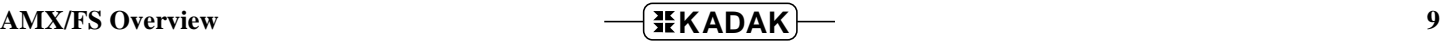

This page left blank intentionally.

# **1.5 Task Registration**

The AMX/FS File System permits multiple tasks operating under AMX to concurrently access files. Every task which wishes to use AMX/FS services must first register as an AMX/FS user. When a task no longer requires access to AMX/FS services, it can renounce its use of AMX/FS. AMX/FS service procedures  $f$  *jfssignin()* and  $f$ j $f$ ssignout() can be called by tasks for this purpose.

For every registered task, AMX/FS maintains a private User Access Block (UAB). The maximum number of concurrently registered user tasks is a configuration parameter which you can adjust to meet your application requirements (see Chapter 2.3). When a task is registered, a UAB is allocated to the task. When a task renounces its use of AMX/FS, its UAB is released and made available for use by other tasks.

A task remains registered until it renounces its use of AMX/FS. A task, once registered, can request registration again but will simply continue to use the UAB already allocated to the task. Hence, a task can register as a user every time it begins execution in response to a task trigger or receipt of an AMX message.

For convenience, AMX/FS will automatically register a task, if it is not already registered, whenever the task requests an AMX/FS service for which registration is a prerequisite. This feature makes using AMX/FS easy. If you know by design that only four of your ten tasks will ever require file access, configure your AMX/FS file system to allow only four concurrent user tasks. The four tasks can then use AMX/FS without registration knowing that AMX/FS will automatically register them successfully.

#### **Default Drive**

AMX/FS maintains a default drive for each registered task. The default drive is set to logical drive number  $\varrho$ , drive A, whenever a task is first registered. A task can change its default drive at will. AMX/FS will always use the current task's default drive when it must resolve an ambiguous file reference.

#### **Current Working Directory**

For each registered task, AMX/FS maintains a list of current working directories for all available logical drives. Each drive's current working directory is set to the drive's root directory  $(\cdot)$ ) whenever a task is first registered. A task can change its current working directory for any drive at will. AMX/FS will always use the current task's current working directory for a particular drive when it must resolve an ambiguous path in a file reference.

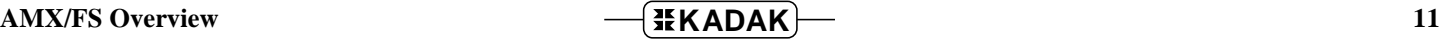

# **1.6 Task Error Handling**

DOS and UNIX file systems provide a public variable errno which always contains the error code generated by the most recent file operation requested by the application. AMX/FS maintains the equivalent error code for each registered task. The AMX/FS error number is NOT a public variable. It can only be accessed by a task through a call to AMX/FS procedure  $f$  *f*  $f$ *serrno()*. A task can only access its own error number. Procedure  $f$ jfserrno() always returns  $o$  if no error has been detected. Otherwise, it returns an error code  $FJ$  Exxxx describing the reason that the task's most recent call to AMX/FS failed.

In addition to the application level error number maintained for each task, AMX/FS also records zero, one or two lower level error codes which may be of use in isolating the exact cause of a particular file access fault.

This detailed AMX/FS error information can only be accessed if you have configured your AMX/FS file system to enable error reporting, sometimes called logging. By default, error reporting is always disabled and will only be available if you have explicitly enabled error reporting via directive ...FSYS in your AMX/FS Configuration Module (see Chapter 2.3).

#### **Task Error Handler**

The detailed AMX/FS error information is accessible in string form by a task's Error Handler. When a task is first registered, it has no Error Handler. Once registered, a task can install an Error Handler with a call to AMX/FS procedure  $f$  if  $serf$  (). Once installed, the task's Error Handler remains in effect until the task replaces it with a different Error Handler or cancels the handler by installing the null Error Handler CJ\_NULLFN.

The task's Error Handler is invoked by the task itself with a call to AMX/FS procedure  $f$ *j* $f$ sperror() to report (log) the most recently recorded error information.

The task Error Handler is an application procedure which is prototyped as follows.

void CJ CCPP errhandler(int nmsg, char \*m1, char \*m2, char  $*m3$ , char  $*m4$ );

The Error Handler receives an integer  $n_{rms}$  which indicates how many of the string pointers  $m_1$  to  $m_4$  contain valid strings. If  $n m s q$  has value 1, only pointer  $m_1$  is valid. If nmsg is 2, both  $m1$  and  $m2$  reference valid strings.

When a task calls  $fjfsperror($  ), it can specify an optional application error message string. If such a string is provided, it will always be received by the task's Error Handler as parameter m1.

The next valid string received by the Error Handler will always describe the application error reported by  $f$ *j*fserrno() as error code  $FJ$ <sub>E</sub>xxxx. Following that will be a string, if one is available, describing the AMX/FS file system fault or a driver level fault. Following that will be a string, if one is available, describing a device level fault encountered by a driver.

All strings presented to the Error Handler are null  $(\cdot \circ \circ)$  terminated. With the possible exception of the task's application string, all of the strings have only printable characters. The strings provided by AMX/FS are located in AMX/FS file FJ838ERR.C.

The following example illustrates a task Error Handler which records the strings in an AMX circular list. Note that this approach is only valid if all application strings presented to  $f$ *j* $f$ *sperror()* by the task are static or external and unalterable.

```
#include "FJZZZ.H"
#define NERRORS 32
struct errlist { /* Error list */
  struct cjxclist erlhead;
  char *erlslots[NERRORS];
  } errorlist;
extern AMXID mytaskid;
void CJ_CCPP myrestart(void) /* Restart Procedure */
\left\{ \right./* Initialize error list */
  ajrstl(&errorlist, sizeof(errorlist.erlslots[0]), NERRORS);
  ajtrig(mytaskid);
  }
void CJ CCPP myhandler(int nmsg, \frac{1}{2} /* Task Error Handler */
          char *ml, char *ml, char *ml, char *ml)
{
  if (nmsq >= 1)ajabl(&errorlist, m1);
  if (nmsg >= 2)ajabl(&errorlist, m2);
  if (nmsg >= 3)ajabl(&errorlist, m3);
  if (nmsg >= 4)
          ajabl(&errorlist, m4);
}
void CJ_CCPP mytask(void)
{
  fjfssignin(); /* Register as a user task */
                                      /* Install Error Handler */
  fjfserrfn((FJ_CALLBACK)myhandler);
  if (fjdrvopen("A:") < 0)
           fjfsperror("Cannot mount drive A:");
  else if (fjdrvclose("A:") < 0)
           fjfsperror("Cannot unmount drive A:");
   }
```
This page left blank intentionally.

### **1.7 File Name Conventions**

The AMX/FS File System uses the MS-DOS file naming conventions. Although most users will be familiar with DOS file names, they are described here in order to introduce terminology which can be used to reference the components of a file name unambiguously throughout the remainder of this manual.

The term **file name** is used as a rather loose term for any valid name which can be used to reference a file. The term file name does not give any indication of the form of the actual name of the file.

An MS-DOS **filename** consists of two parts: an 8-character name which we will call a **filebase** and an optional 3-character file **extension**. The filebase and extension are separated by a period. Valid filenames are:

```
Filebase
Filebase.
Filebase.ext
```
A file resides in a directory or a subdirectory on a logical drive. Directories are pseudo files which act as placeholders for files and other directories called subdirectories. A directory name, which we will call a **dirname**, looks exactly like a filename.

Two special directories exist within every directory. The current directory (named .) and the parent (previous) directory (named ..).

The location of the file in a particular directory is determined by its path which, again, is a rather loose term. The unambiguous location of the file is determined by its **fullpath** which includes a drivename and rootpath.

The **drivename** is a 2-character name for a logical drive. The drivename consists of the drive id (an upper case letter  $\overline{A}$  to  $\overline{Z}$ ) followed by the character :.

The **rootpath** defines the list of directories from the root directory on the logical drive through to the directory or subdirectory which contains the file. The rootpath begins with the file separator  $\setminus$  which is followed by zero or more dirnames separated from each other by the file separator  $\langle \cdot \rangle$ . The rootpath may or may not include a final file separator  $\langle \cdot \rangle$ .

Valid fullpaths are:

```
C:\setminusC:\Lambda.
D:\dirname
D: \{dirname.\}E:\dirname\dir2name
E:\dirname\dir2name.ext
E:\ldots dirname\dir2name.ext\
```
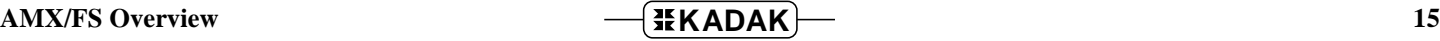

Armed with these definitions, we can now unambiguously locate a file using a **full filename**. The full filename includes a drivename, a rootpath and a filename.

Valid full filenames are:

C:\dirname\Filebase D:\Filebase. E:\Filebase.ext

Note that  $C:dirname\backslash Filebase$  or  $D:Filebase$  are not full filenames because they do not include a valid rootpath. The rootpath's leading  $\setminus$  separator is missing.

Path descriptions which do not unambiguously determine the location of a file are called **filepaths**. A filepath consists of an optional drivename and a partial list of zero or more dirnames separated by the  $\setminus$  character.

AMX/FS uses the concept of a **default drive** to resolve a missing drive reference in an ambiguous filepath. If a filepath does not include a drivename, AMX/FS assumes that the file resides on the default drive in use by the current task.

AMX/FS uses the concept of a **current working directory** to resolve the directory referenced by an ambiguous filepath. If a filepath does not include a valid rootpath, AMX/FS appends the path information from the ambiguous filepath to the rootpath for the current task's current working directory on the logical drive of interest. In this manner, AMX/FS derives an unambiguous full filename.

The following examples illustrate this process.

Default drive is  $E:$ Current working directory on drive  $E:$  is  $\dim m$ 

Filepath Resolves to

E:Filebase E:\dirname\Filebase<br>E:dir2name\Filebase E:\dirname\dir2name .. $\lvert$ Filebase

 $E:\dagger\div\mathbb{R}$  and  $\trm{-E:\F}{i}$  lebase

Note

AMX/FS directory and file names are case sensitive.

# **2. AMX/FS Configuration**

# **2.1 AMX/FS Configuration Module**

The AMX/FS Configuration Module (also referred to as the FS Configuration Module) defines the manner in which AMX/FS will be used in your AMX system. The AMX Configuration Generator will create this module for you. This is the same tool used to create your AMX System Configuration Module (see Chapter 15.2 of the AMX User's Guide).

The FS Configuration Module is constructed from information provided by you in your User Parameter File, the same file used to create your AMX System Configuration Module.

The FS Configuration Module includes the **FS Parameter Table** which provides AMX/FS with the following information.

Maximum number of tasks which can concurrently register for AMX/FS use Maximum number of open files Number of disk blocking buffers Device drivers required Logical drive allocation

The FS Configuration Module includes all of the private data storage that AMX/FS requires to accommodate the combination of user tasks, files, logical drives and device drivers which you have specified.

The FS Configuration Module also includes the following AMX/FS procedures:

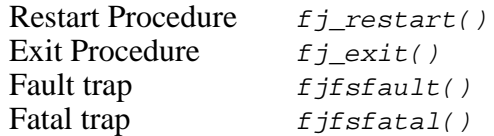

# **2.2 AMX/FS Configuration Generation**

The AMX Configuration Generator is a software generation tool which is used to create your AMX/FS Configuration Module from parameters which you provide in your User Parameter File, the same file used to create your AMX System Configuration Module. The User Parameter File contains a cryptic representation of your file system requirements.

The FS Configuration process is illustrated in the block diagram of Figure 2.2-1.

The AMX Configuration Manager (or a text editor) is used to create the User Parameter File which describes your  $AM\bar{X}$  application requirements. This process is described in detail in Chapter 15 of your AMX User's Guide. Your User Parameter File must include the AMX configuration parameters defined in Chapter 2.4.

The User Parameter File must then be edited with the text editor of your choice to insert the AMX/FS keywords to describe your file system requirements. You then use the Configuration Generator to read your User Parameter File and produce the C source file called the FS Configuration Module.

The Configuration Generator uses a file called the FS Configuration Template as a model for your FS Configuration Module. This template file is merged with the information in your User Parameter File to produce your FS Configuration Module.

The C language FS Configuration Module must be compiled as described in the AMX/FS Tool Guide for inclusion in your AMX system.

The AMX Configuration Generator is a utility program that executes under Windows on a PC. If you are not doing your development on a PC or compatible, you may still be able to port the Configuration Generator to your development system as described in Appendix C of the AMX User's Guide.

Note

Your User Parameter File must include the AMX configuration parameters defined in Chapter 2.4.

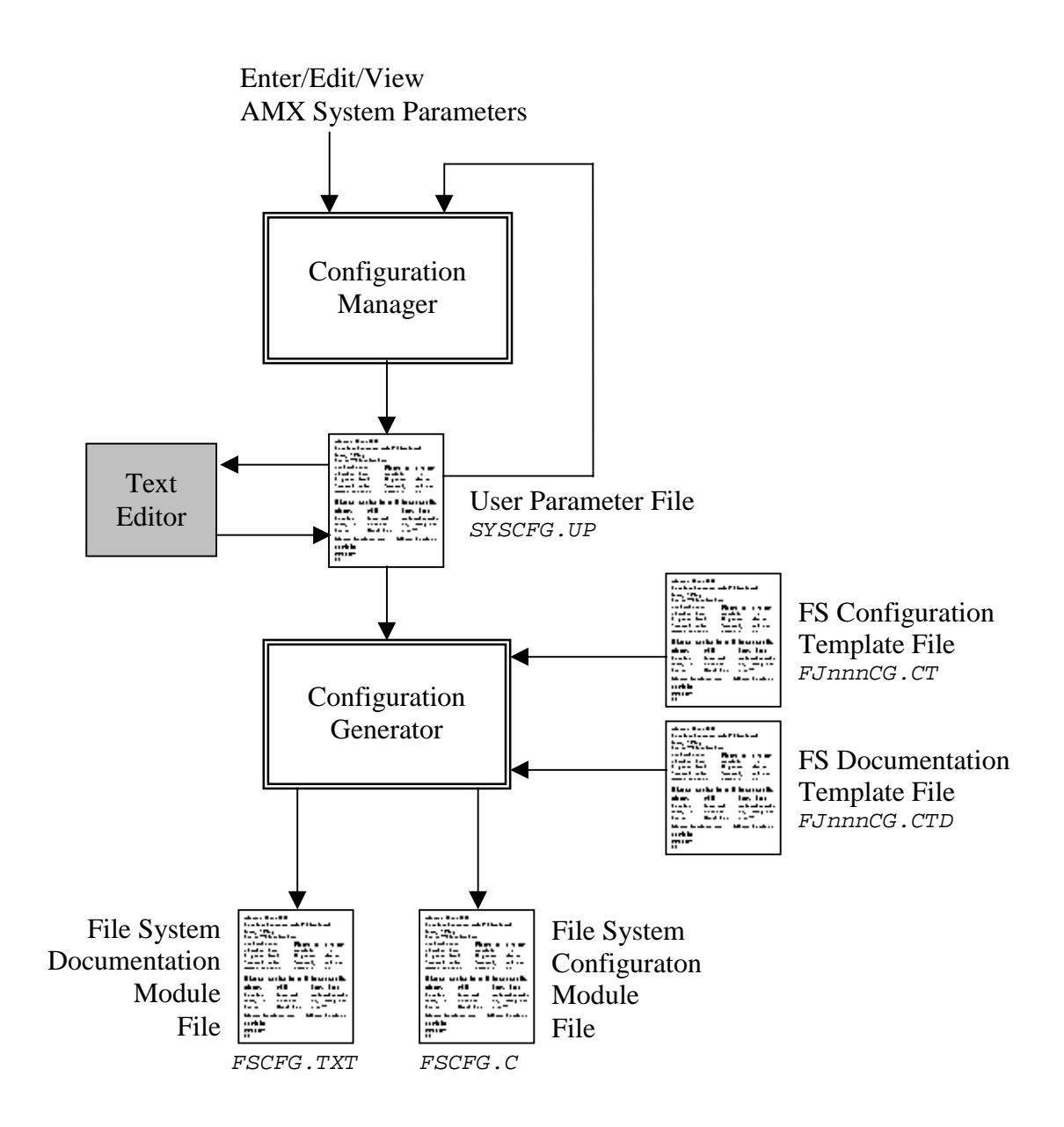

Figure 2.2-1 AMX/FS Configuration Building Process

#### **Using the Generator**

The AMX 86 Configuration Generator will operate on a PC or compatible running Microsoft*®* Windows*®* or compatible operating system.

The following files are required to create your FS Configuration Module. The Generator is delivered with AMX 86. The other files are provided with AMX/FS.

# **File Purpose** AM831CG.EXE AMX 86 Configuration Generator (utility program) FJ838CG.CT FS Configuration Template File FJSAMSCF.UP AMX/FS Sample Program User Parameter File

Using the AMX/FS Sample Program User Parameter File FULLS FIGURE ASSESSMENT USES An example, take your own User Parameter File *SYSCFG. UP* and edit it to include a description of your AMX/FS disk requirements.

Copy files AM831CG.EXE and FJ838CG.CT and your file SYSCFG.UP into the directory in which you wish to build your FS Configuration Module. Make that directory the current directory, say  $C: \ldots$ .

Start the Generator as follows.

C:....>AM831CG SYSCFG.UP FJ838CG.CT FSCFG.C

The Configuration Generator will read the User Parameter File SYSCFG. UP and merge it with the FS Configuration Template File  $FJ_338C$   $CT$  to produce FS Configuration Module  $FSCFG.C.$ 

The Configuration Generator will also merge a file called the FS Documentation Template File FJ838CG.CTD with the information in your User Parameter File SYSCFG.UP to produce an FS Documentation Module, FSCFG.TXT, which is a text file summarizing the characteristics of your AMX/FS configuration.

C:....>AM831CG SYSCFG.UP FJ838CG.CTD FSCFG.TXT

The C language FS Configuration Module must be compiled as described in the toolset specific AMX Tool Guide for inclusion in your AMX system. The compiler will generate error messages which pin-point any inconsistencies in the file system parameters in your User Parameter File.

# **2.3 File System Parameters**

The User Parameter File is a text file structured as illustrated in Figure 2.3-1. The file consists of a sequence of keywords of the form ...XXX which begin in column one. Each keyword is followed by one or more parameters which you must provide.

```
; AMX/FS File System definitions
;<br>...FSYS
                  NUSERS, NBUFF, NFILES, REPORT
;
;
; AMX/FS RAM Disk Driver
;
...FSRAM RDRIVE,RDNPAGE,RDSPAGE
;
;
; AMX/FS Floppy Driver
;<br>...FSFLP
           SZZEA,SIZEB
;
;
; AMX/FS IDE Driver
;
...FSIDE NLDRIVE
;
;
; AMX/FS PC BIOS Driver
;
...FSPCB NLDRIVE
;
;
; AMX/FS User Device Driver (UDD)
;
...FSUDD NLDRIVE, NFDRIVE, SHARE
;
;
; AMX/FS Logical Drive Table
;
...FSDRV DNUM, DNAME, DNFAT
  :
  :
  :
...FSDRV DNUM, DNAME, DNFAT
```
Figure 2.3-1 AMX/FS User Parameter File Entries

The example in Figure 2.3-1 uses symbolic names for all of the parameters following each of the keywords. The symbol names are replaced in your User Parameter File with the actual parameters needed in your system.

The keywords listed in Figure 2.3-1 must be present in the User Parameter File. With the exception of the ...FSDRV keywords which make up the Logical Drive Table, the order of keywords in the User Parameter File is not particularly critical. The order of the keywords in Figure 2.3-1 may not match their order in the AMX/FS Sample Program User Parameter File FJSAMSCF. UP provided with AMX/FS.

#### **Example 1: Floppy Driver**

```
; AMX/FS with:
; one 1.2 Mb floppy drive with no DMA restrictions
; 2 users, 10 blocking buffers, 5 open files, reporting enabled
;
...FSYS 2,10,5,1
...FSRAM
...FSFLP 1200,NONE
...FSIDE
...FSPCB
...FSUDD
;
; AMX/FS Logical Drive Table
;
...FSDRV 0,floppya,9
```
#### **Example 2: IDE Driver and RAM Disk**

```
; AMX/FS with:
; IDE driver
; 90 Kb RAM Disk
; 5 users, 20 blocking buffers, 10 open files, reporting disabled
;
...FSYS 5,20,10,0
...FSRAM 5,10,18
...FSFLP
...FSIDE 3
...FSPCB
...FSUDD
;
; AMX/FS Logical Drive Table
;
...FSDRV ~0,unuseda,0
...FSDRV ~1,unusedb,0<br>...FSDRV 2,ide C.64
                2,ide C,64
...FSDRV 3,ide_D,64
...FSDRV 4, ide_E, 64
...FSDRV 5,ram_drive,9
```
#### **Example 3: Floppy, IDE and UDD Drivers**

```
; AMX/FS with:
; one 1.44 Mb floppy, one 1.2 Mb floppy,
; DMA buffer assigned by application procedure my_dmabuf()
; IDE drive with only one partition
; custom UDD driver with no "floppy" drives and
; two "hard" drives
; 4 users, 20 blocking buffers, 30 open files,
; reporting disabled by default
;
...FSYS 4,20,30
...FSRAM
...FSFLP 1440,1200
...FSIDE 1
...FSPCB
\ldots FSUDD 2,0,0;
; AMX/FS Logical Drive Table
;
...FSDRV 0,floppy_A,9
...FSDRV 1,floppy_B,9
...FSDRV 2,ide_C,64
...FSDRV 3,udd_hd1,64
...FSDRV 4,udd_hd2,64
```
#### **Example 4: PC BIOS Driver and RAM Disk**

```
; AMX/FS with:
; PC BIOS driver supporting floppy A and drives E and G
; 110 Kb RAM Disk with no page restrictions
; 5 users, 20 blocking buffers, 10 open files, reporting disabled
;
...FSYS 5,20,10,0
...FSRAM 7, 1, 220
...FSFLP
...FSIDE
...FSPCB 7
...FSUDD
;
; AMX/FS Logical Drive Table
;<br>...FSDRV
...FSDRV 0,floppya,9<br>...FSDRV ~1,unusedb.
                  ~1,unusedb,0
...FSDRV ~2,unusedc,0
...FSDRV ~3,unusedd,0
...FSDRV 4,bios_E,64
...FSDRV ~5,unusedf,0
...FSDRV 6,bios_G,64
...FSDRV 7, ram_drive, 9
```
The User Parameter File MUST include a set of **file system definitions**.

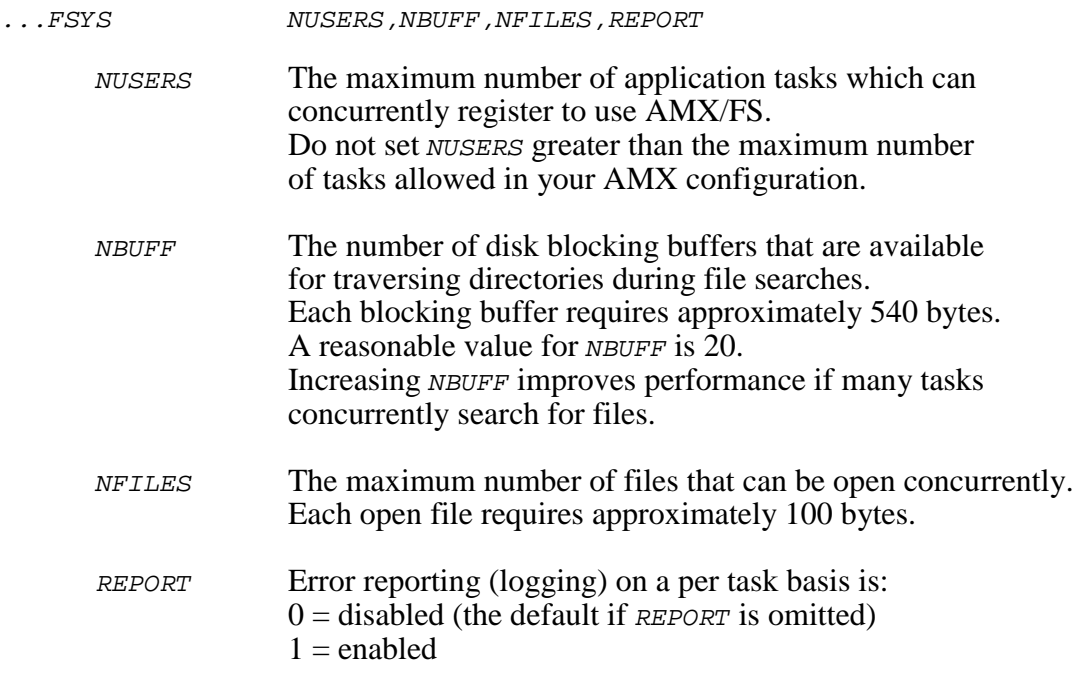

The User Parameter File MUST include one or more **device driver** specifications. The following list summarizes the AMX/FS device driver compatibilities.

#### **Driver Can be used with any of:**

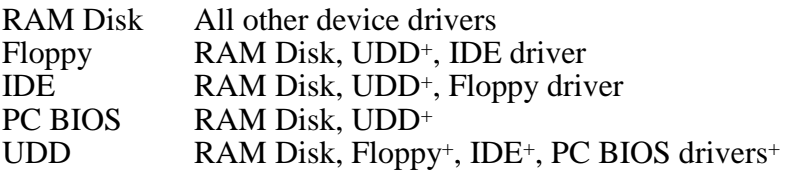

+ as long as no device I/O access conflicts exist

#### Note

To omit a device driver, include the driver keyword ...FSxxx but omit all of the driver's parameters.

#### The **AMX/FS RAM Disk** is defined as follows.

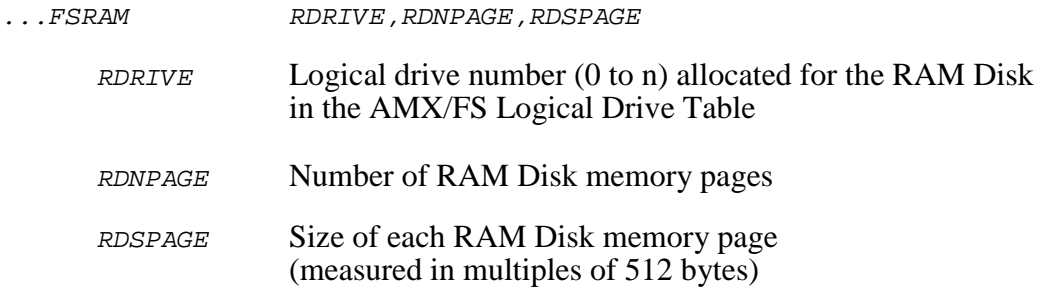

The RAM Disk's logical drive number MUST be the last logical drive in the AMX/FS Logical Drive Table.

The RAM Disk size is RDNPAGE  $*$  RDSPAGE  $*$  512 bytes. For 16-bit segmented architectures, RDSPAGE must be 64 or less giving a maximum page size of 32768 bytes. The maximum value for RDNPAGE is then 32 giving a 1 Mb RAM Disk. Of course this absurd configuration leaves no memory free for your application. As a rule, set RDNPAGE as small as possible and RDSPAGE as large as necessary to achieve the desired RAM Disk size.

Storage for the RAM Disk will be allocated in the FS Configuration Module. This preconfigured RAM Disk must be initialized at run time by a task call to AMX/FS service procedure  $f$  *if mtram()*.

You can alternatively dynamically allocate your RAM Disk. To do so, define RDRIVE and RDNPAGE as described above but set RDSPAGE to 0. You can then create your RAM Disk at run time using AMX/FS service procedure *f* j *f* mtxram(). The RAM Disk storage and the size of each page will be determined at that time by parameters in your call to  $f_jf$ mtxram().

**Note:** A maximum of sixteen (16) files, including directories, can reside in the root directory of the RAM Disk.

The **AMX/FS Floppy Driver** is defined as follows.

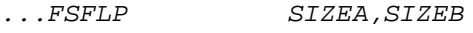

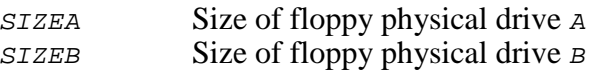

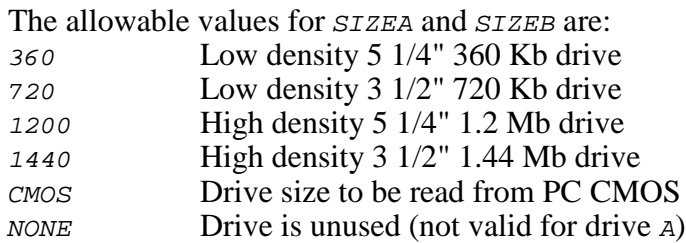

#### **Floppy DMA Buffer**

For AMX/FS 86 only, there is no special requirement to adjust the location or size of the floppy DMA buffer. For all other versions of AMX, the location and size of the floppy driver DMA buffer must be defined.

Remainder of this page left blank intentionally.

#### The **AMX/FS IDE Driver** is defined as follows.

...FSIDE NLDRIVE

NLDRIVE Number of IDE logical drives

The IDE fixed disk controller can have one or two physical drives attached to it. Each physical drive can be subdivided into one or more partitions. By convention, these partitions correspond to the logical drives beginning with the drive id of  $C$ . If the first physical drive has two partitions, they will map to logical drives  $C$  and  $D$ . If a second physical drive is attached, its first partition will be drive  $E$  in this example.

Parameter  $NLDRIVE$  defines the number of logical drives, beginning with logical drive  $C$ , which the IDE driver must support. Only the first NLDRIVE logical drives present on the physical drives attached to the IDE controller will be accessible by the IDE driver.

The **AMX/FS PC BIOS Driver**, available only with AMX/FS 86, is defined as follows.

...FSPCB NLDRIVE

NLDRIVE Number of PC BIOS logical drives

The PC BIOS supports a floppy disk controller with one or two physical floppy drives which map to logical drives A and B. The PC BIOS also supports a fixed disk controller with one or two physical fixed drives. By convention, the fixed drive partitions correspond to the logical drives beginning with the drive id of C.

Parameter NLDRIVE defines the number of PC BIOS logical drives, beginning with logical drive  $A$ , which the AMX/FS PC BIOS driver must support. Only the first  $NLDFIVE$ logical drives supported by the underlying PC BIOS will be accessible by the AMX/FS PC BIOS driver.

**Note** 

The PC BIOS device driver is only available with AMX/FS 86.

#### The **AMX/FS User Device Driver** is defined as follows.

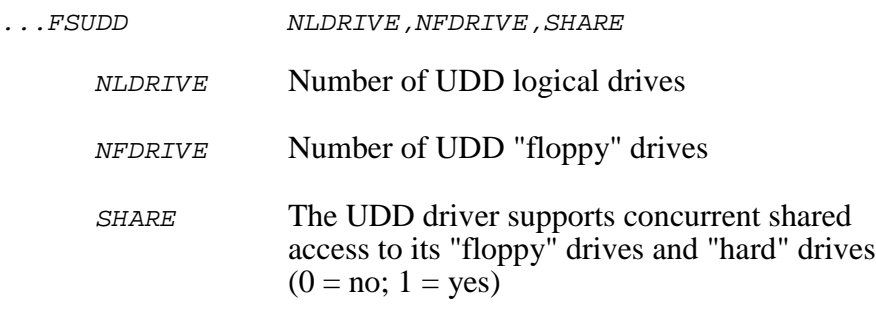

The User Device Driver is a shell which can be customized to meet the requirements of your particular disk interface. The UDD will support two types of drives which, for convenience, are referred to as "floppy" drives and "hard" drives.

The UDD allows a total of NLDRIVE logical drives of which the first NFDRIVE can be "floppy" drives. The remaining NLDRIVE - NFDRIVE logical drives must correspond to "hard" drive partitions.

The drive id assigned to the first UDD logical drive is the first available drive id after all AMX/FS floppy driver, IDE driver and/or PC BIOS driver logical drive ids have been assigned. For example, if the IDE driver is used and has three logical drives  $(c, D, \text{and } E)$ , then drive  $F$  will be the UDD driver's first logical drive id.

The UDD logical drive ids are assigned first to the NFDRIVE "floppy" drives and then to the logical drives on the UDD's "hard" drives.

Since the UDD can support two different device types, it may be possible for the UDD to permit concurrent access by different tasks to each of the physical devices. This feature implies that the UDD is reentrant, and hence sharable concurrently by two tasks so long as each task requires access to a different physical device.

If your User Device Driver permits such shared access, set SHARE to 1. Otherwise set SHARE to  $\varrho$ . If in doubt, play it safe and set SHARE to  $\varrho$ .

#### The **AMX/FS Logical Drive Table** is defined as follows.

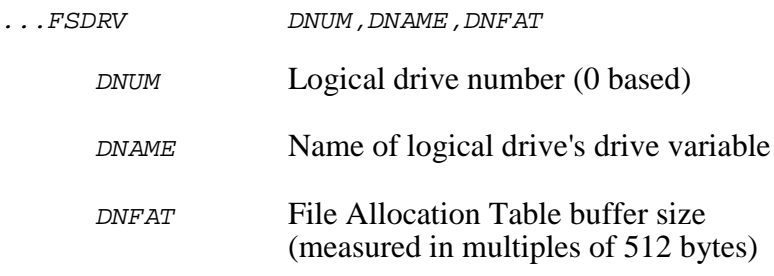

The AMX/FS Logical Drive Table must contain a description of each logical drive which AMX/FS must support. The entries in the table MUST be numerically ordered beginning with the entry for logical drive 0.

If a logical drive is not to be used, set its logical drive number to the complement of the drive number. For example, if floppy drive  $\overline{B}$  is not used, its entry in the Logical Drive Table will be:

...FSDRV ~1,unusedb,0 ; Floppy drive B unused

AMX/FS creates a drive variable for each logical drive defined in the Logical Drive Table. The drive variable is a public variable of type int. If the logical drive is used ( $DNUM \ge 0$ ),  $AMX/FS$  initializes the drive variable to contain the drive number. If the logical drive is unused ( $DNUM < 0$ ), AMX/FS initializes the drive variable to contain the integer value -1.

The name of each drive variable must be provided by you. The name can be any name acceptable to C as a variable identifier. Each drive variable name must be unique.

#### **Drive FAT Storage**

AMX/FS maintains a copy in memory of the File Allocation Table (FAT) for each logical drive. For floppy disks, the size of the FAT for a particular drive depends on the media installed in the drive. For fixed disks, the size of the FAT for a particular drive depends on the size of the disk partition to which the logical drive corresponds.

The size of a FAT is measured in multiples of the 512 byte sector block size. The following list summarizes the FAT size for several different types of floppy disks and fixed drive partitions.

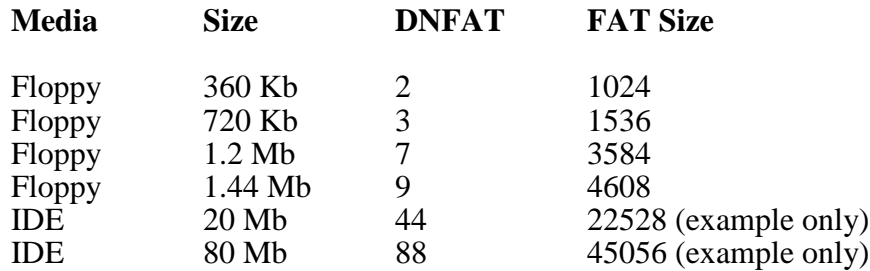

Parameter *DNFAT* defines the size of the FAT buffer allocated by AMX/FS for a particular logical drive. DNFAT is measured in multiples of 512 byte sector block size. If the FAT size specified by DNFAT matches the drive's actual FAT size, then AMX/FS will be able to maintain a copy of the drive's FAT in memory at all times and drive access performance will be at its best. If the FAT size specified by DNFAT is less than the drive's actual FAT size, then AMX/FS will swap FAT information in and out of the restricted FAT buffer as required. If the FAT size specified by DNFAT exceeds the drive's actual FAT size, then memory space will be wasted.

Although the FAT size for a large hard disk partition can be up to 256 blocks (128 Kb), AMX/FS will never try to use more than 64 blocks (32 Kb) at a time for FAT access. Therefore, there is no practical advantage to increasing *DNFAT* beyond 64.

If a logical drive is declared to be unused, set its FAT size parameter *DNFAT* to 0 to conserve memory space.

#### Note

If the FAT size specified by DNFAT is less than the drive's actual FAT size, then AMX/FS will swap FAT information in and out of the restricted FAT buffer as required.
### **2.4 AMX Configuration Requirements**

In order to use the AMX/FS File System with AMX, you must update your User Parameter File to include parameters which define for AMX the set of resources which AMX/FS will require.

### **Restart and Exit Procedures**

Add AMX/FS **Restart Procedure**  $f_j$  restart() to your list of application Restart Procedures. The position of  $f$  restart() in your list of Restart Procedures is not particularly important since no AMX/FS services can be used by your Restart Procedures.

Add AMX/FS **Exit Procedure**  $f_j$ <sub>exit()</sub> to your list of application Exit Procedures. The position of  $f_j$  exit() in your list of Exit Procedures IS important. Once AMX has called  $f_j$  exit() during its shutdown sequence, you cannot use any AMX/FS services. Therefore, you may find it best to place  $f_{j\_exit}$  at the end of your Exit Procedure list. Of course, if you launch AMX for permanent execution, there is no need to include any reference to  $f_j$  exit() in your AMX configuration.

### **Time/Date Manager**

The AMX **Time/Date Manager** is a prerequisite for the AMX/FS File System. AMX/FS uses its calendar time and date to time stamp files which are created or modified. In addition to including the Time/Date Manager in your configuration, you must ensure that the proper time and date are set before its first access by AMX/FS. This requirement will be met if you set the time and date before any drive is opened (mounted) for use.

If you cannot use the AMX Time/Date Manager for some reason, you will have to provide a replacement for AMX procedure  $a jtdg()$  or modify internal AMX/FS procedure pc\_getsysdate() in module  $FJ838XX.C.$ 

### **Timers**

If you use the AMX/FS Floppy Driver, you must allocate one extra timer for its use. Simply increase the maximum number of AMX timers by one. The timer is used by the Floppy Driver to permit the floppy drive motor to be shut off after an approximate 3 second delay when the floppy drive is no longer in use.

### **Semaphores**

AMX/FS requires a potentially large number of AMX semaphores for its proper operation. The maximum number of AMX semaphores provided in your AMX configuration must be increased by  $MS4$  which is computed as follows.

 $NS4 = 1 + ($  (total number of logical drives)  $* 3$ ) Increment  $NS4$  by one if the AMX/FS Floppy Driver is used. Increment  $MS4$  by one if the AMX/FS IDE Driver is used.

This page left blank intentionally.

## **3. AMX/FS Services**

### **3.1 Introduction**

The AMX/FS Library provides a wide range of file services from which to choose. Many of the services are optional and, if not used, will not even be present in your final system.

This section of the AMX/FS User's Guide differs from the others because it is intended for use as a programming guide. The remainder of this chapter introduces you to the AMX/FS programming environment. Chapter 3.3 provides descriptions of all of the procedures which are available in the AMX/FS Library in alphabetic order for easy reference.

All of the AMX/FS procedures are described using the C programming language. It is therefore recommended that you be at least superficially familiar with C.

A functional list of procedures is presented in Chapter 3.2. It is recommended that you use that chapter in conjunction with the procedure descriptions in Chapter 3.3 as follows. If you remember a procedure name but require information concerning its operation, go straight to the procedure description in the alphabetic list of procedures in Chapter 3.3. If you know what you wish to do functionally, but cannot remember the procedure name, go to Chapter 3.2 to quickly locate the procedure and then proceed to Chapter 3.3 to find its detailed description.

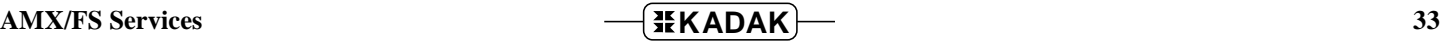

### **3.2 Summary of Services**

The AMX/FS Library provides a wide range of file services from which to choose. Many of the services are optional and, if not used, will not even be present in your final system.

All of AMX/FS and its managers are fully reentrant and may be placed in Read Only Memory (ROM).

The following lists summarize all of the AMX/FS procedures which are accessible to the user. They are grouped functionally for easy reference.

Procedures are described in Chapter 3.3.

### **File System Control Services (class** fs**)**

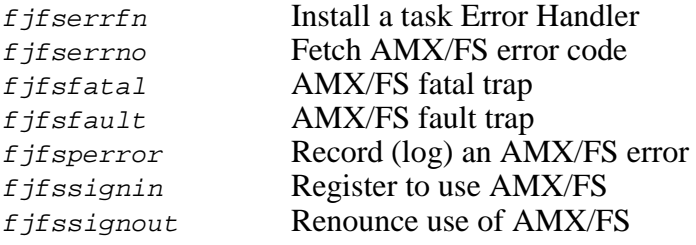

### **Drive Access Services (class** drv**)**

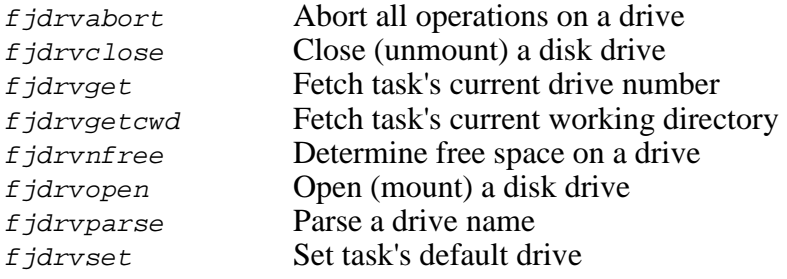

### **Directory Access Services (class** xx **= none)**

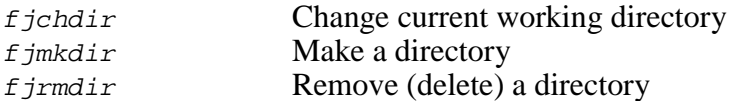

### **File Access Services (class** xx **= none)**

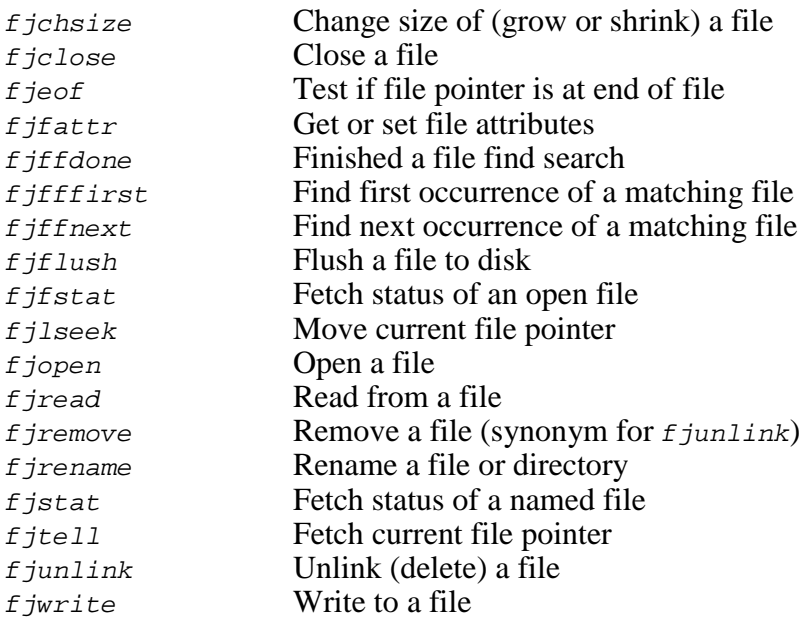

### **Format Services (class** fmt**)**

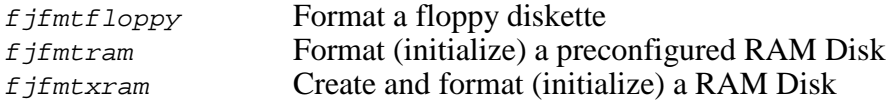

### **Miscellaneous Services (class** xx **= none)**

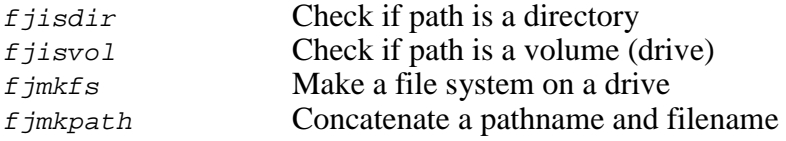

### **String Format Services (class** \_xx **= none)**

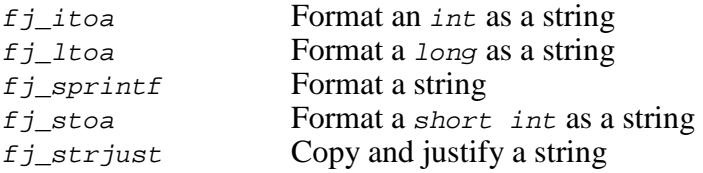

### **3.3 AMX/FS Procedures**

A description of every AMX/FS Library procedure is provided in this chapter. The descriptions are ordered alphabetically for easy reference.

Italics are used to distinguish programming examples. Procedure names and variable names which appear in narrative text are also displayed in italics. Occasionally a lower case procedure name or variable name may appear capitalized if it occurs as the first word in a sentence.

Vertical ellipses are used in program examples to indicate that a portion of the program code is missing. Most frequently this will occur in examples where fragments of application dependent code are missing.

```
:
: /* Examine file status */
:
```
Capitals are used for all defined AMX/FS filenames, constants and error codes. All AMX/FS procedure, structure and constant names can be readily identified according to the nomenclature introduced in Chapter 1.3.

A consistent style has been adopted for each description. The procedure name is presented at the extreme top right and left as in a dictionary. This method of presentation has been chosen to make it easy to find procedures since they are ordered alphabetically.

**Purpose** A one-line statement of purpose is always provided.

Used by **Task**  $\Box$  ISP  $\square$  Timer Procedure Restart Procedure Exit Procedure

> This block is used to indicate which of your AMX application procedures can call the AMX/FS procedure. The term ISP refers to the Interrupt Handler of a conforming ISP. A filled in box indicates that the procedure is allowed to call the AMX/FS procedure. In the above example, only tasks and Exit Procedures would be allowed to call the procedure.

**Setup** The prototype of the AMX/FS procedure is shown. The AMX/FS header file in which the prototype is located is identified. Include AMX/FS header file  $FJZZZ$ . H for compilation.

> File FJZZZ.H is a generic AMX/FS include file which automatically includes the correct subset of the AMX and AMX/FS header files for a particular target processor. If you include  $FJZZZ$ . H instead of its KADAK part numbered counterpart  $(FJnnn.H)$ , your AMX application source modules will be readily portable to other processors without editing.

> Note that file  $FJZZZ.H$  includes the generic AMX header files AMX831CF.H, AMX831EC.H and AMX831SD.H so there is no need to include them in your files. However, you can always include the  $AMX831xx.H$ header files before or after file FJZZZ.H without error.

- **Description** Defines all input parameters to the procedure and expands upon the purpose or method if required.
- **Interrupts** AMX/FS procedures must occasionally deal with the processor interrupt mask. The effect of each AMX/FS procedure on the interrupt state is NOT specified in this manual. The intervals, if any, are brief and occur only when manipulating I/O devices.
- **Returns** The outputs, if any, produced by the procedure are always defined.

Most AMX/FS procedures return an integer error status. A positive value indicates success and a negative value indicates that an error occurred.

Error status (the equivalent of C's errno) can be recovered by calling procedure  $f$  *j*fserrno(). Note that error status is NOT kept in a single variable but is maintained on a per task basis so that each task using AMX/FS can determine the reason for its own errors.

- **Restrictions** If any restrictions on the use of the procedure exist, they are described.
- **Note** Special notes, suggestions or warnings are offered where necessary.

For example, all AMX/FS procedures assume that an integer or unsigned integer is a 16 or 32-bit value dependent only upon the basic register width of the target processor.

- **Task Switch** Task switching effects are NOT described in this manual. Tasks using AMX/FS will, from time to time, be blocked waiting for device operations to complete or for resources which AMX/FS requires to satisfy the caller's request.
- **Example** An example is provided for each of the more complex AMX/FS procedures. The examples are kept simple and are intended only to illustrate the correct calling sequence.
- **See Also** A cross reference to other related AMX/FS procedures is always provided if applicable.

This page left blank intentionally.

**38 AMX/FS** Services

# **fjchdir fjchdir**

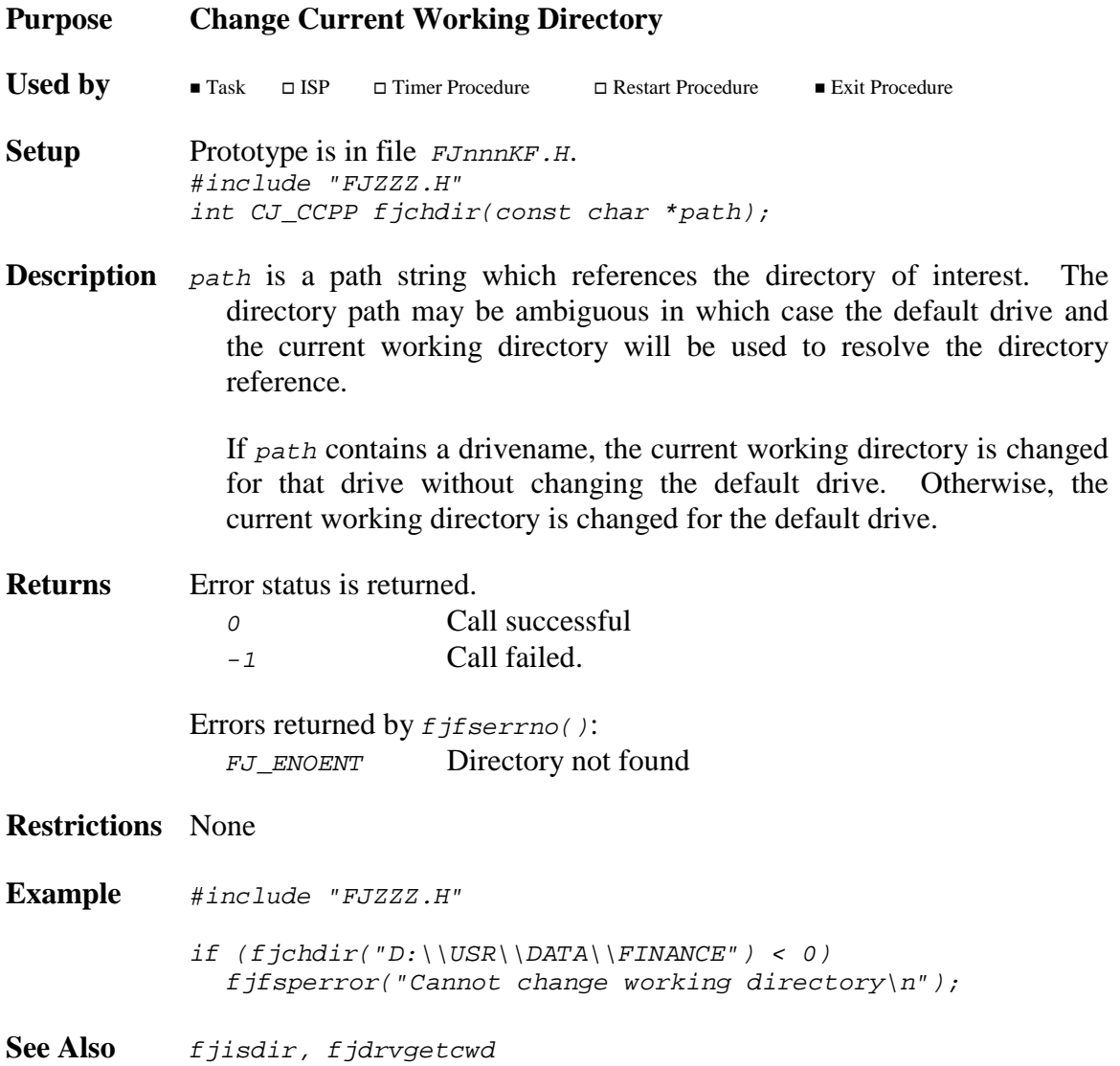

# **fjchsize fjchsize**

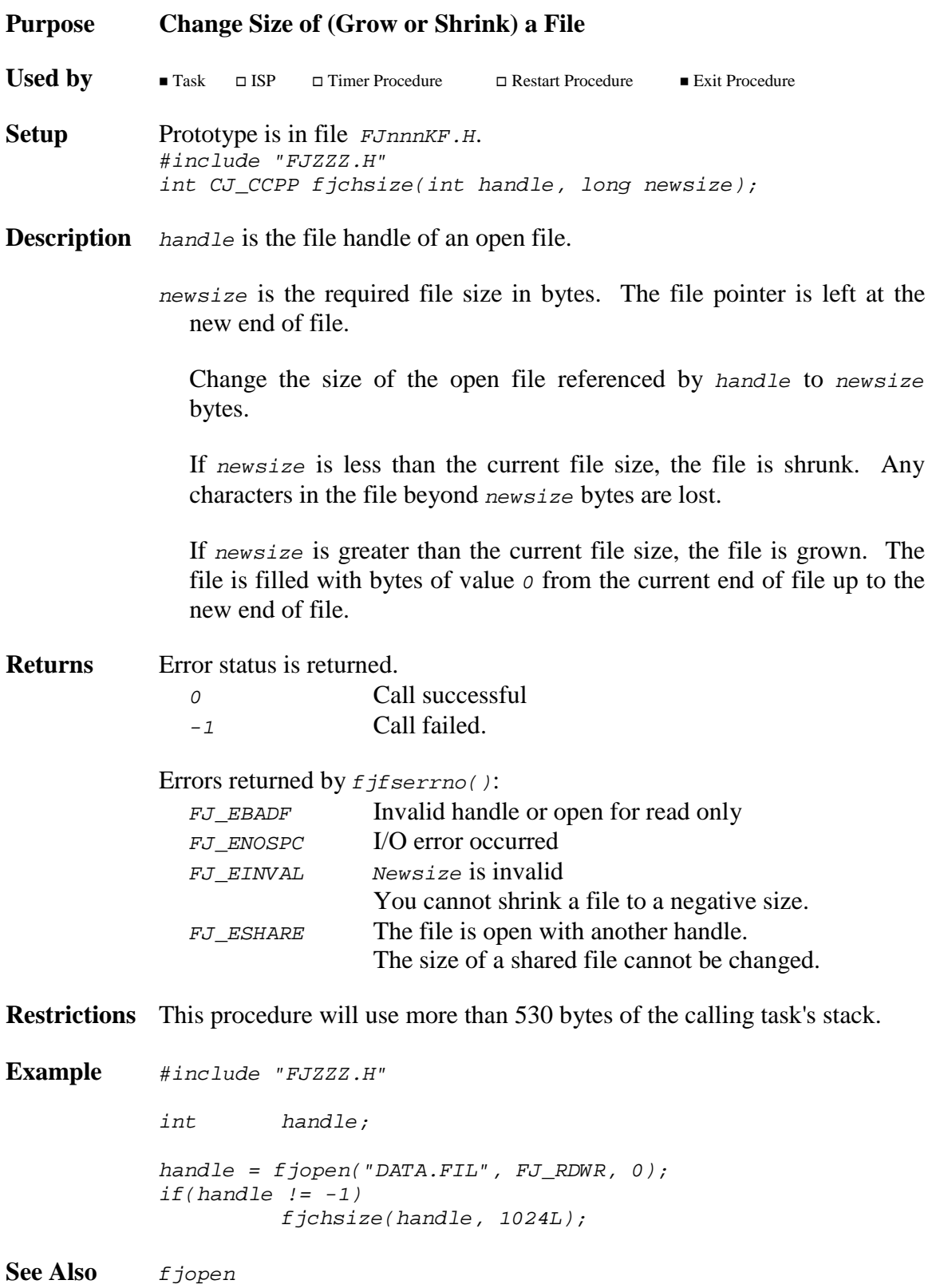

## **fjclose fjclose**

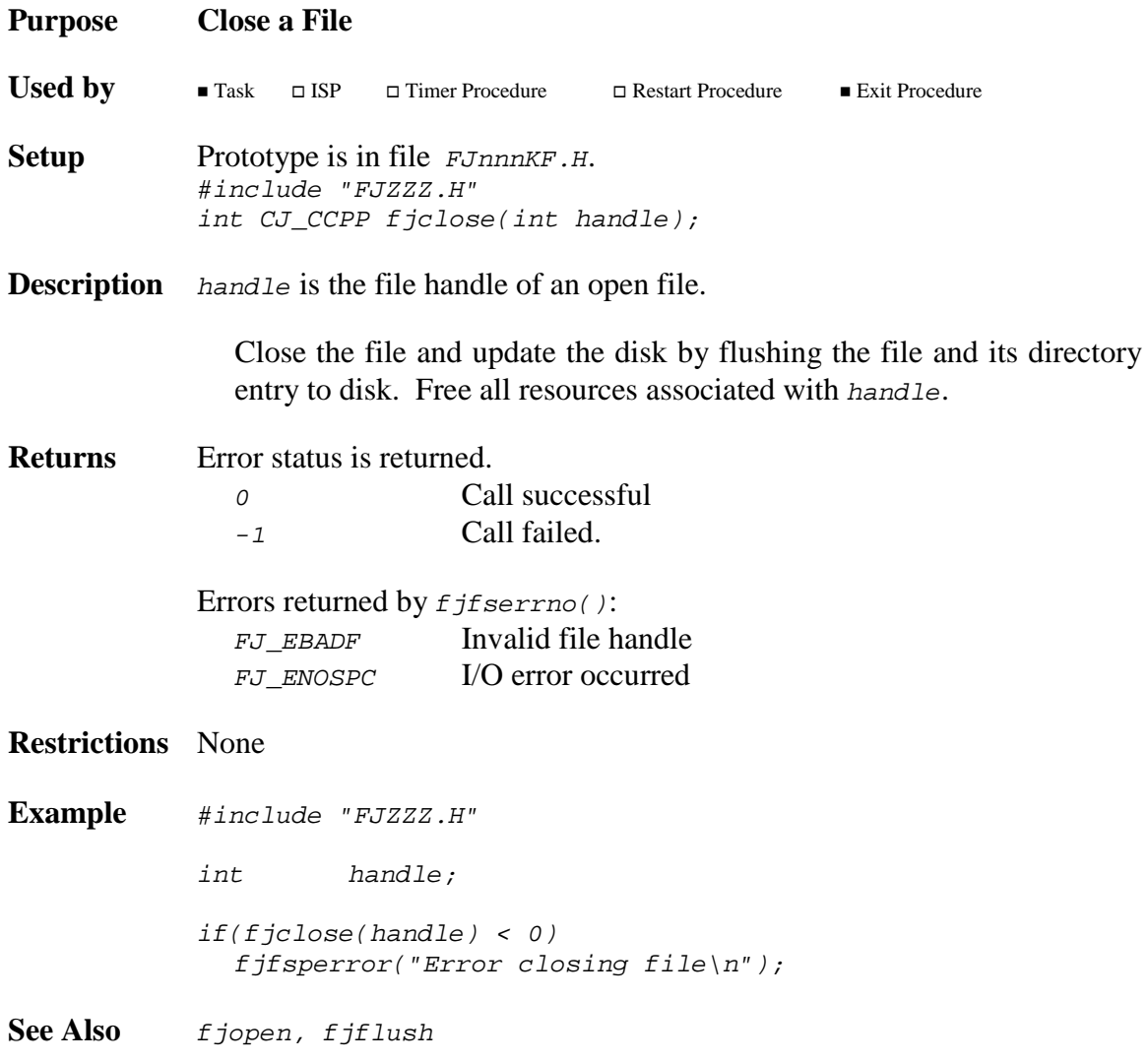

# **fjdrvabort fjdrvabort**

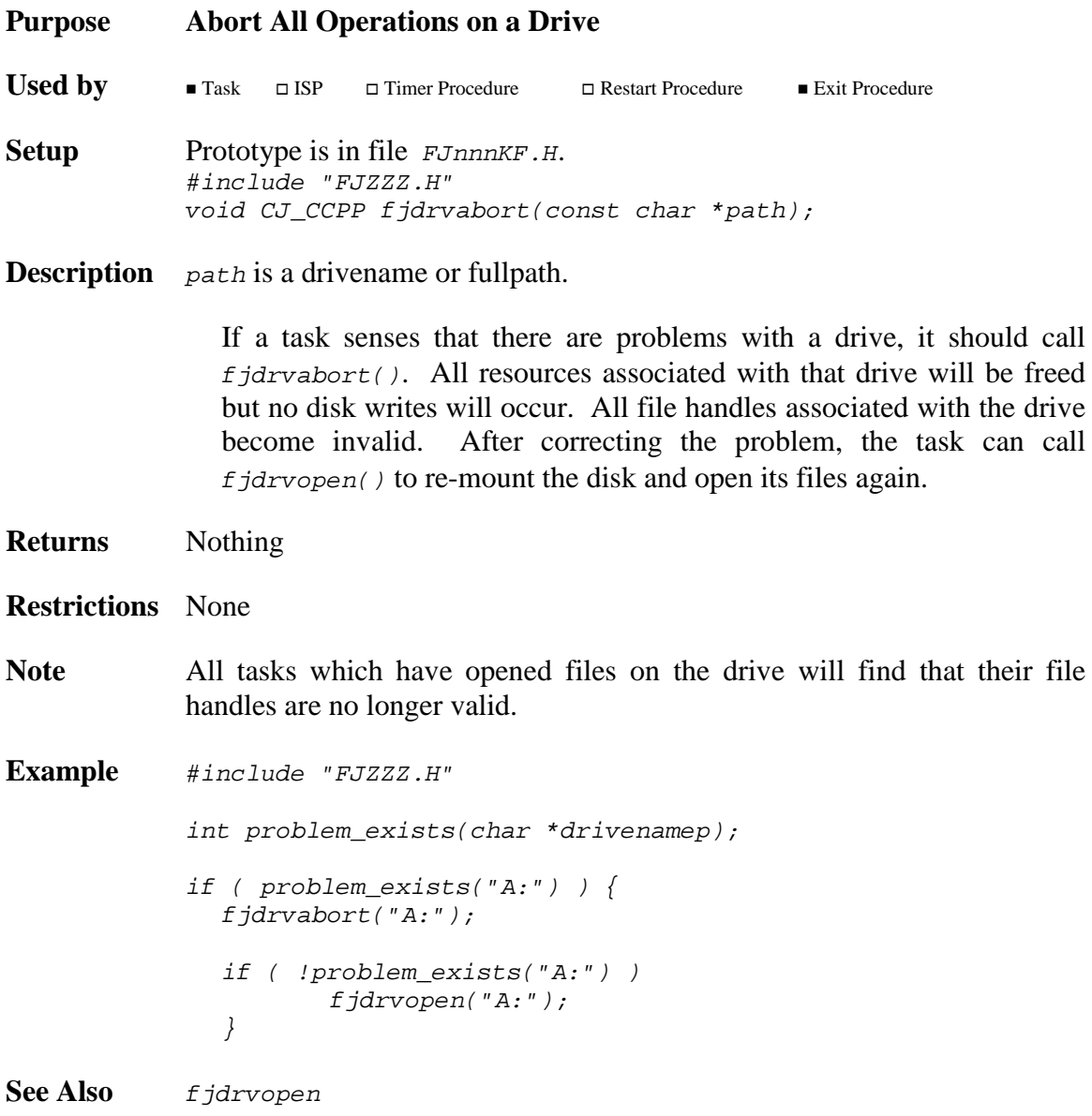

# **fjdrvclose fjdrvclose**

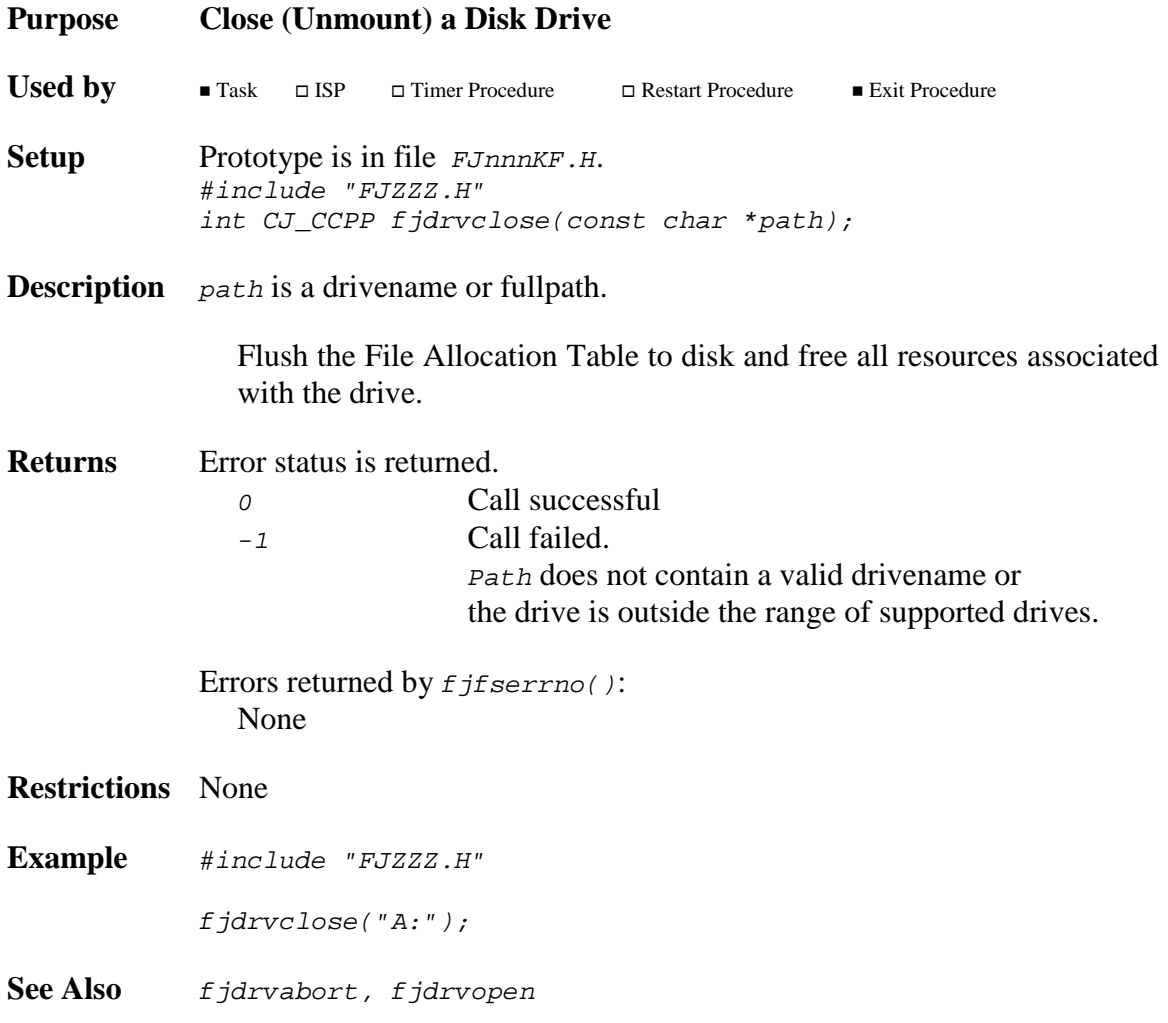

# **fjdrvget fjdrvget**

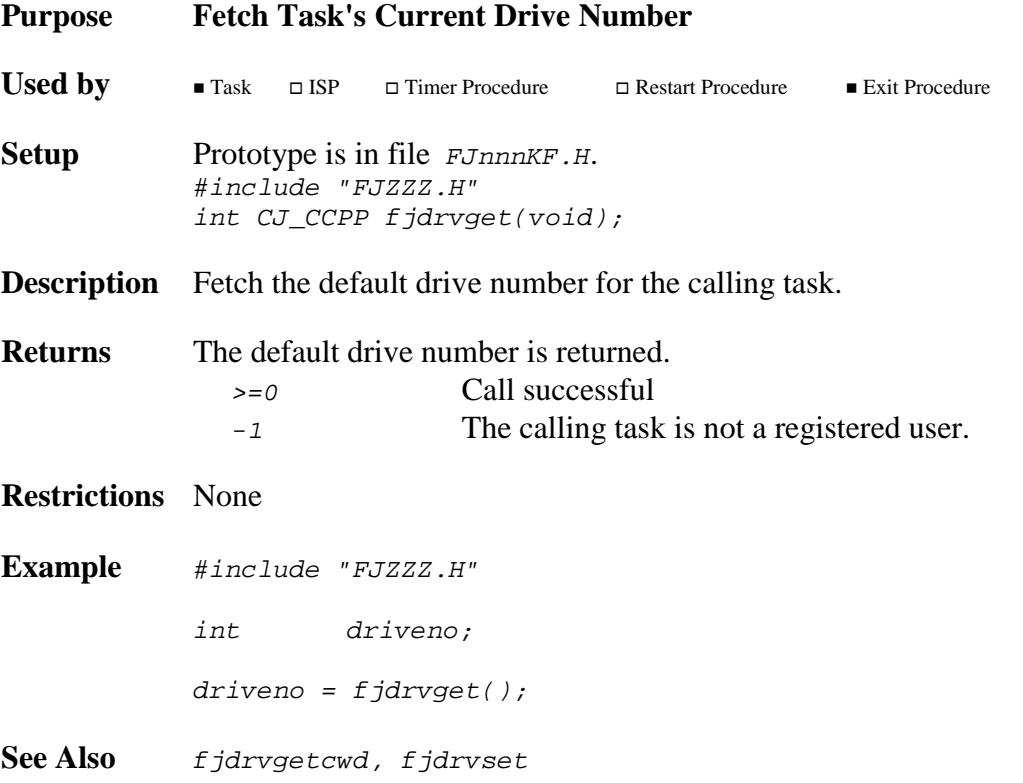

# **fjdrvgetcwd fjdrvgetcwd**

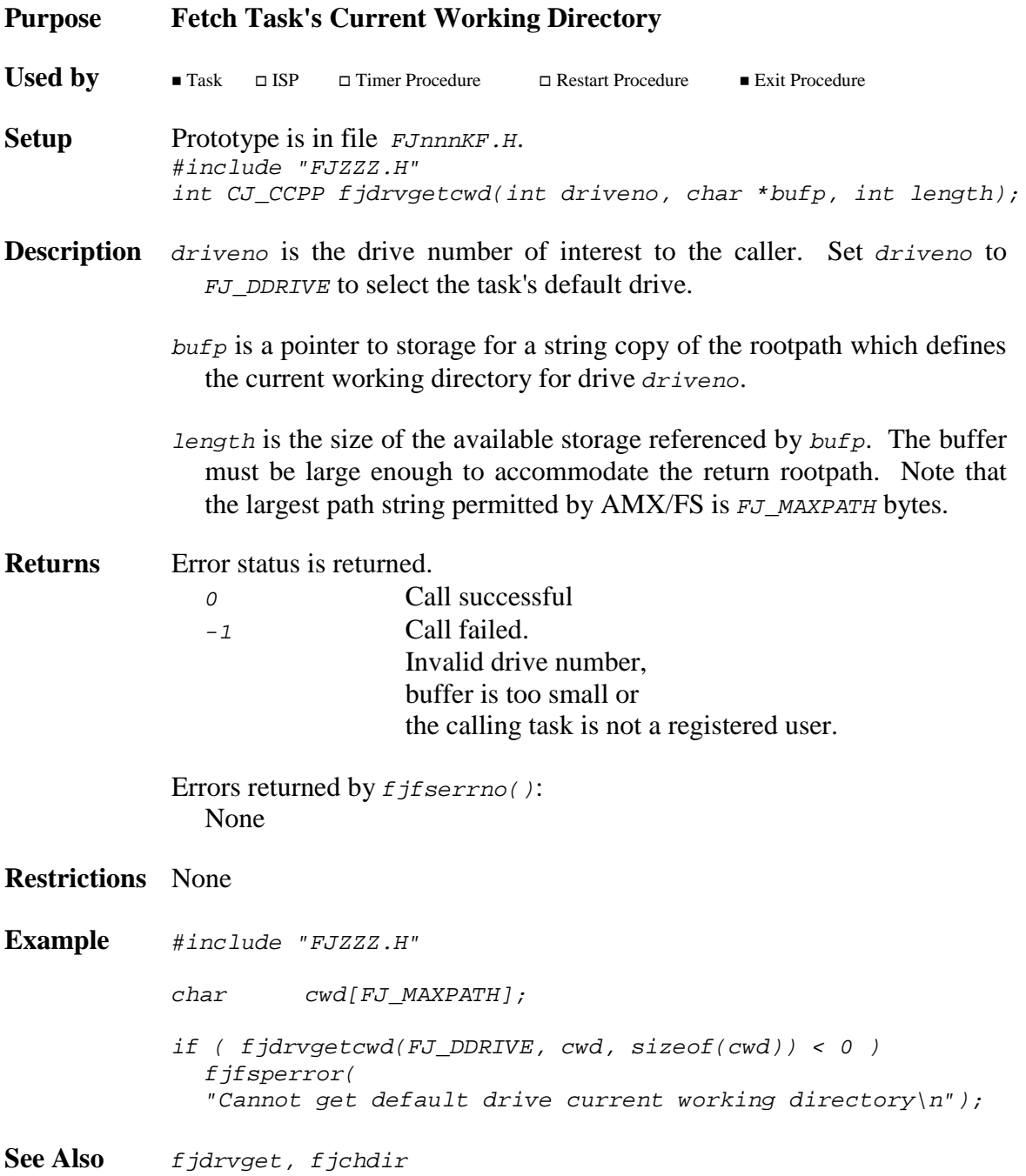

# **fjdrvnfree fjdrvnfree**

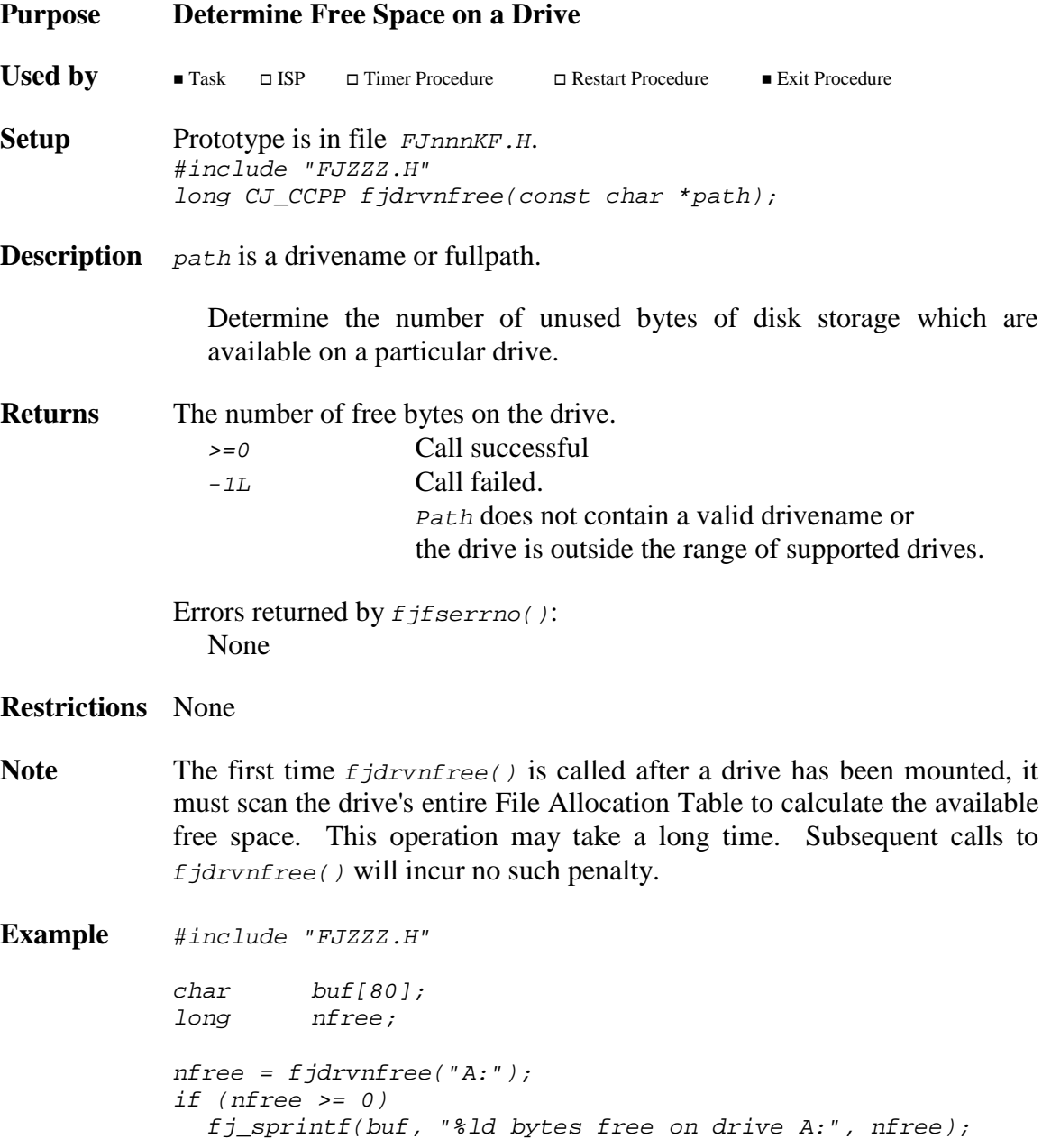

# **fjdrvopen fjdrvopen**

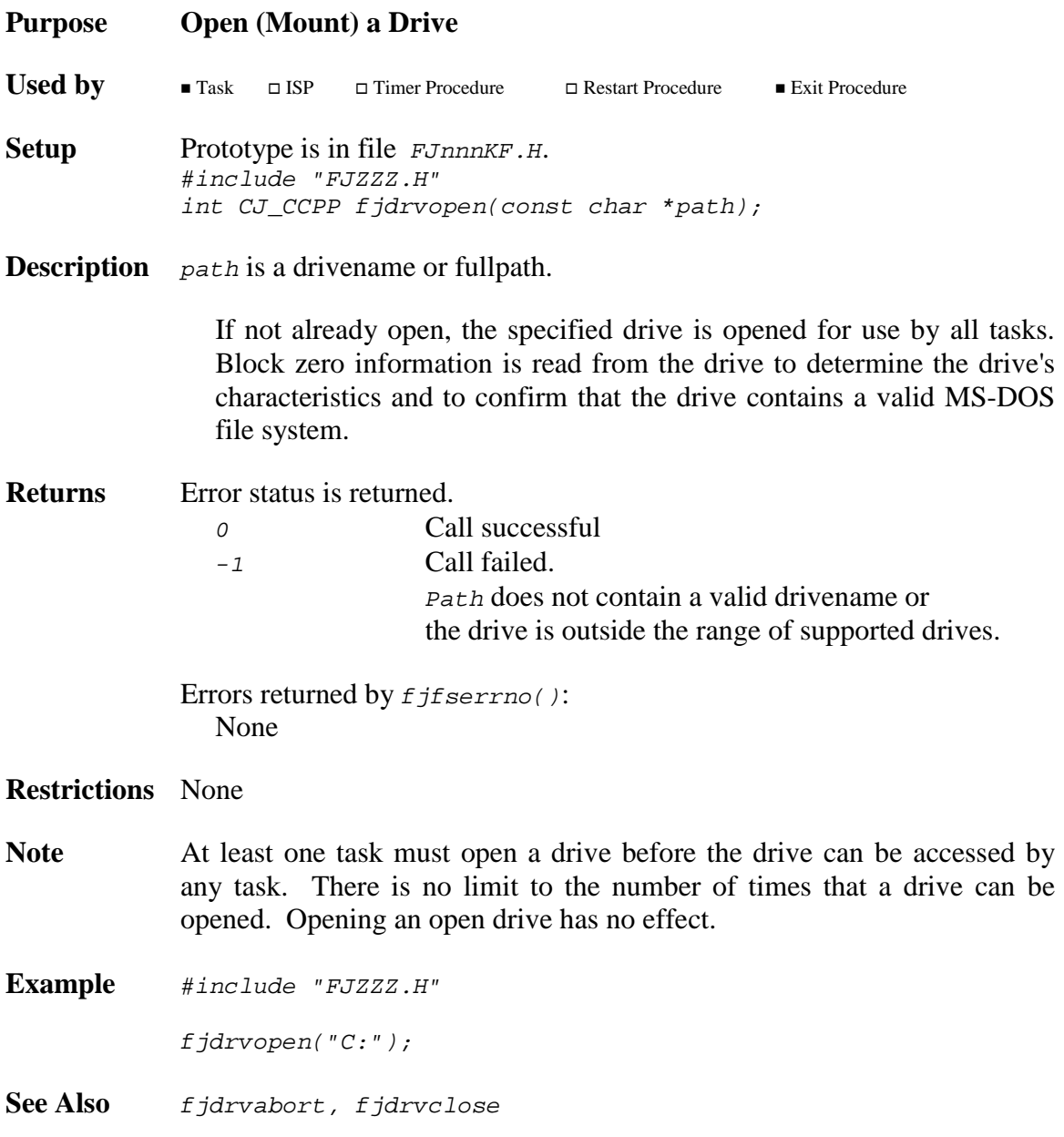

# **fjdrvparse fjdrvparse**

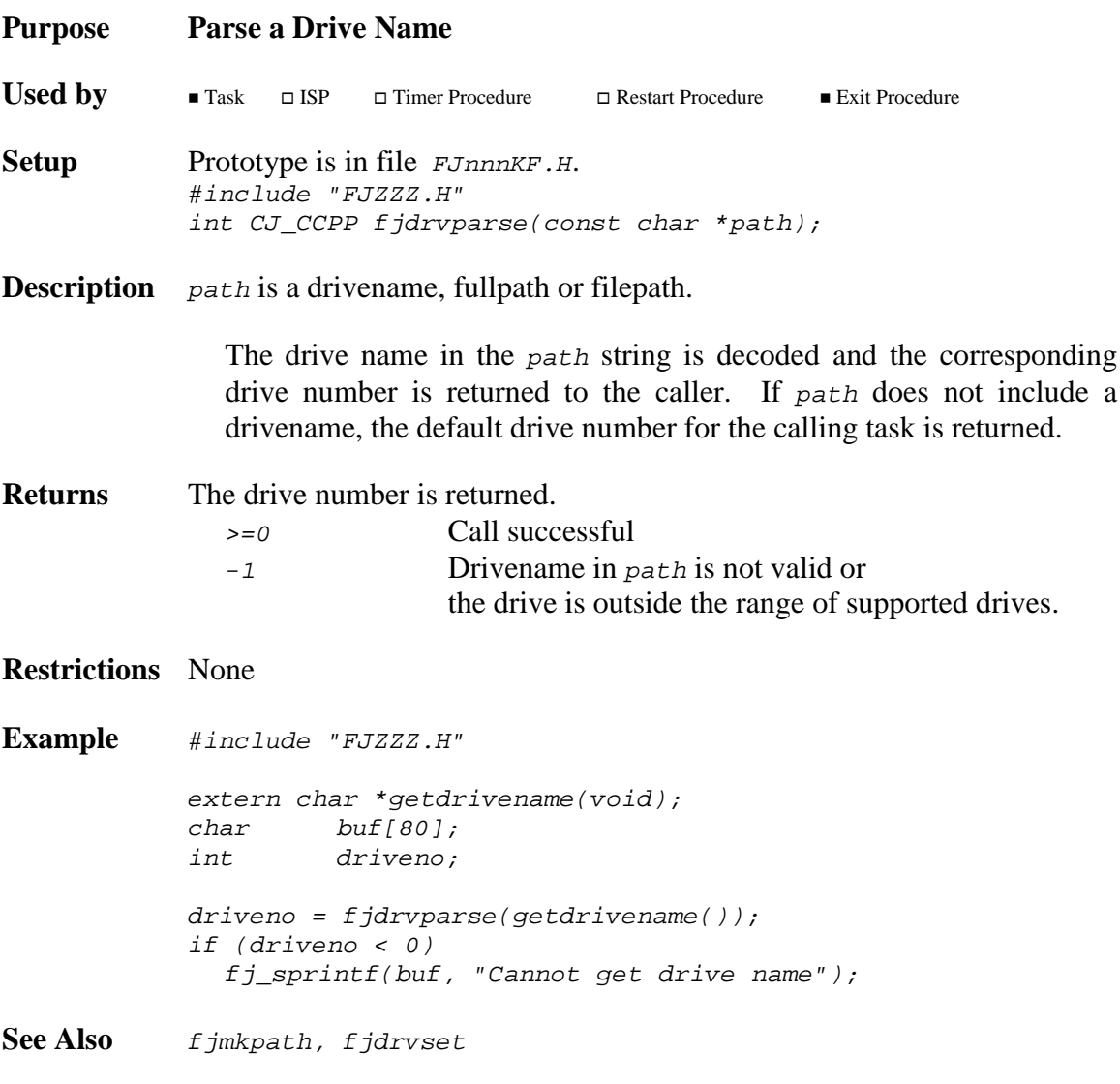

# **fjdrvset fjdrvset**

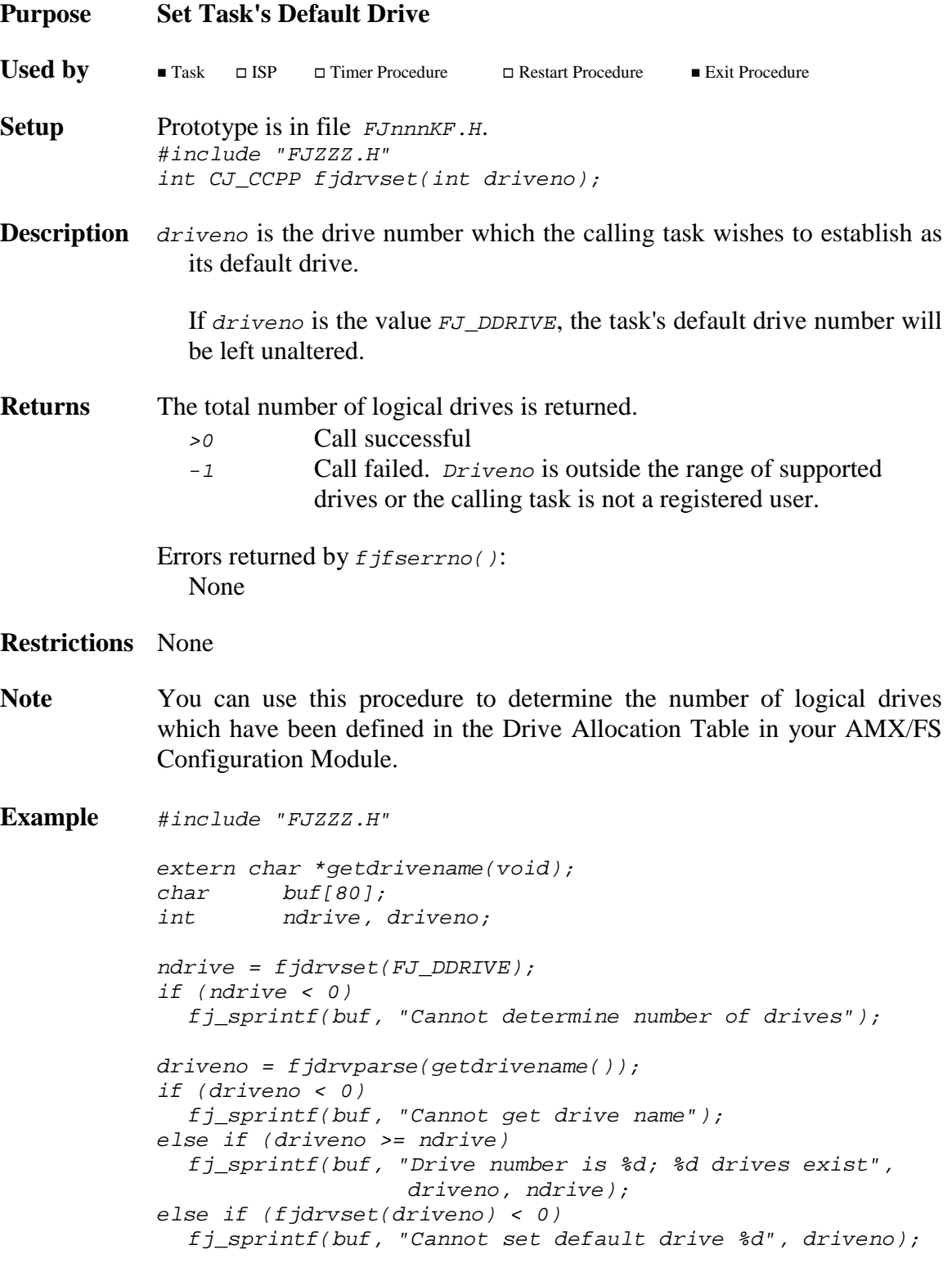

**See Also** fjdrvget

## **fjeof fjeof**

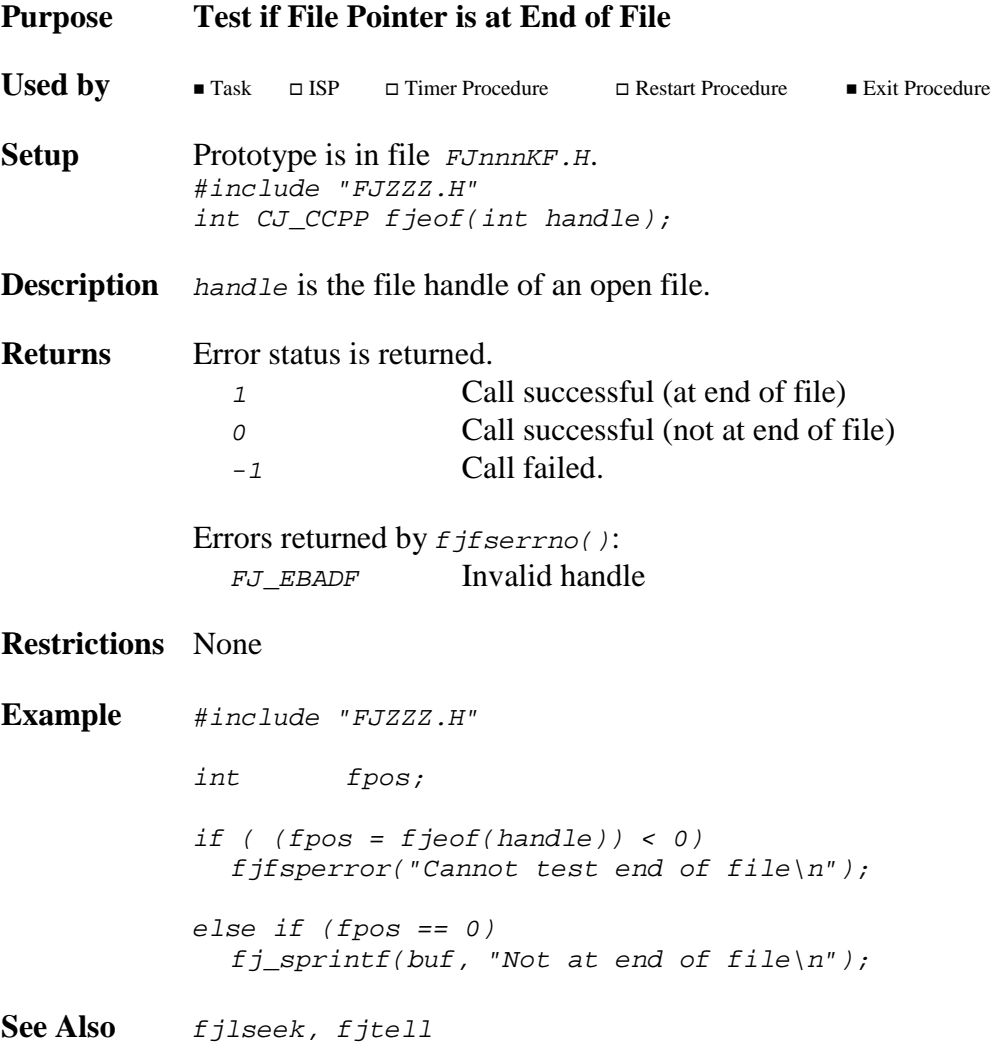

## **fjfattr fjfattr**

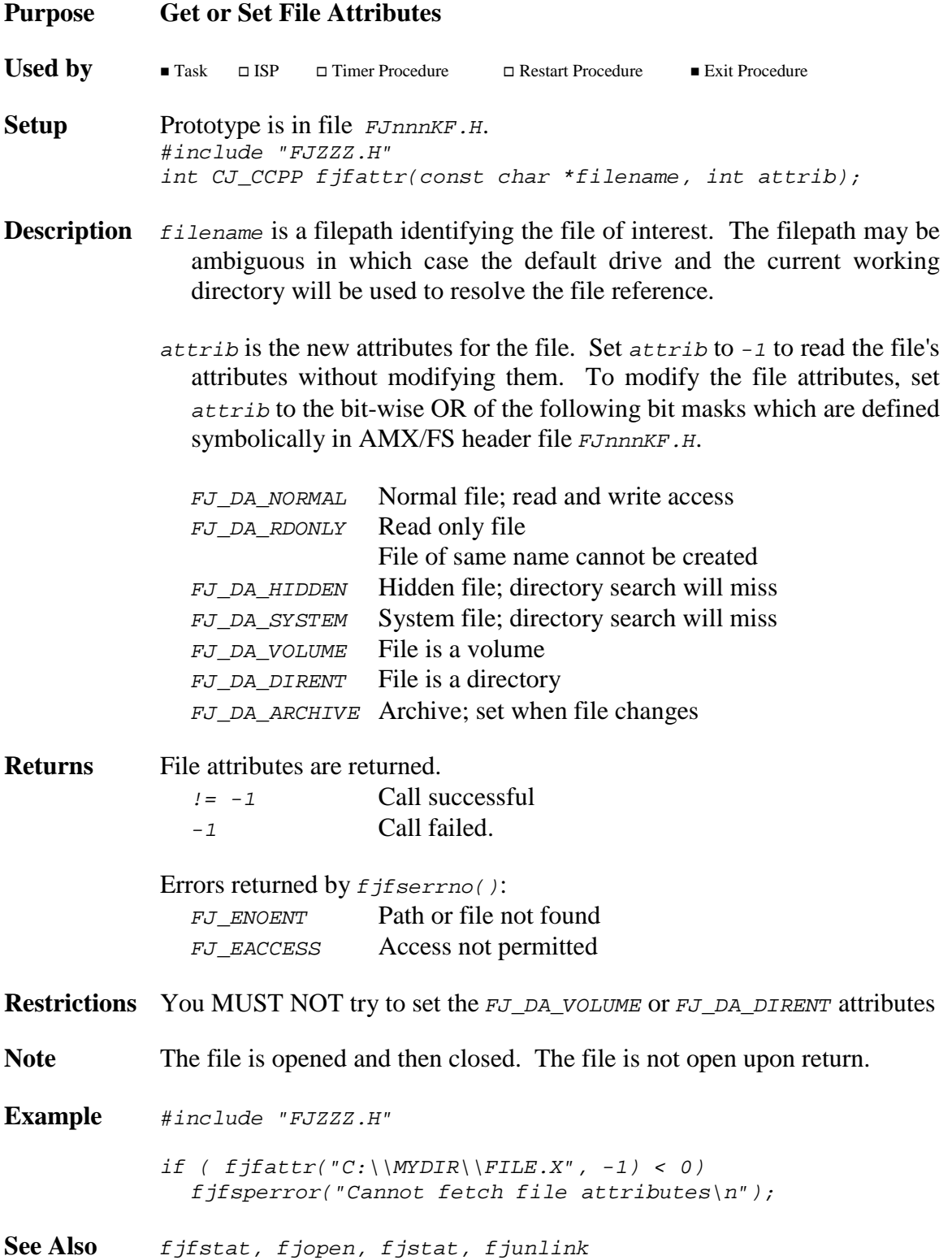

# **fjffdone fjffdone**

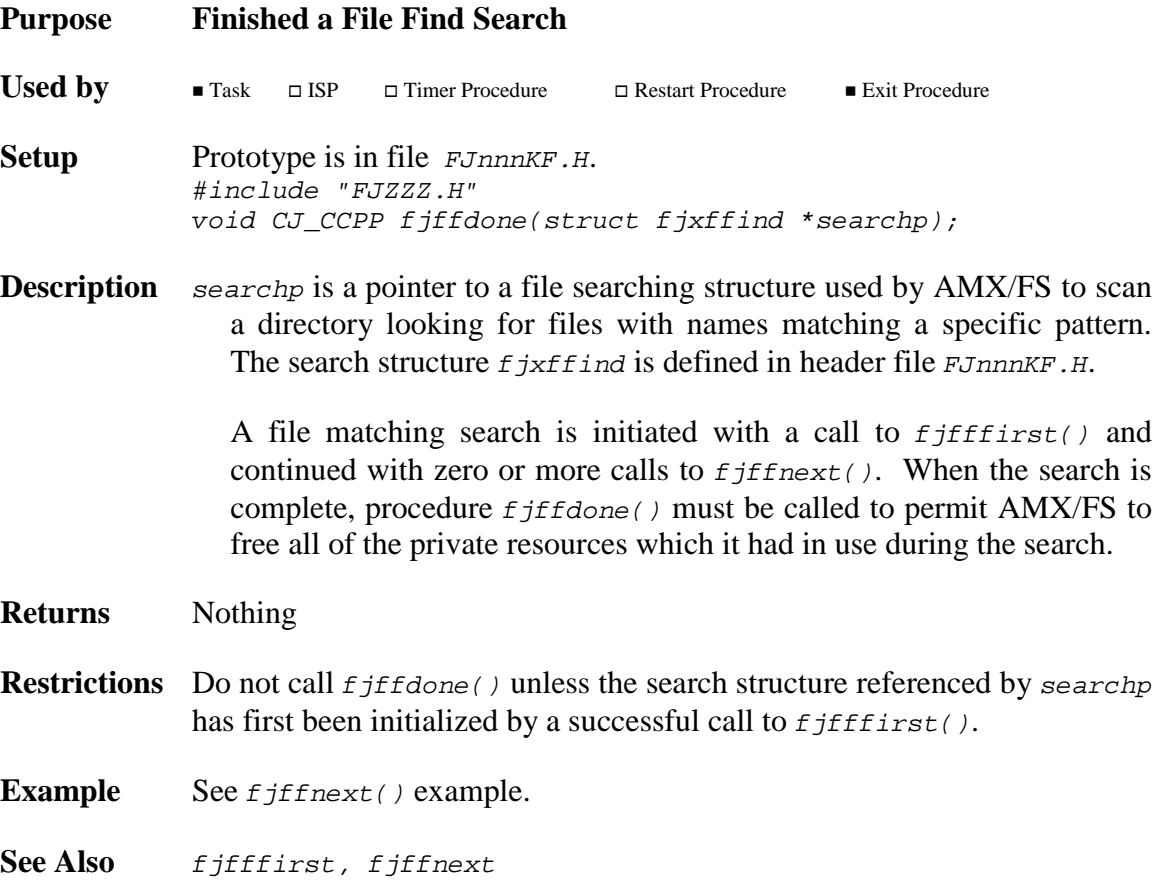

# **fjfffirst fjfffirst**

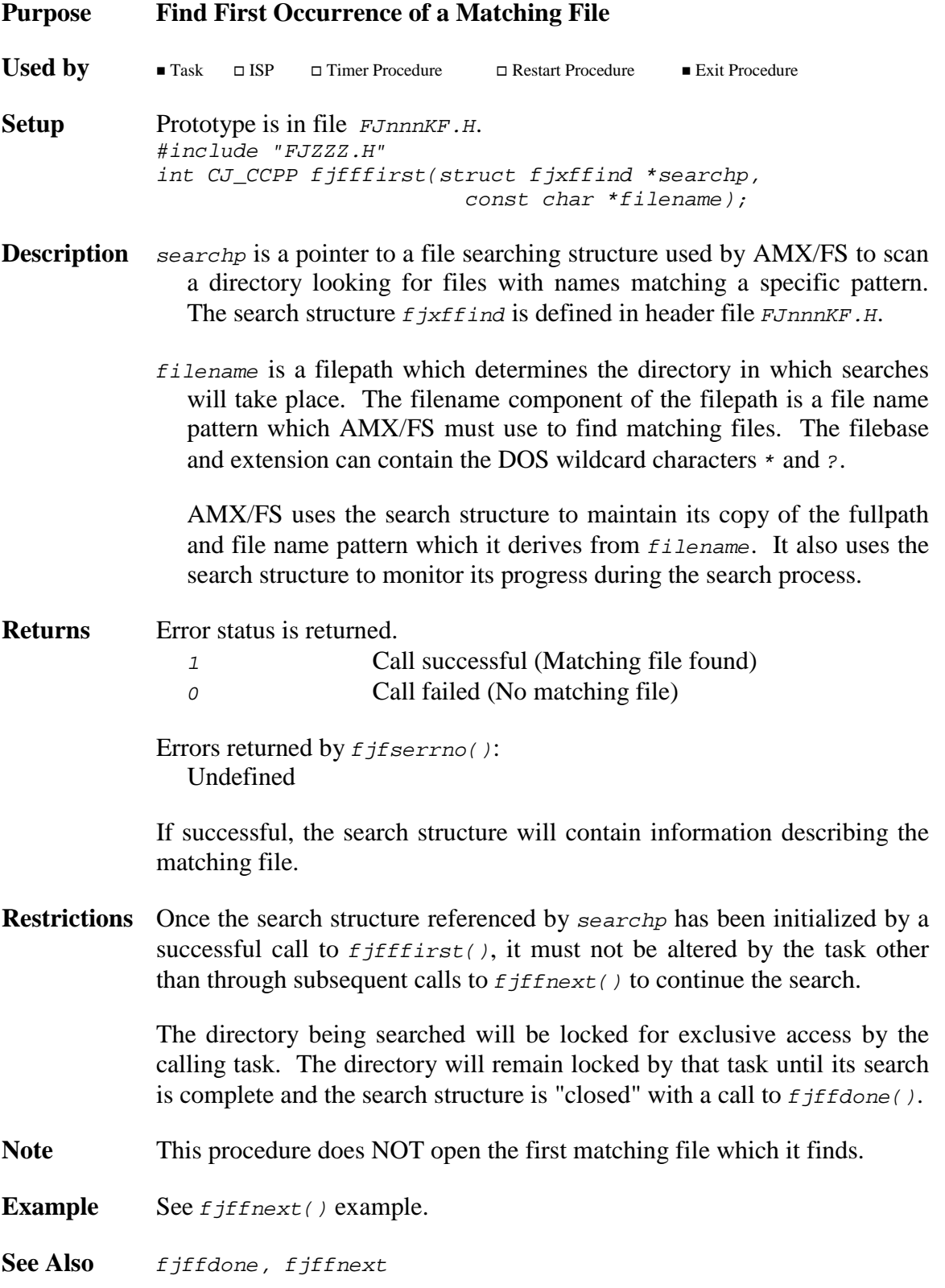

# **fjffnext fjffnext**

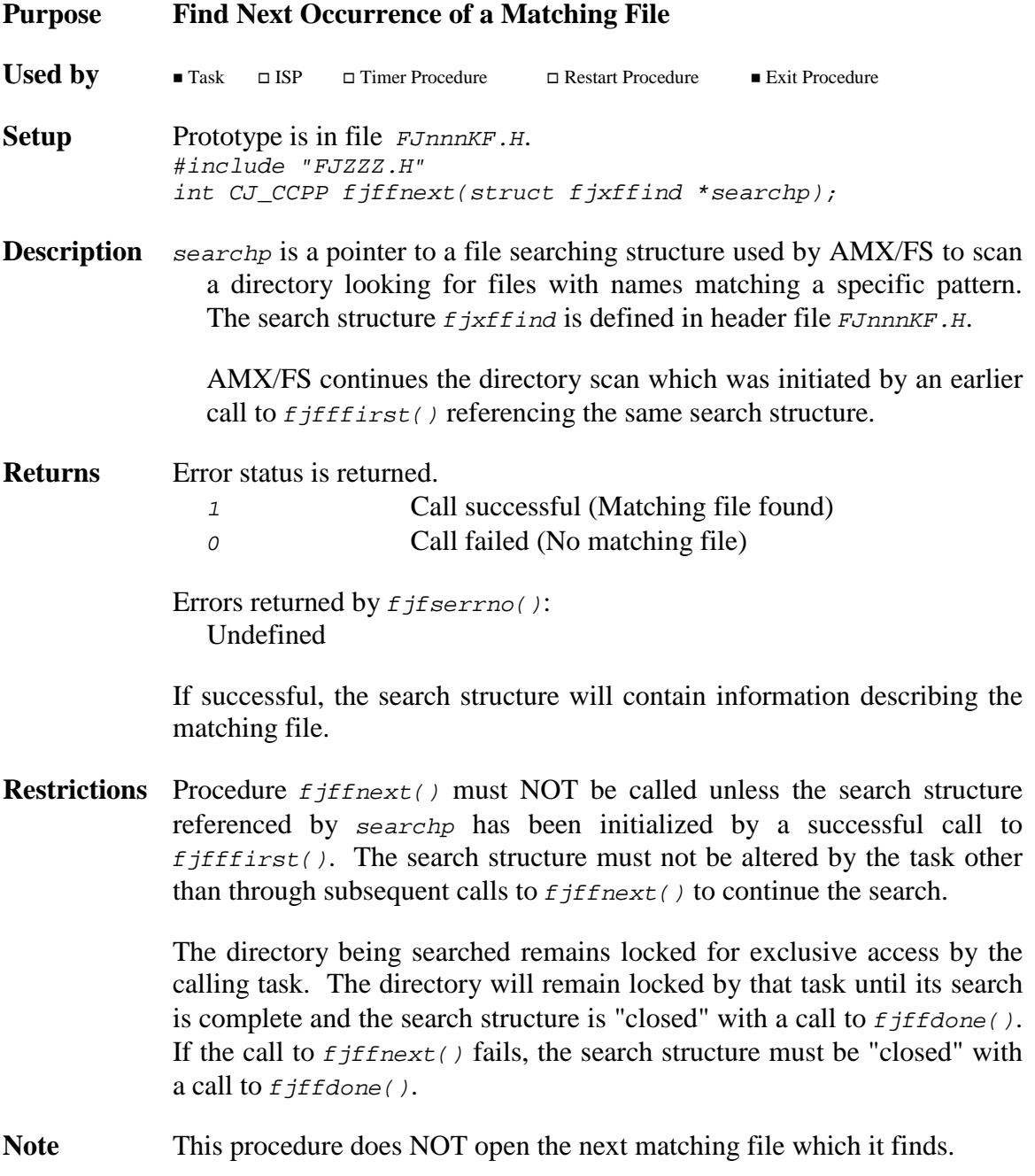

**Example** #include "FJZZZ.H" extern void recordfiles(char \*msgp); char buf[80]; struct fjxffind search; if ( fjfffirst(&search, "A:\\dev\\\*.c") ) { do { /\* Record filebase, extension and size \*/ fj\_sprintf(buf, "%-8s.%-3s%7ld\n", search.xffname, search.xffext, search.xffsize); recordfiles(buf); } while ( fjffnext(&search) );  $/*$  Call fjffdone to declare the search over  $*$ fjffdone(&search); }

See Also fjffdone, fjfffirst

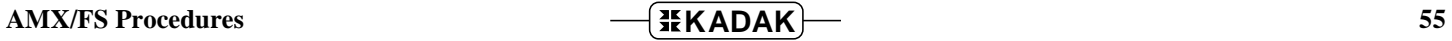

## **fjflush fjflush**

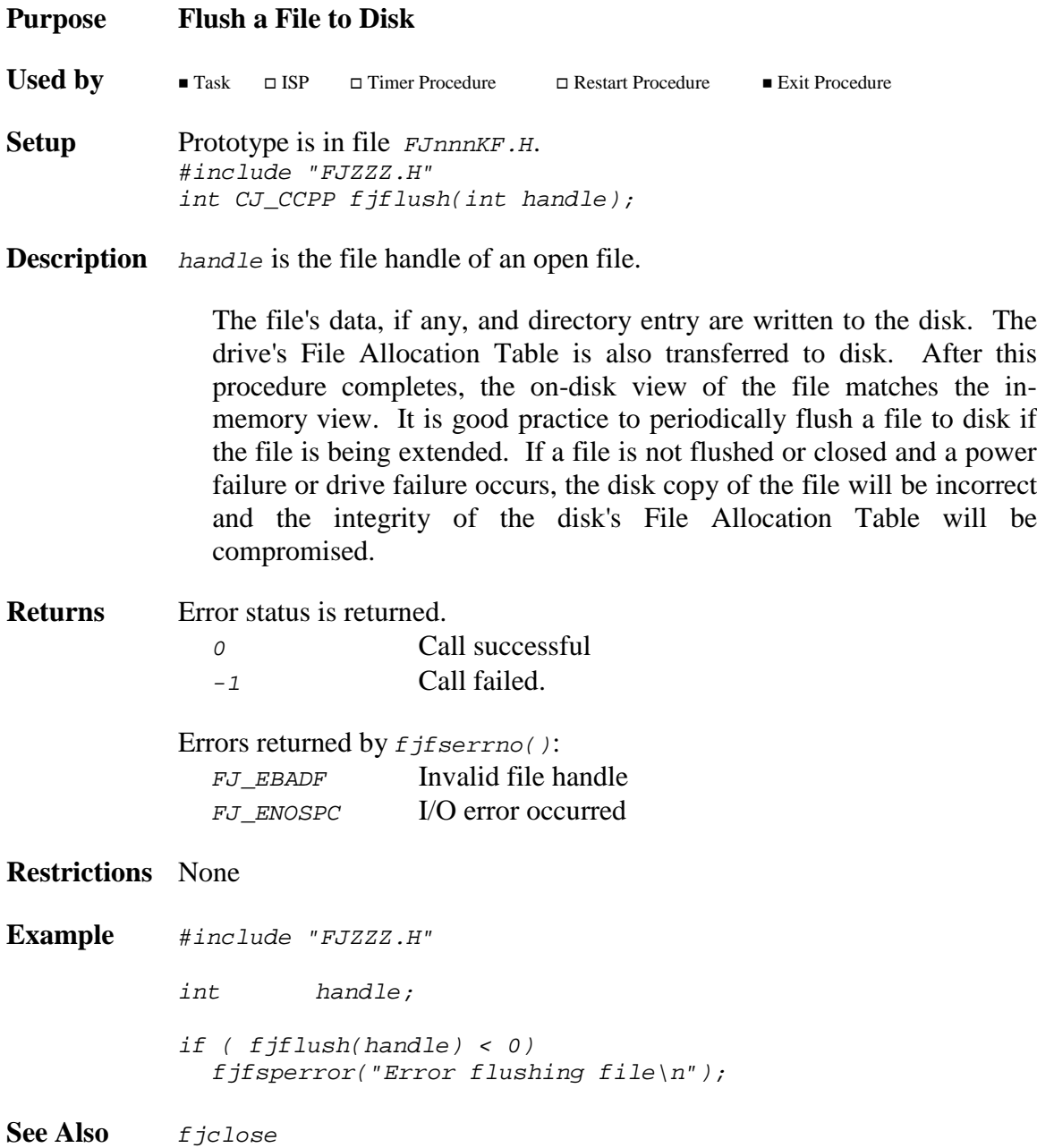

# **fjfmtfloppy fjfmtfloppy**

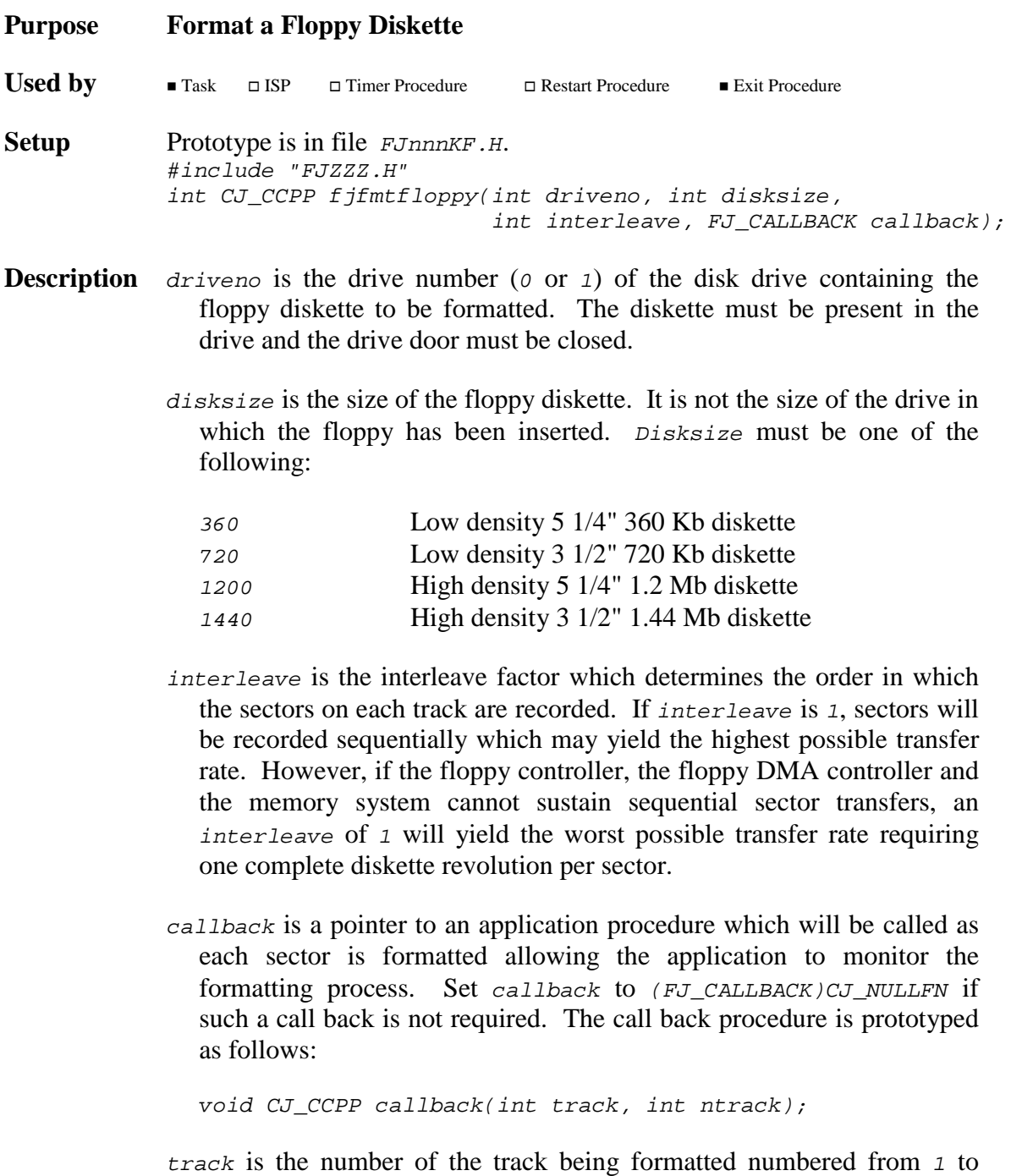

ntrack is the total number of tracks on the diskette.

ntrack.

**Returns** Error status is returned. 0 Call successful -1 Call failed. Errors returned by  $f$ jfserrno(): Undefined **Restrictions** This procedure is only available with the optional AMX/FS Floppy Driver. **Example** #include "FJZZZ.H" extern int flp\_B;  $\overline{f}$  /\* Floppy B: drive variable \*/ void showstring(char \*bufp); void CJ\_CCPP showtracks(int track, int ntrack) { char buf[80]; fj\_sprintf(buf, "Formatting track %d of %d.", track, ntrack); showstring(buf); } void CJ\_CCPP task(void)  $\{$ fjfmtfloppy(flp\_B, 1200, 3, (FJ\_CALLBACK)showtracks); }

**See Also** *f* jmkfs

# **fjfmtram fjfmtram**

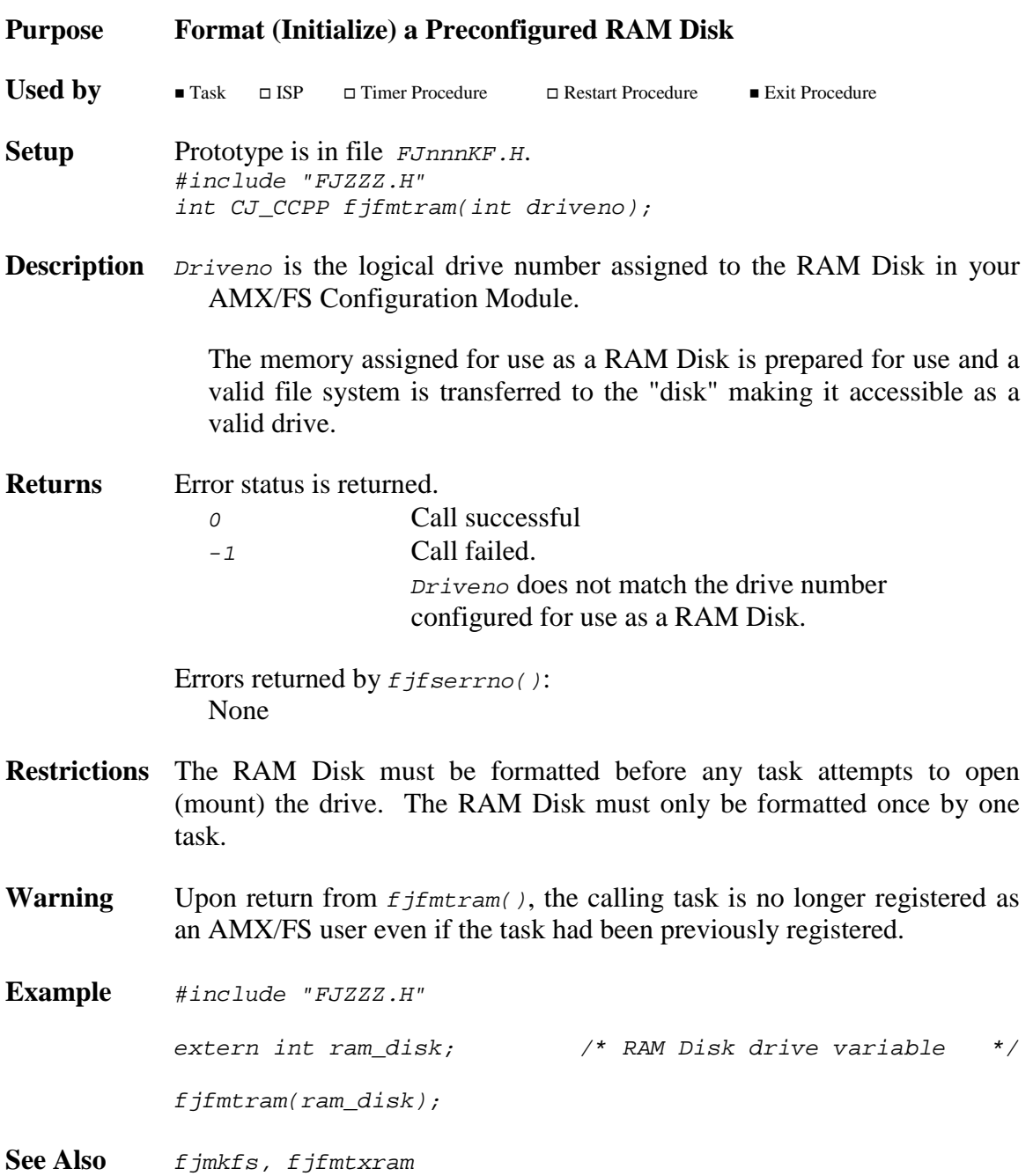

## **fjfmtxram fjfmtxram**

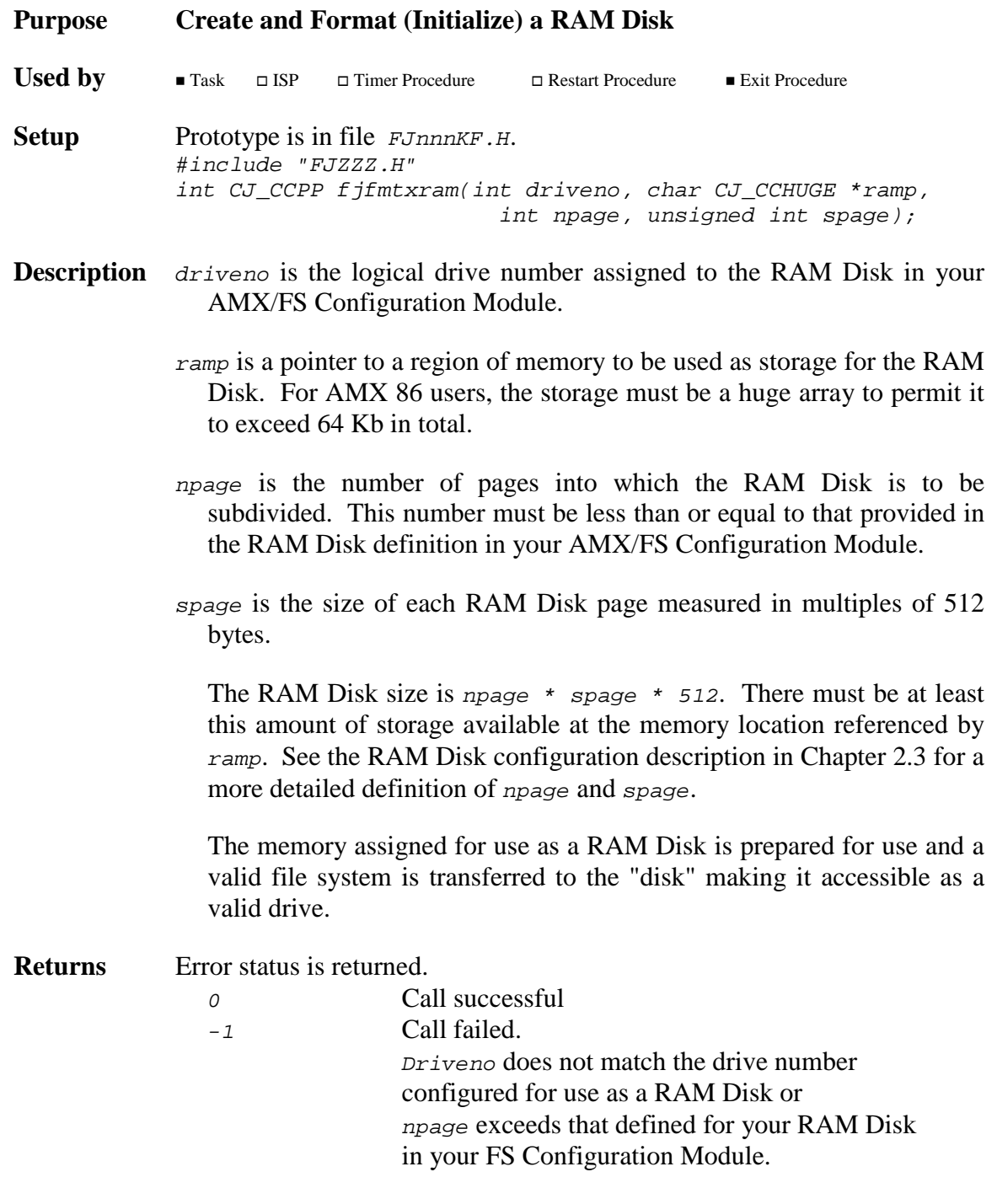

Errors returned by  $f$ jfserrno(): None

- **Restrictions** The RAM Disk must be formatted before any task attempts to open (mount) the drive. The RAM Disk must only be formatted once by one task.
- **Warning** Upon return from  $f$  *f*  $f$ <sup>nt</sup>  $x$ ram(), the calling task is no longer registered as an AMX/FS user even if the task had been previously registered.

**Example** #include "FJZZZ.H" extern int ram\_disk;  $\frac{1}{2}$  /\* RAM Disk drive variable \*/ #define NPAGE 8 #define SPAGE 64 static char ramdisk[NPAGE \* SPAGE \* 512]; fjfmtxram(ram\_disk, ramdisk, NPAGE, SPAGE); See Also fjmkfs, fjfmtram

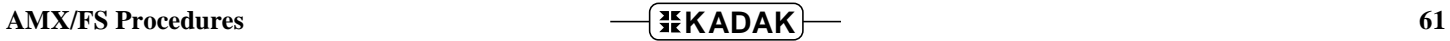

# **fjfserrfn fjfserrfn**

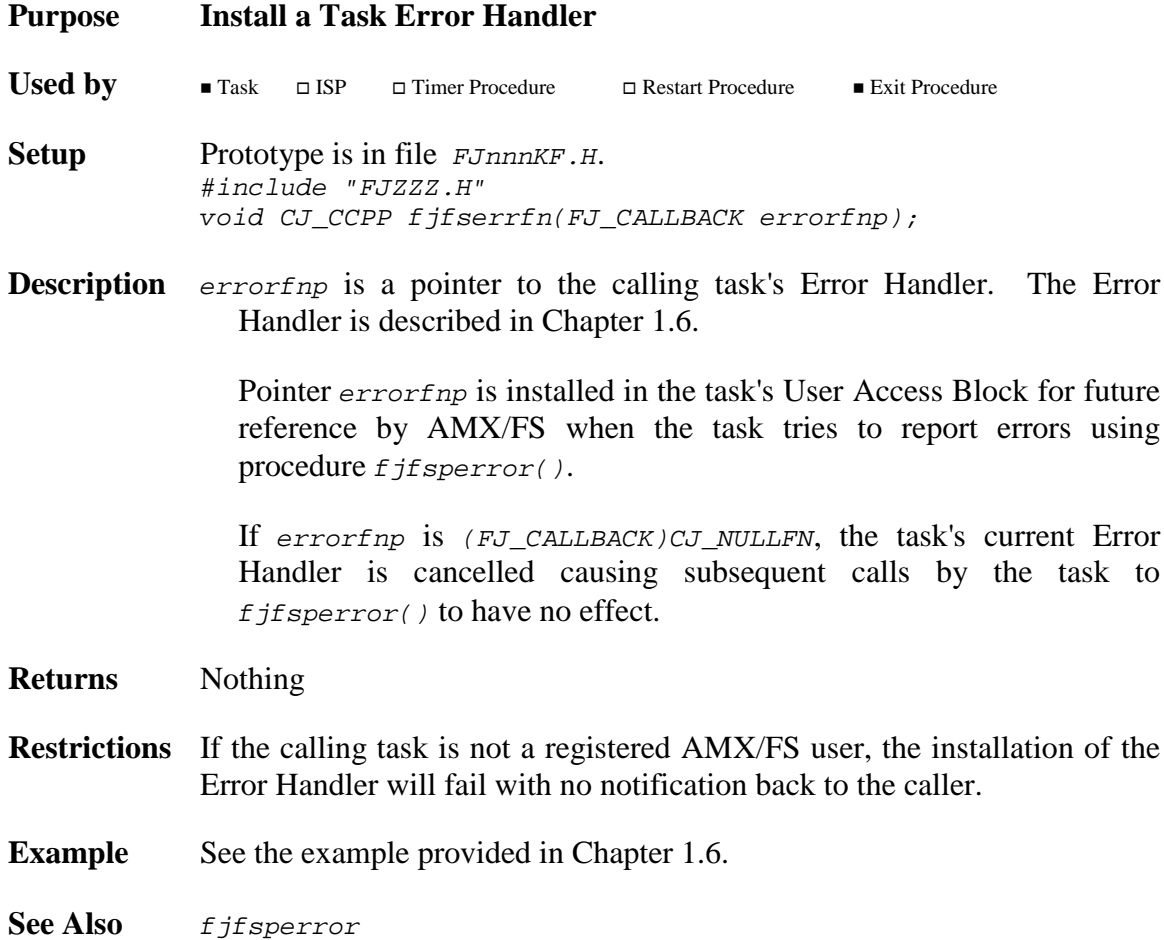

## **fjfserrno fjfserrno**

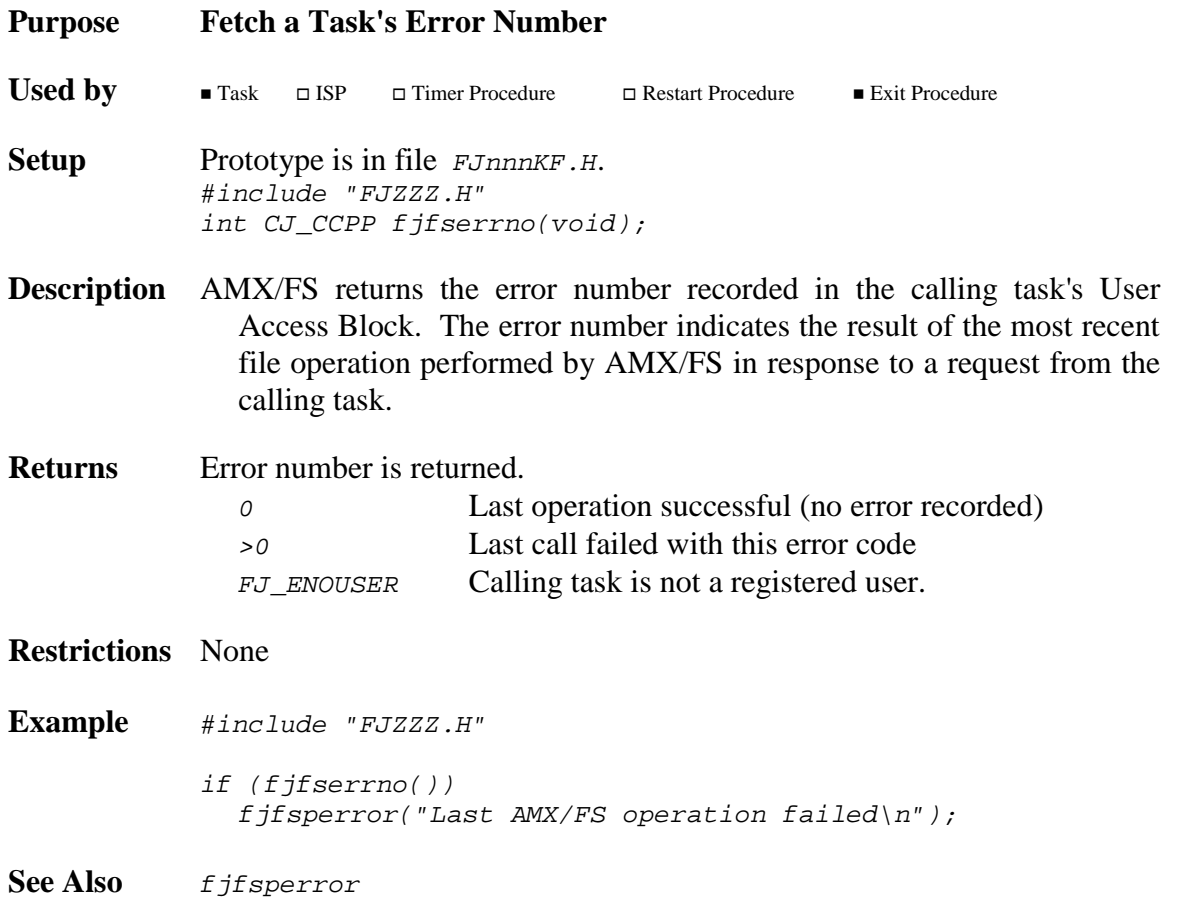

**fjfsfatal fjfsfatal fjfsfault fjfsfault**

### **Purpose AMX/FS Fault and Fatal Error Traps**

**Used by**  $\blacksquare$  Task  $\blacksquare$  ISP Timer Procedure - Restart Procedure Exit Procedure **Setup** Prototype is in file FJnnnKF.H. #include "FJZZZ.H" void CJ\_CCPP fjfsfatal(int error); void CJ\_CCPP fjfsfault(int error);

**Description** error is an internal AMX/FS error code defining a serious fault or a fatal condition. These error codes are used to identify errors listed in file FJnnnERR.C.

> Procedures  $f$  *j*fsfatal() and  $f$  *jfsfault()* are NOT to be called by the application. They are called only by AMX/FS. Prior to calling either of these procedures, AMX/FS will first try to report the fault by calling  $f$ *j* $f$ sperror() to allow the application task which produced the fault to record the reason.

> These procedures reside in the AMX/FS Configuration Module and are provided for application testing purposes. You should place breakpoints on these procedures to detect serious problems at the earliest possible opportunity.

> Calls by AMX/FS to  $f$  *f*  $f$ *f*  $f$ *sf*  $f$ *ault* $(f)$  are serious internal faults which will always be reported to the application as a failed operation. They usually occur because of misuse of AMX/FS by the application. The faults, although serious, are always recoverable within AMX/FS itself but the application which produced the fault probably will need correction.

> Calls by AMX/FS to  $f$ *j* $f$  $f$  $f$  $a$  $b$  $d$ *)* are catastrophic faults which, if ignored, will lead to the failure of AMX/FS and possibly to eventual corruption of your disk content. AMX/FS hangs in an infinite loop in the context of the task which generated the fatal condition.

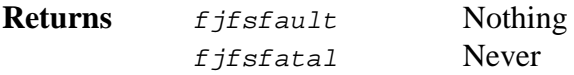

### **Restrictions** None

See Also fjfserrno, fjfsperror

# **fjfsperror fjfsperror**

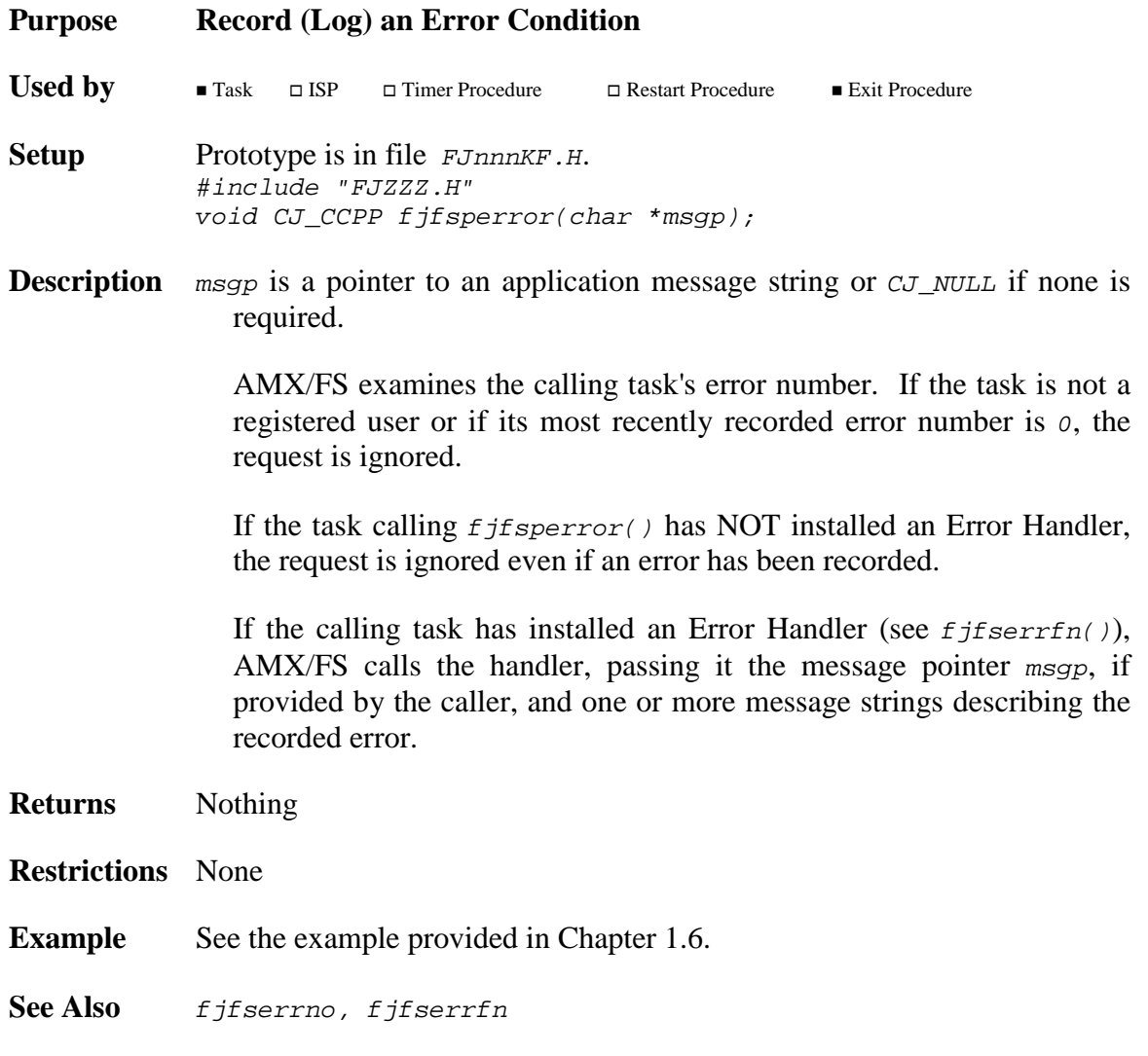

**fjfssignin fjfssignin fjfssignout fjfssignout**

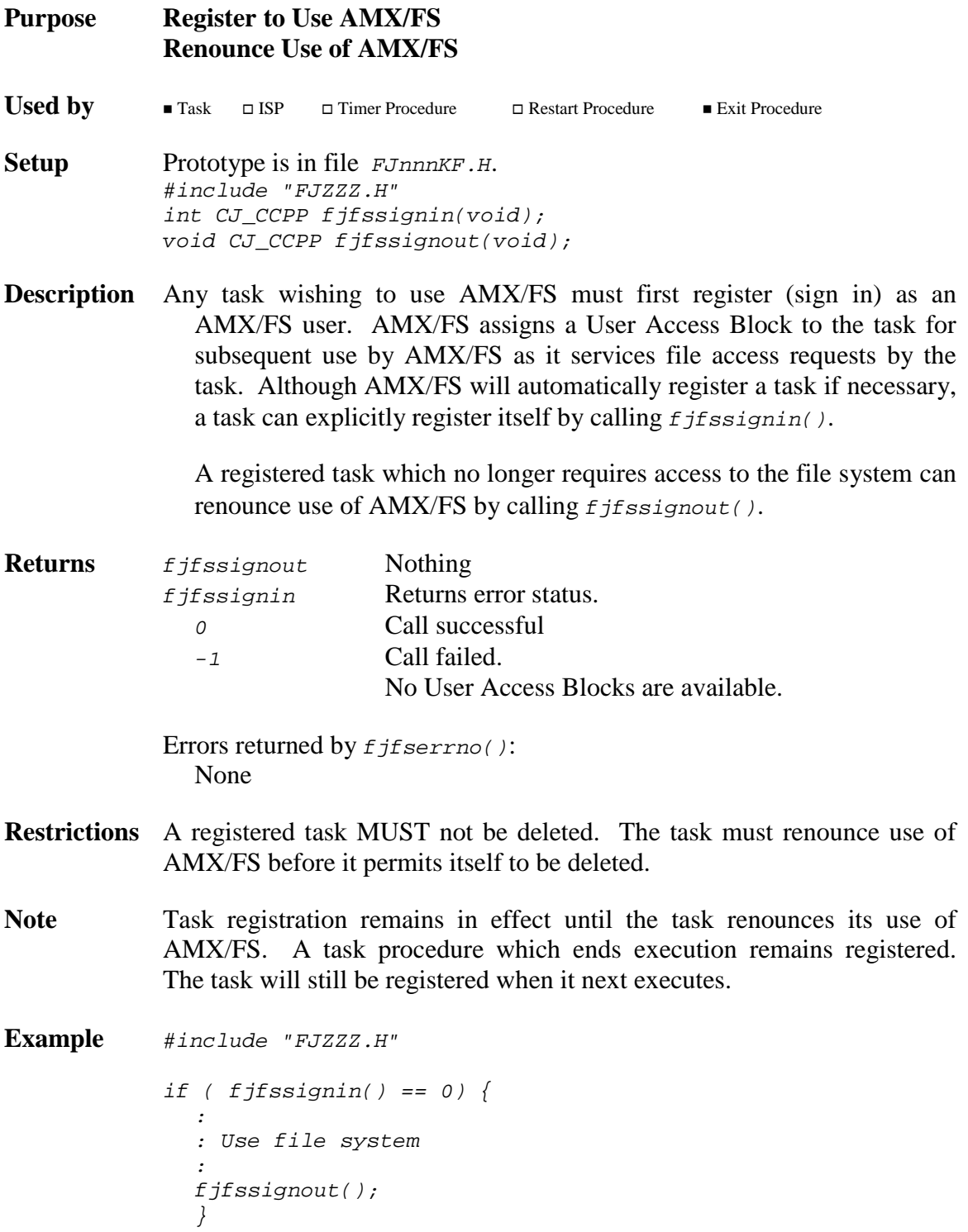

**66** rev10 **AMX/FS Procedures**
### **fjfstat fjfstat**

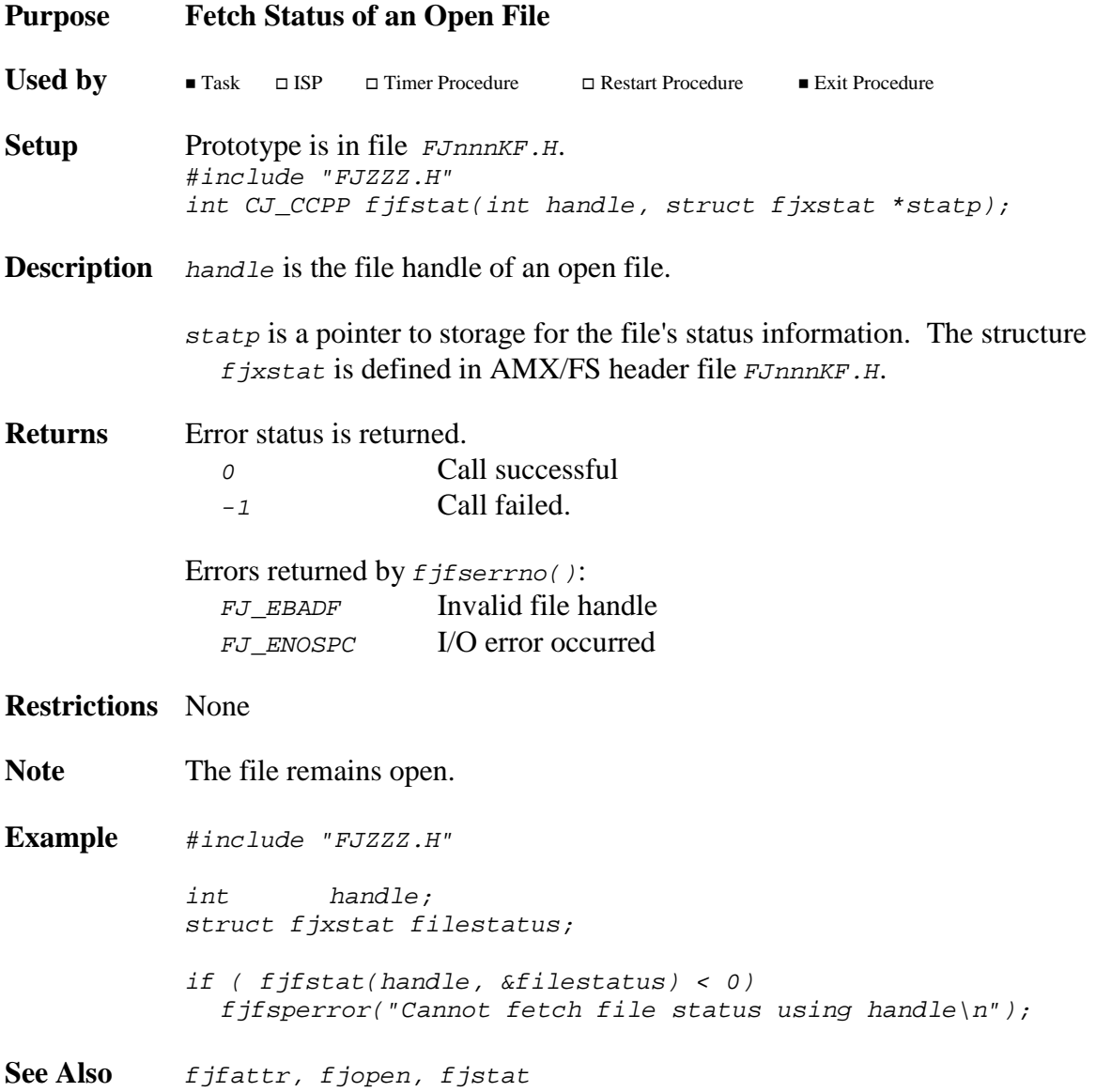

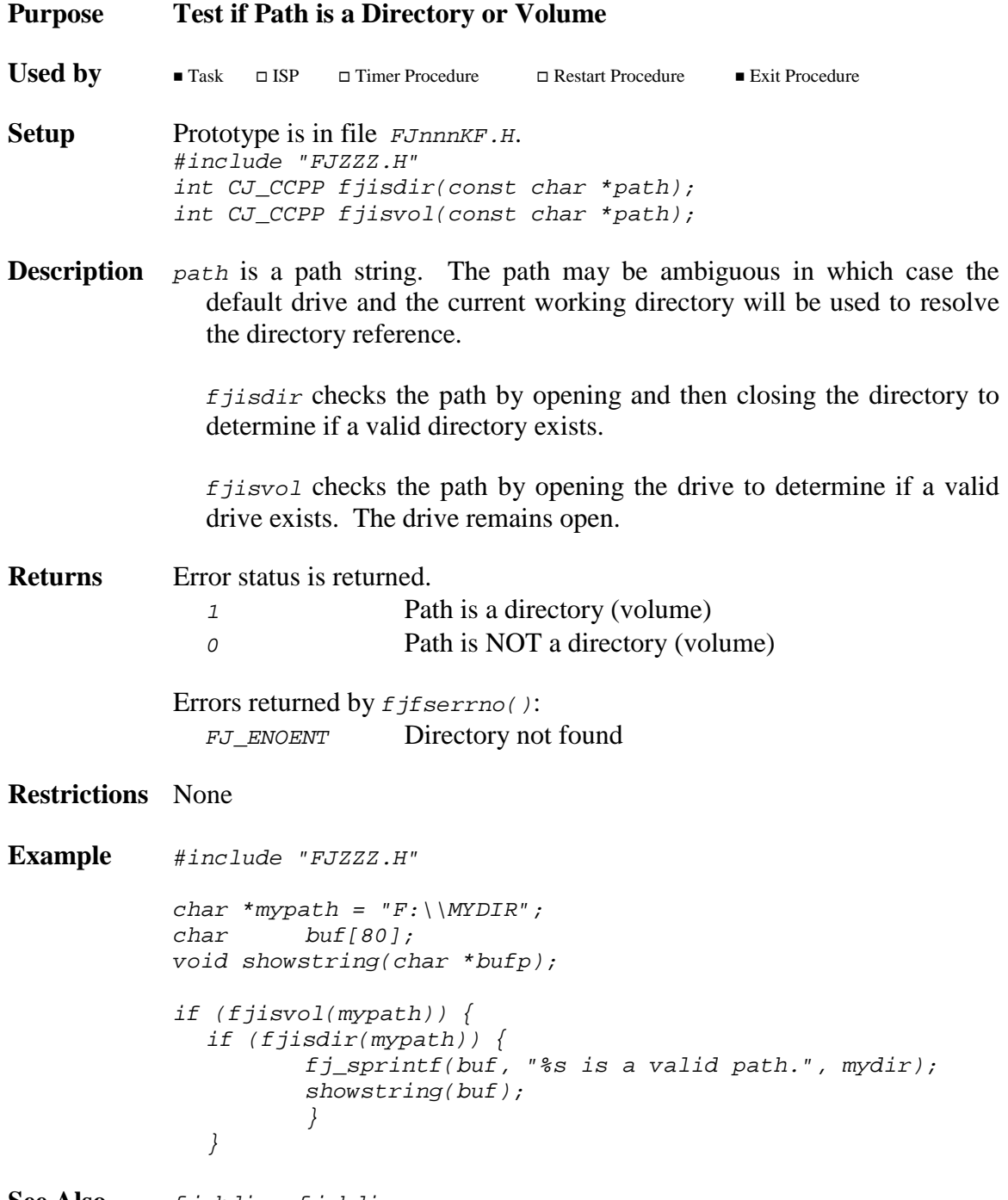

**See Also** fjchdir, fjmkdir

### **fjlseek fjlseek**

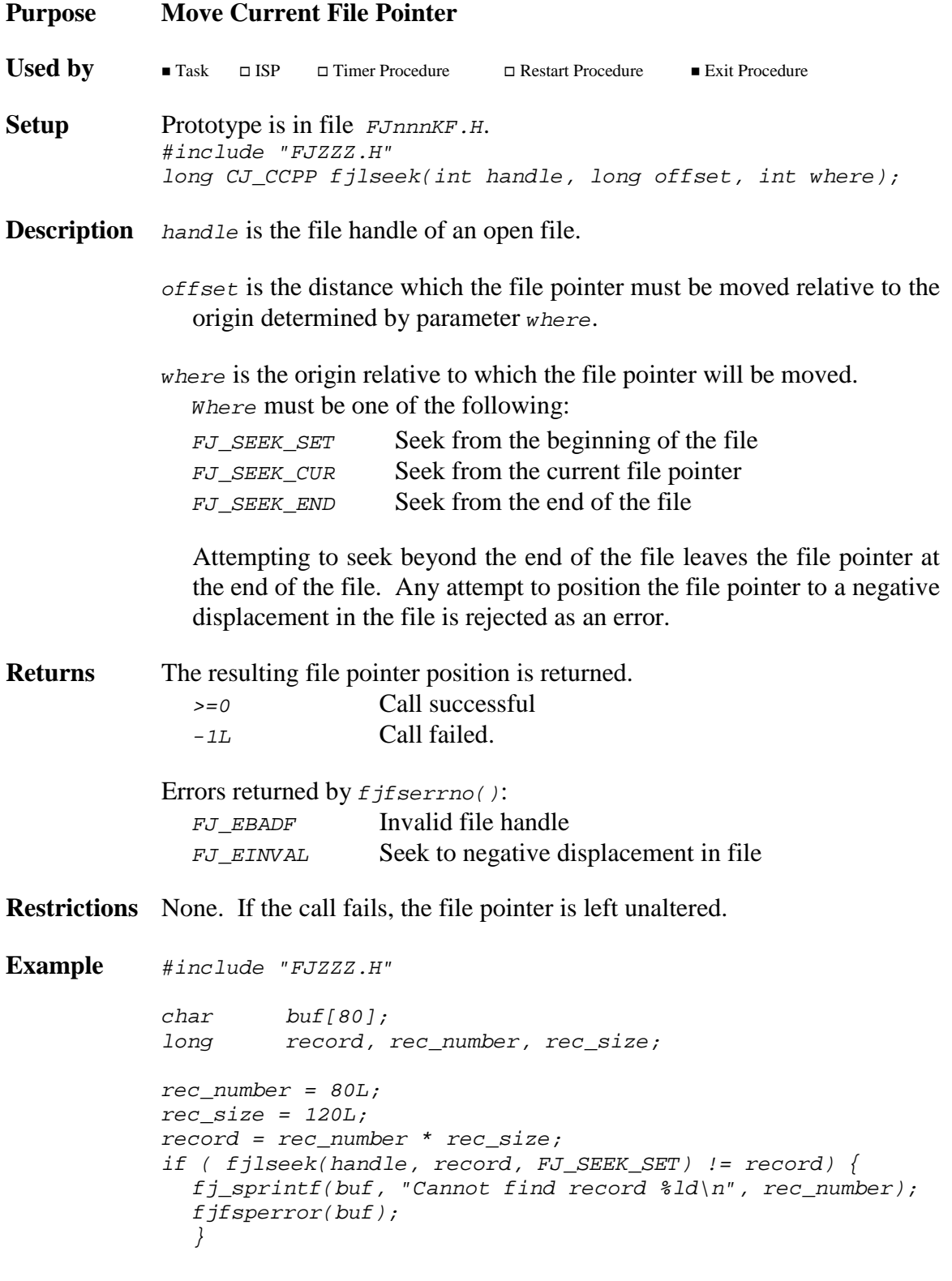

See Also fjeof, fjtell

# **fjmkdir fjmkdir**

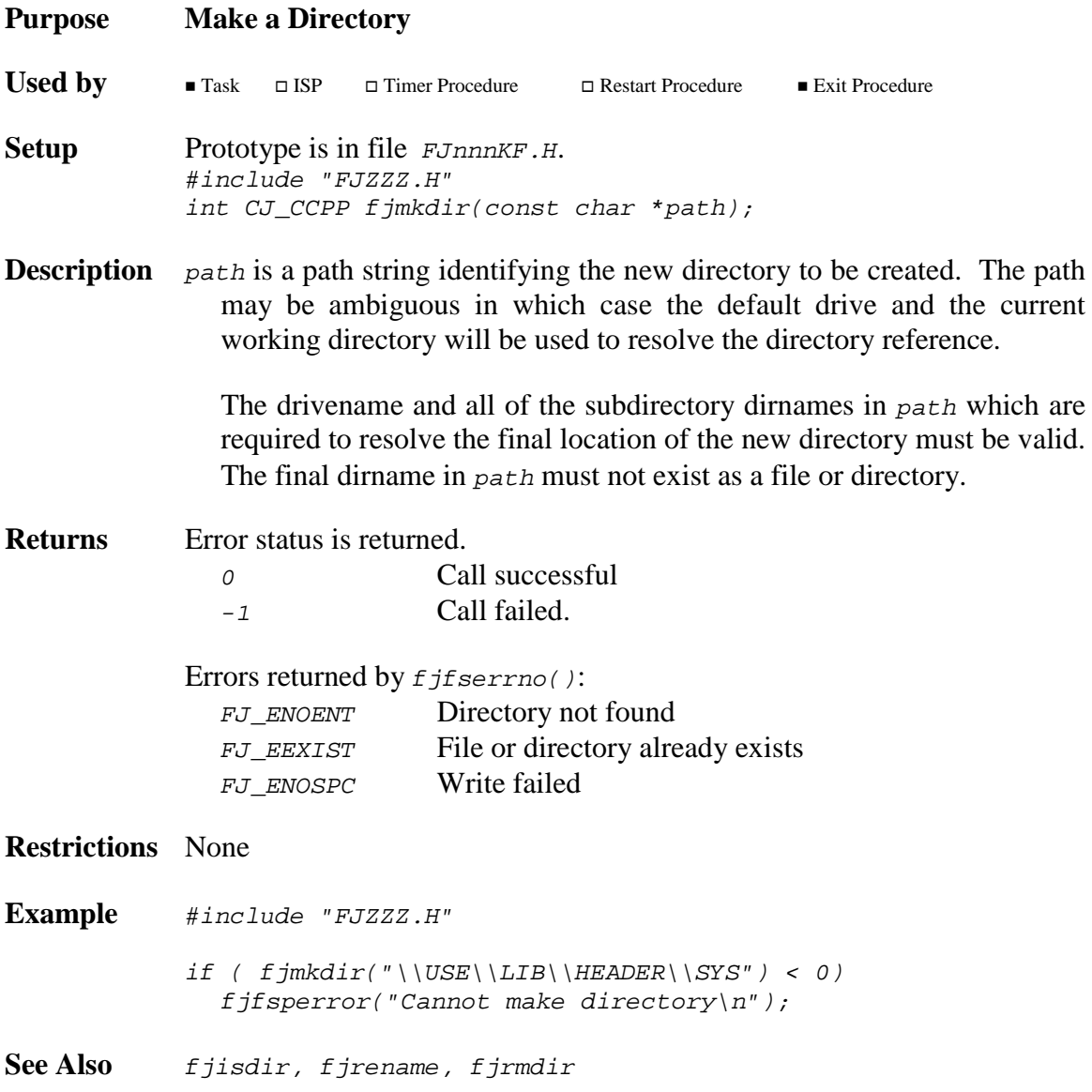

### **fjmkfs fjmkfs**

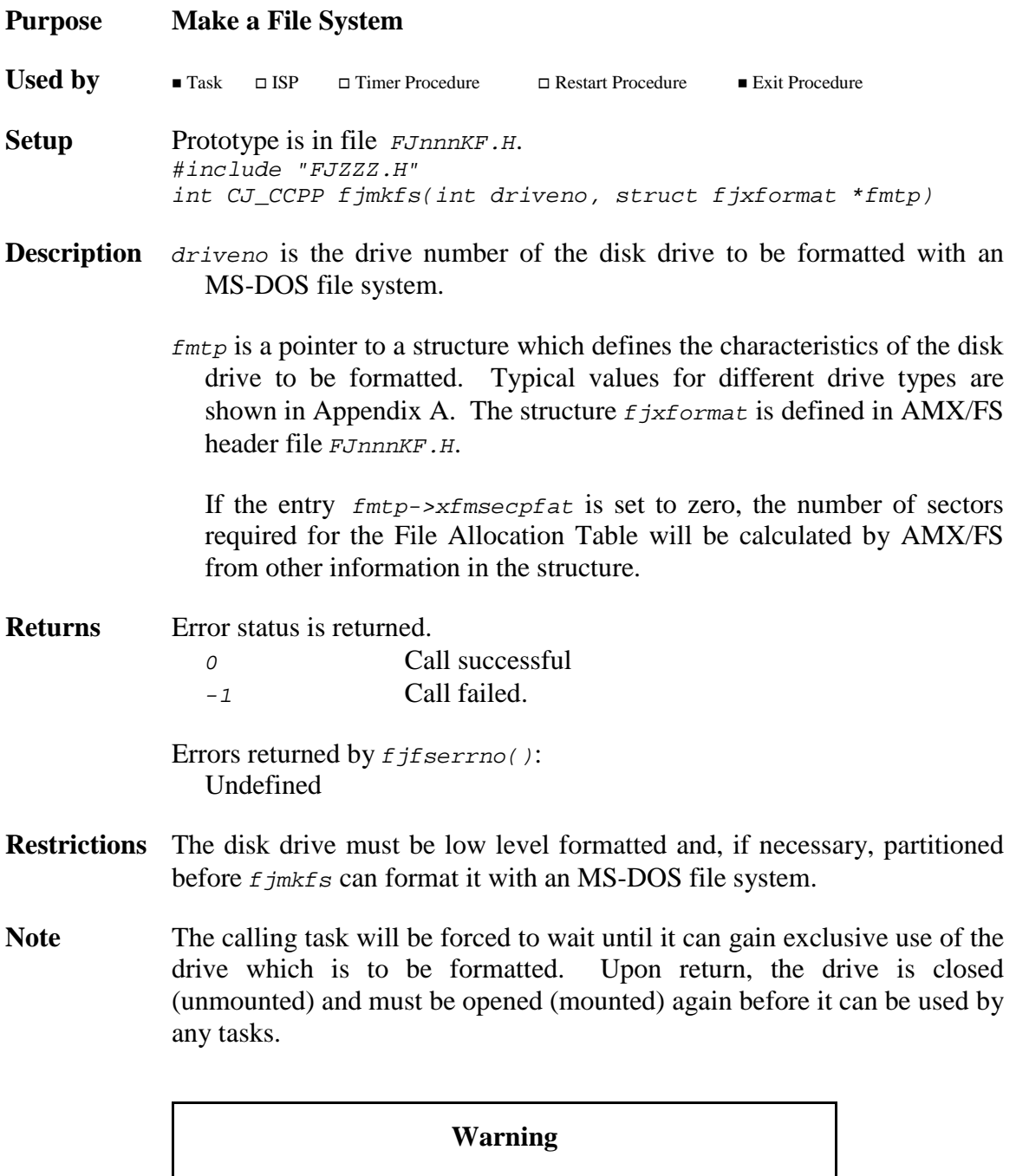

ALL DATA on the drive formatted by  $f_j$  jmk $f$  s will be lost!

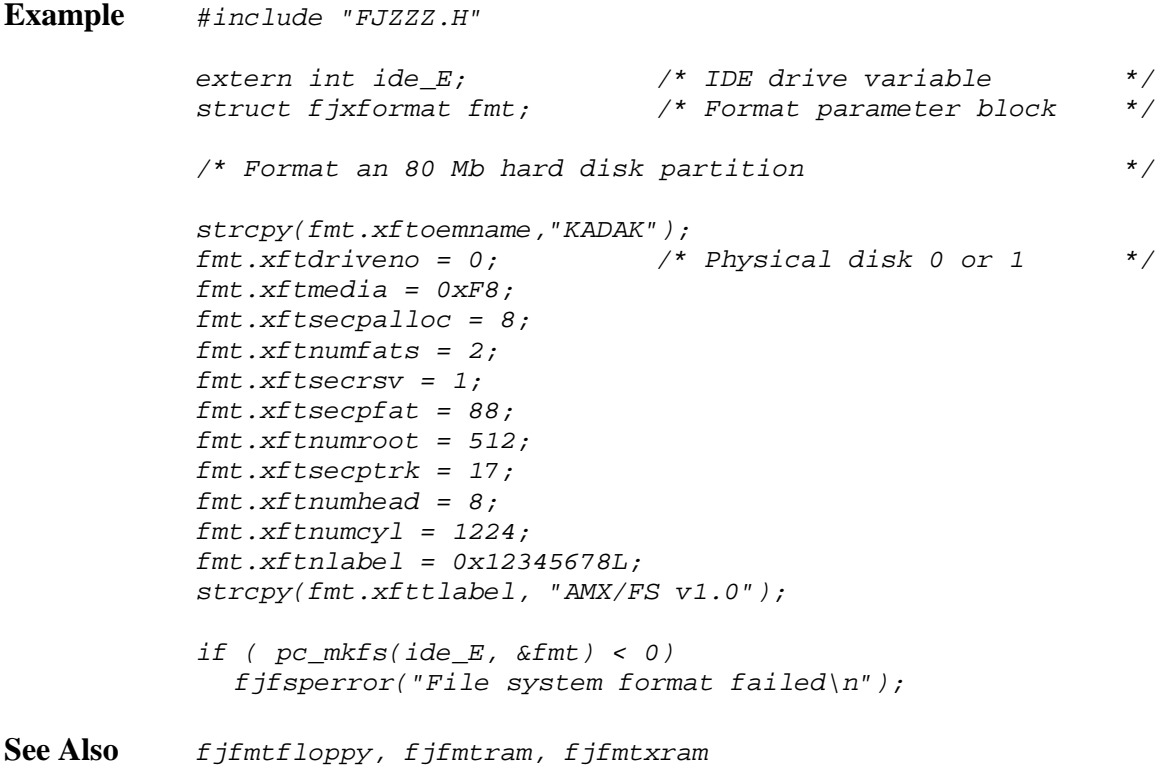

# **fjmkpath fjmkpath**

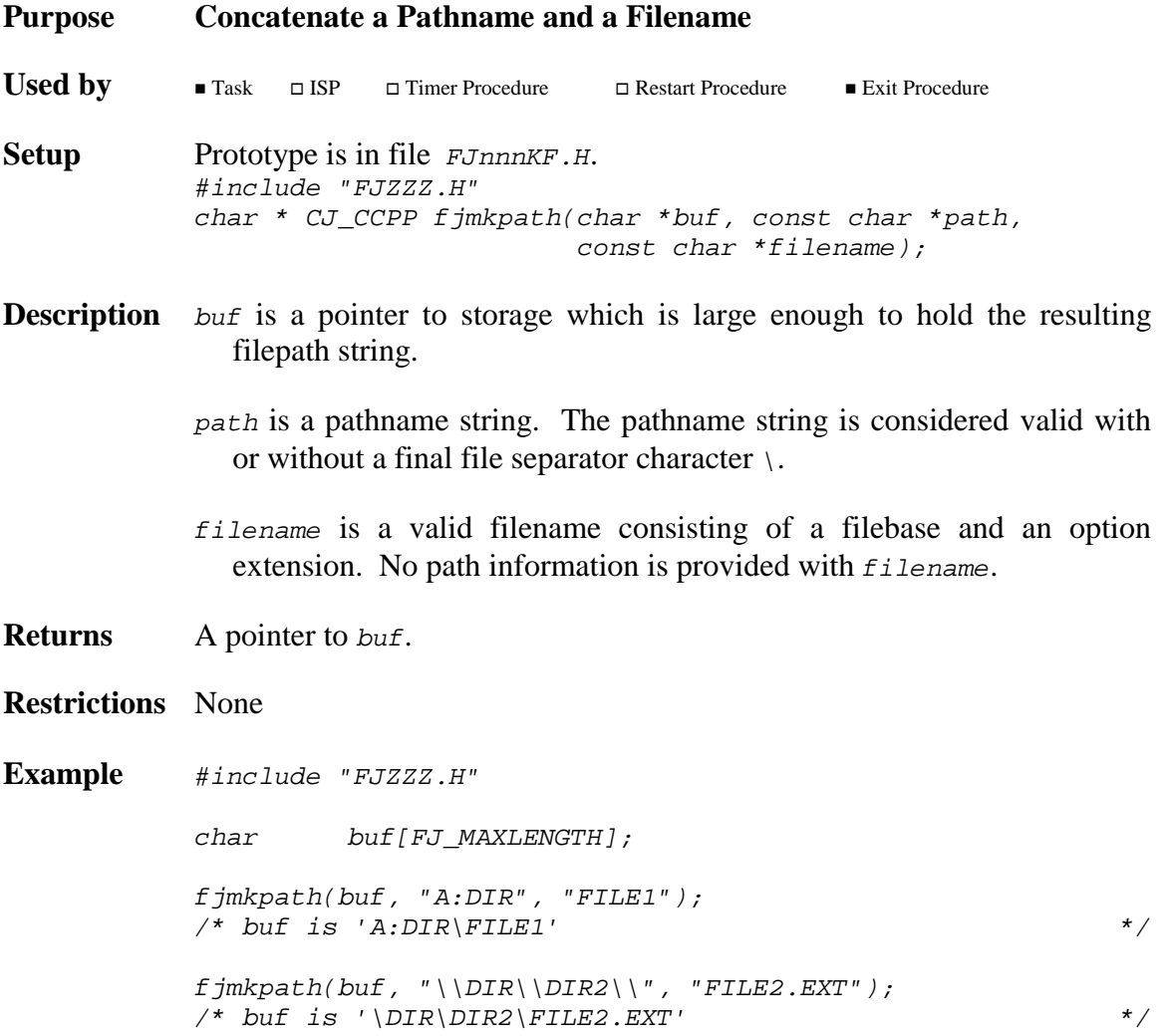

### **fjopen fjopen**

#### **Purpose Open a File**

 $\Box$  ISP

Used by Task

 $\Box$  Timer Procedure

Restart Procedure Exit Procedure

- **Setup** Prototype is in file FJnnnKF.H. #include "FJZZZ.H" int CJ\_CCPP fjopen(const char \*filename, unsigned int access, unsigned int mode);
- **Description** *filename* is a filepath string. The filepath may be ambiguous in which case the default drive and the current working directory will be used to resolve the file reference.
	- access defines the file access rights to be used in opening the file. The valid access values are determined by bit-wise OR of the following bit masks which are defined symbolically in AMX/FS header file FJnnnKF.H.

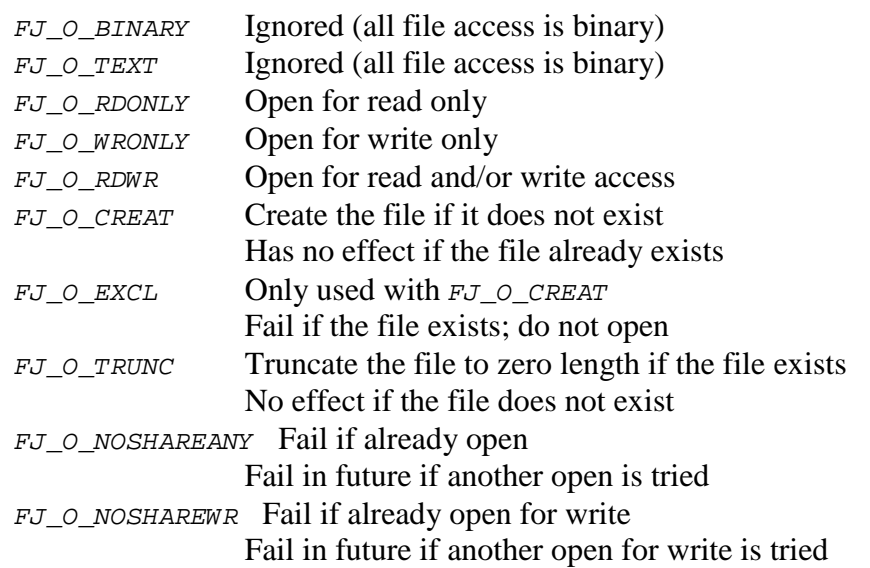

mode defines the allowable access modes to be given to the file if a new file is created. Set mode to  $\varrho$  if access does not include  $FJ_O_CREAT$ . The valid access mode values are determined by bit-wise OR of the following bit masks which are defined symbolically in AMX/FS header file FJnnnKF.H.

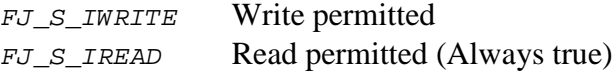

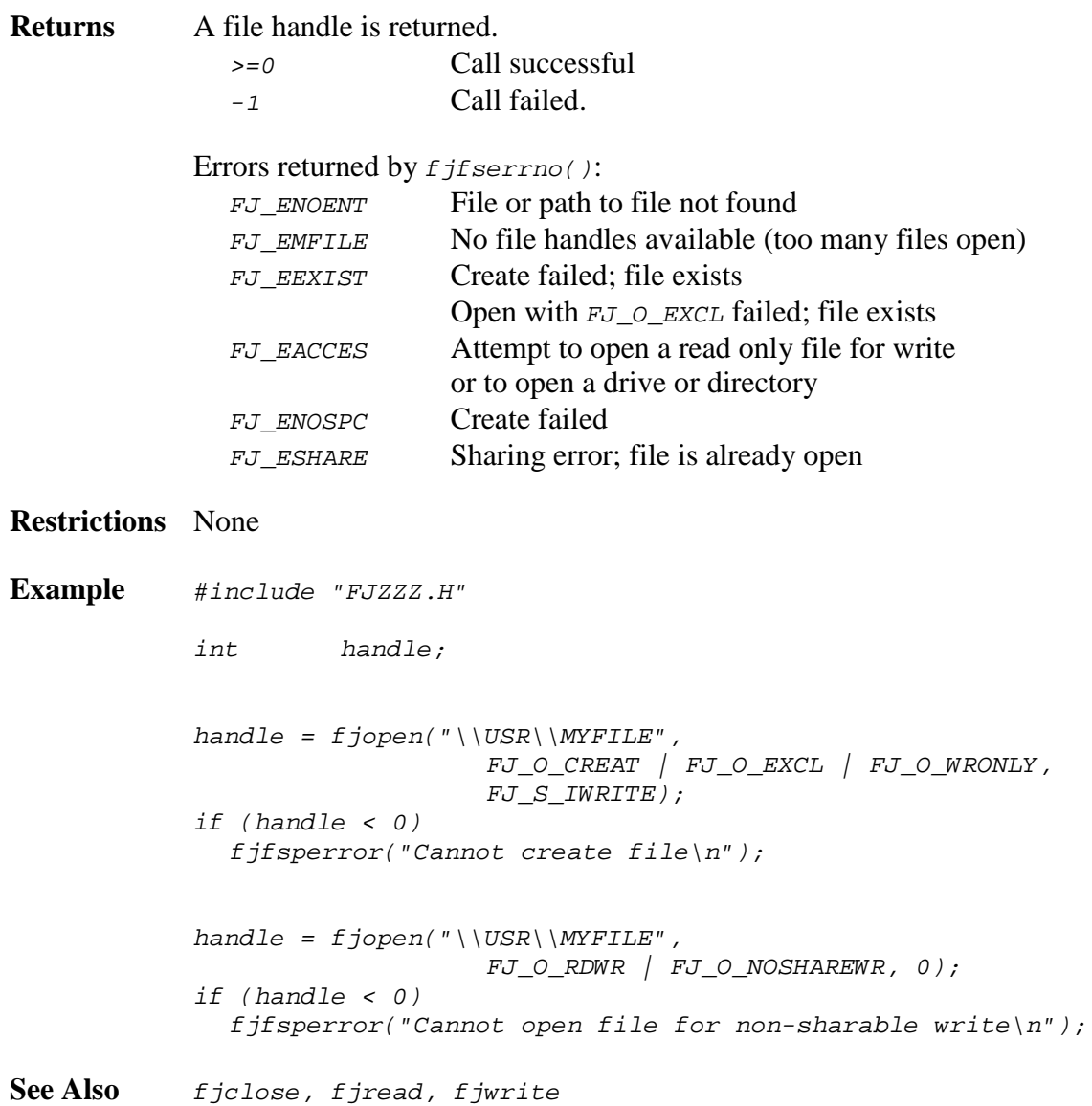

**AMX/FS Procedures CONSUMING THE SEX ADAK 75** 

### **fjread fjread**

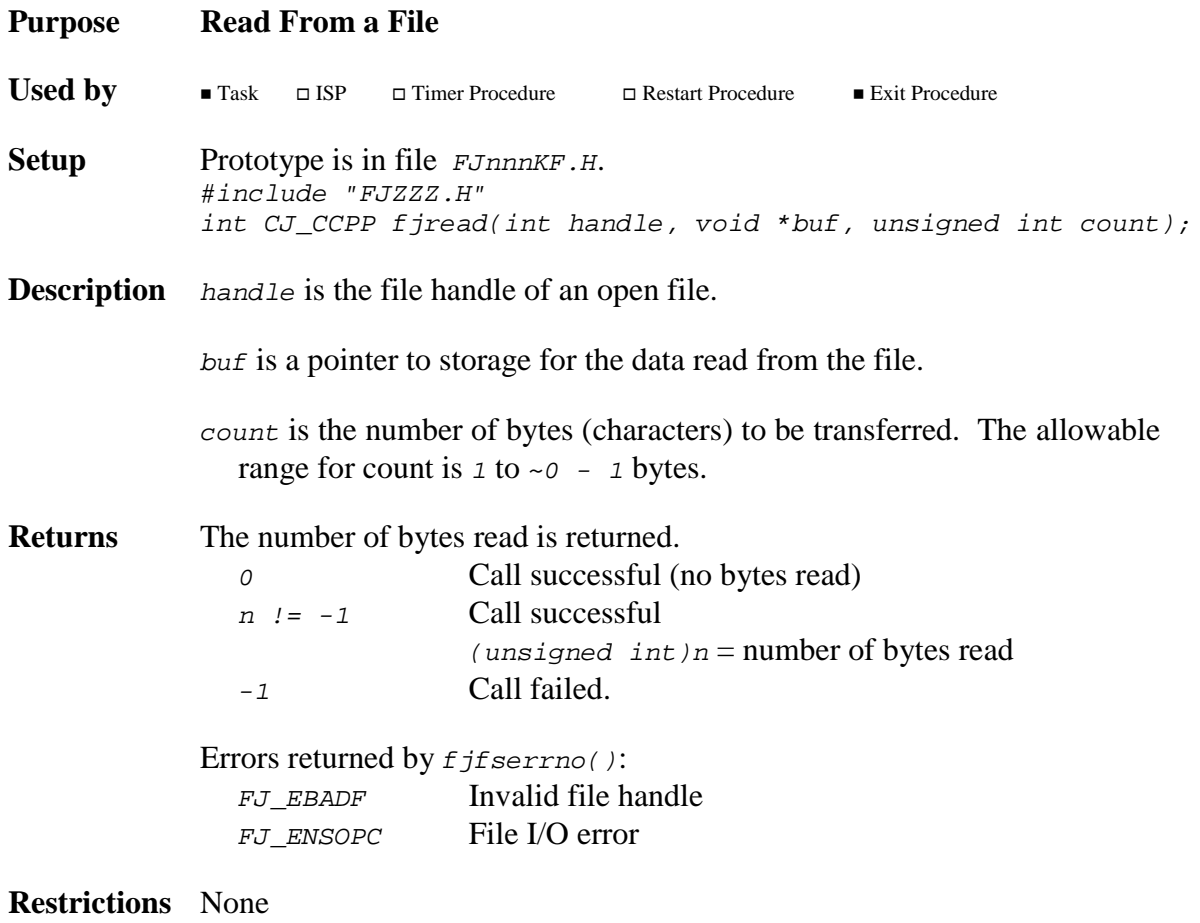

Note The file pointer is incremented by *n* bytes if the read is successful.

```
Example #include "FJZZZ.H"
int handle;
int handle2
long buff[512/sizeof(long)];
int n;
handle = fjopen("FROM.FIL", FJ_O_RDONLY, 0);
handle2 = fjopen("TO.FIL", FJ_O_CREAT | FJ_WRONLY,FJ_S_IWRITE)
if ( (handle >= 0) && (handle2 >= 0) ) {
  while(1) \{n = fjread(handle, (char *)buff,
                             sizeof(buff));
          if (n == -1) {
                   fjfsperror("File read failed\n");
                   break;
                    }
          if (n == 0)break;
          if (f\text{ is } f\text{ is } h \text{ is } h \text{ is } h \text{ is } hfjfsperror("File write failed\n");
          }
  }
```
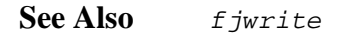

$$
\boxed{\textbf{HKADAK}}
$$

# **fjrename fjrename**

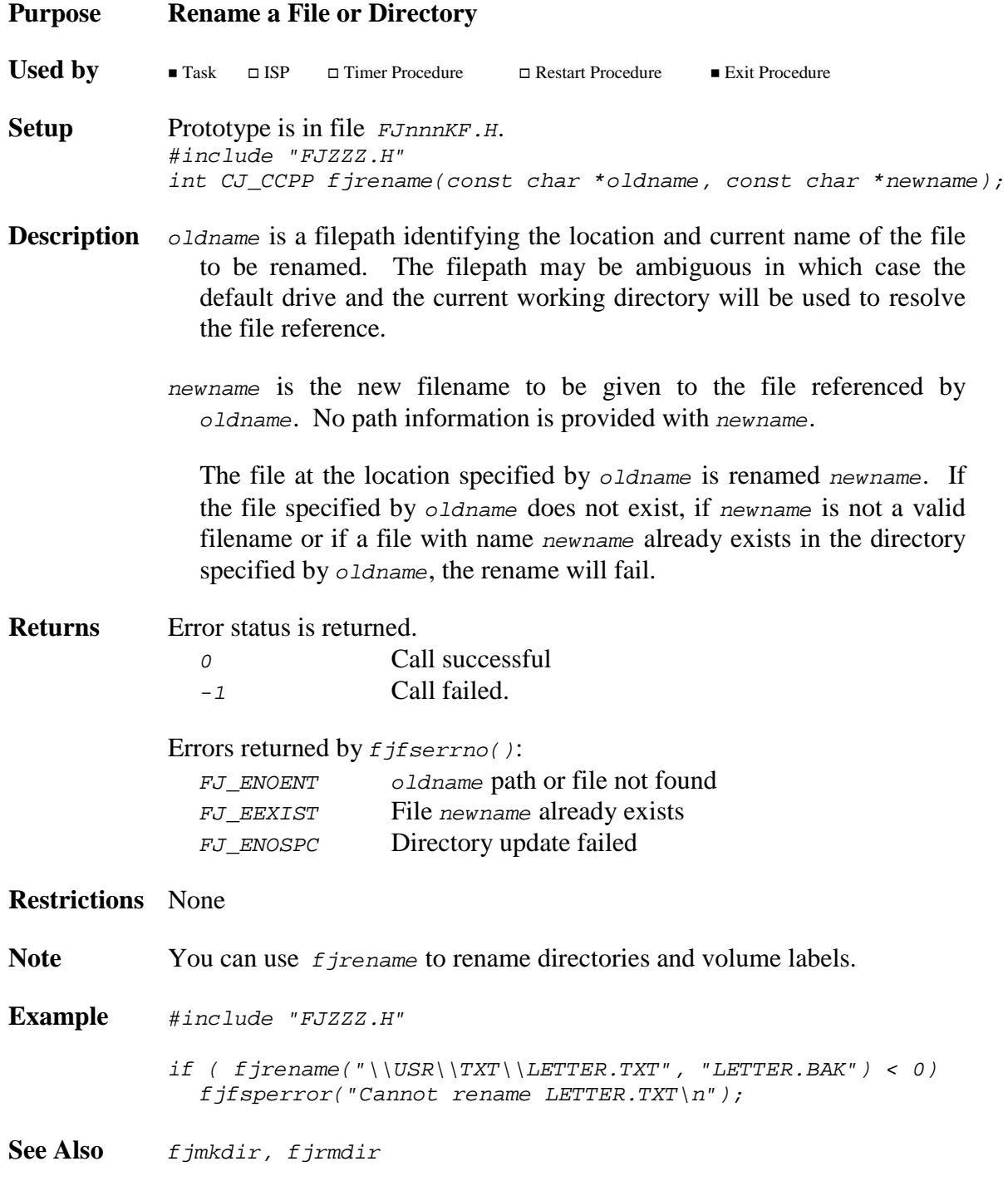

# **fjrmdir fjrmdir**

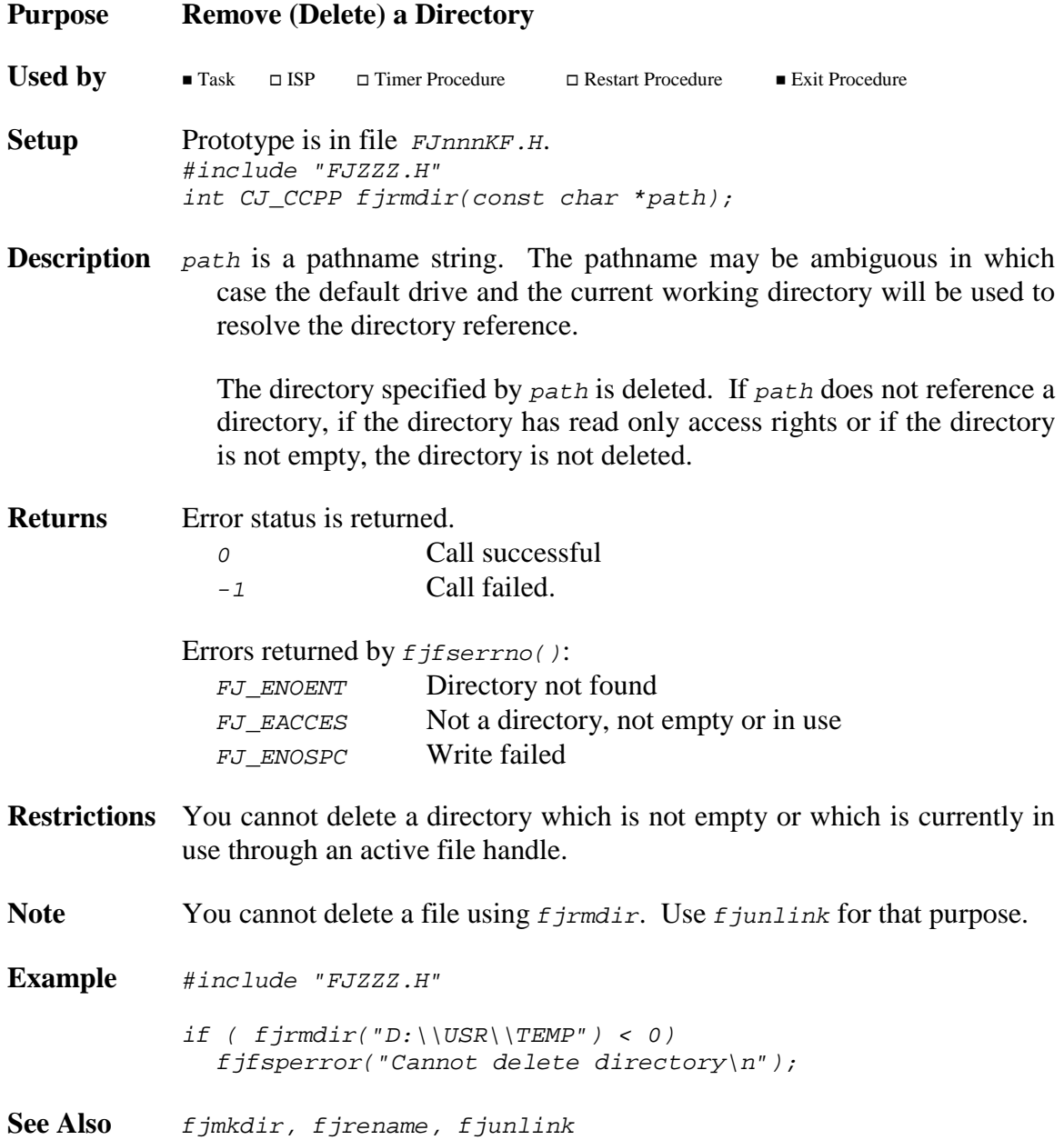

### **fjstat fjstat**

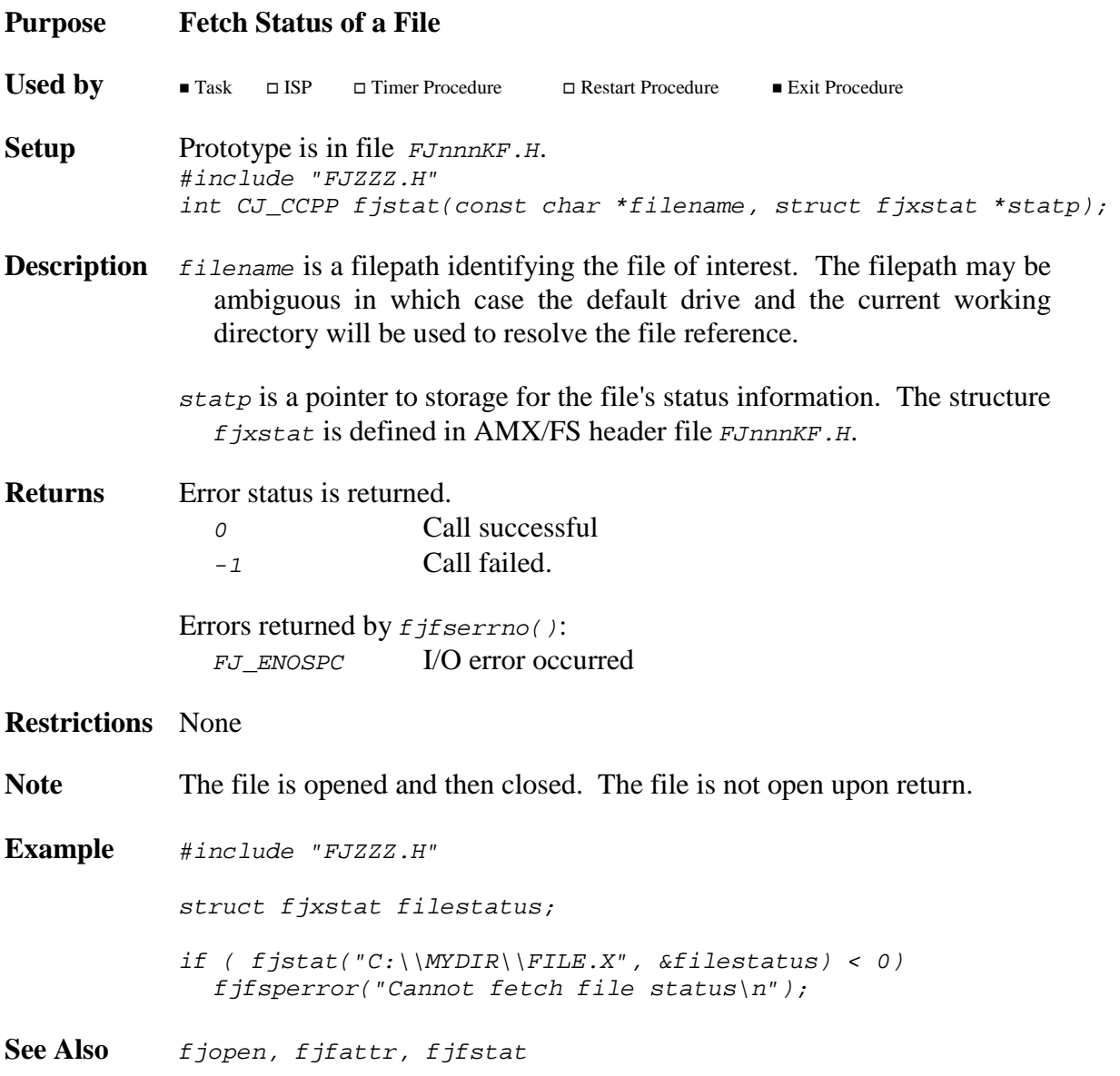

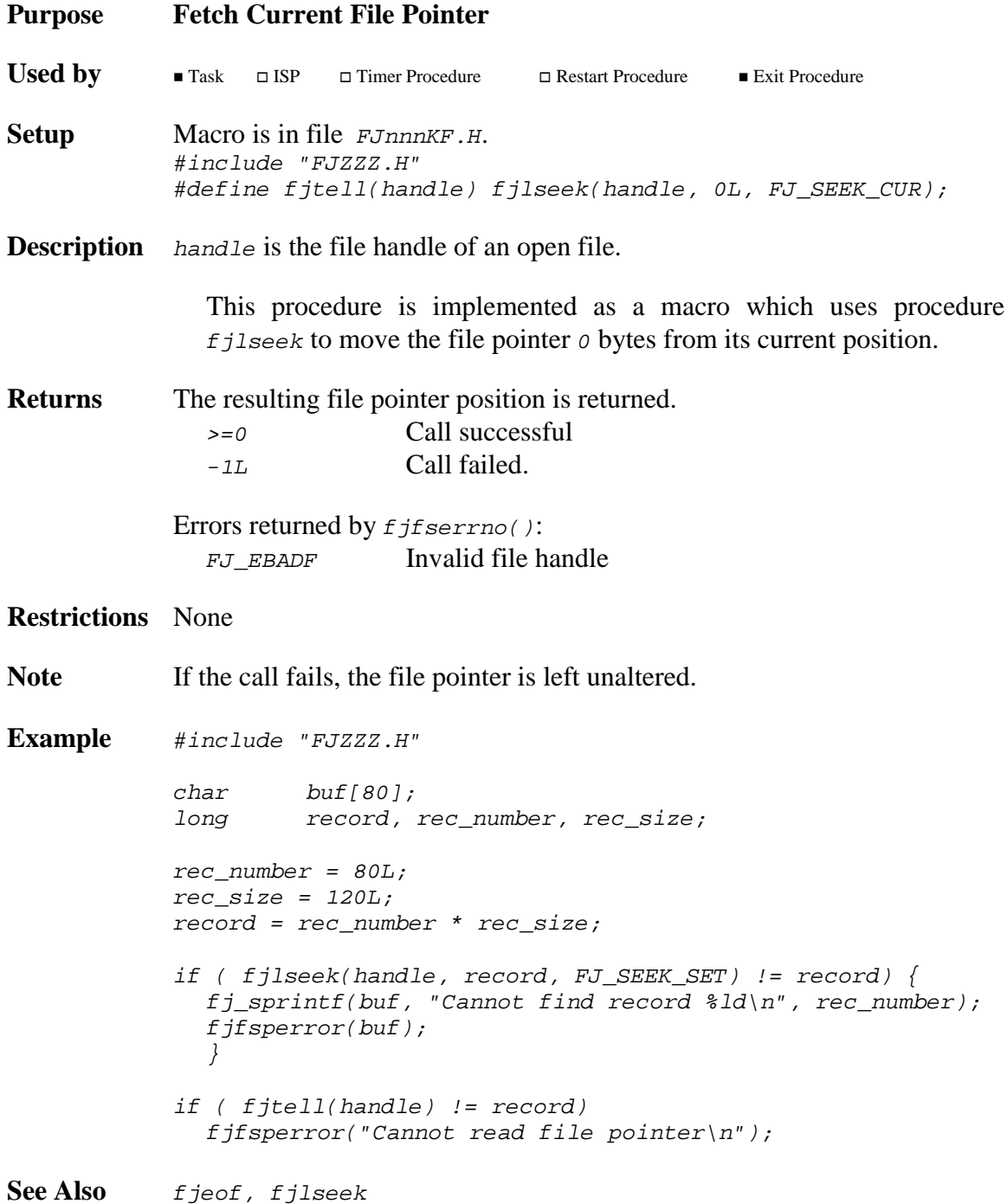

**fjunlink fjunlink**

# **fjremove fjremove**

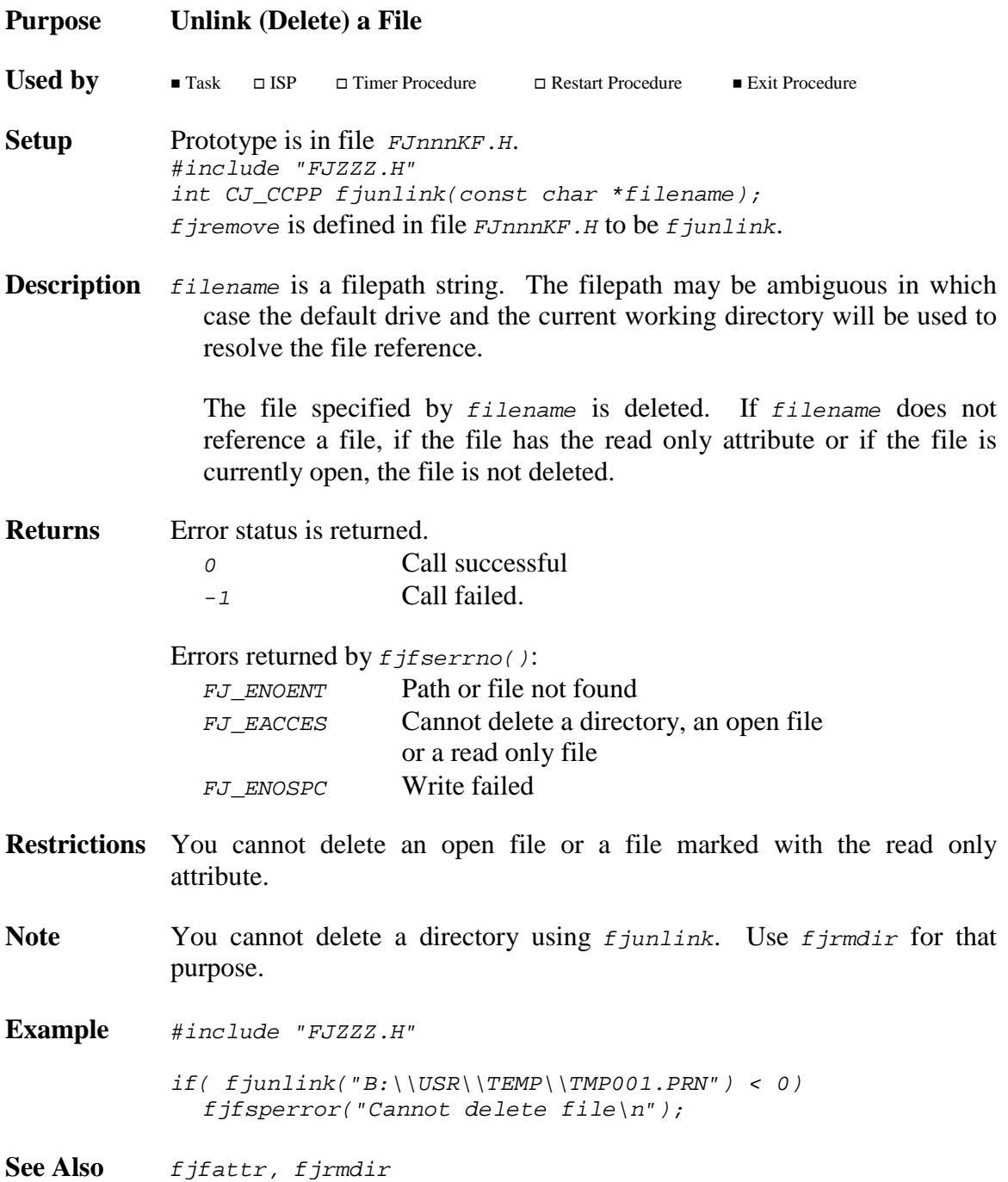

# **fjwrite fjwrite**

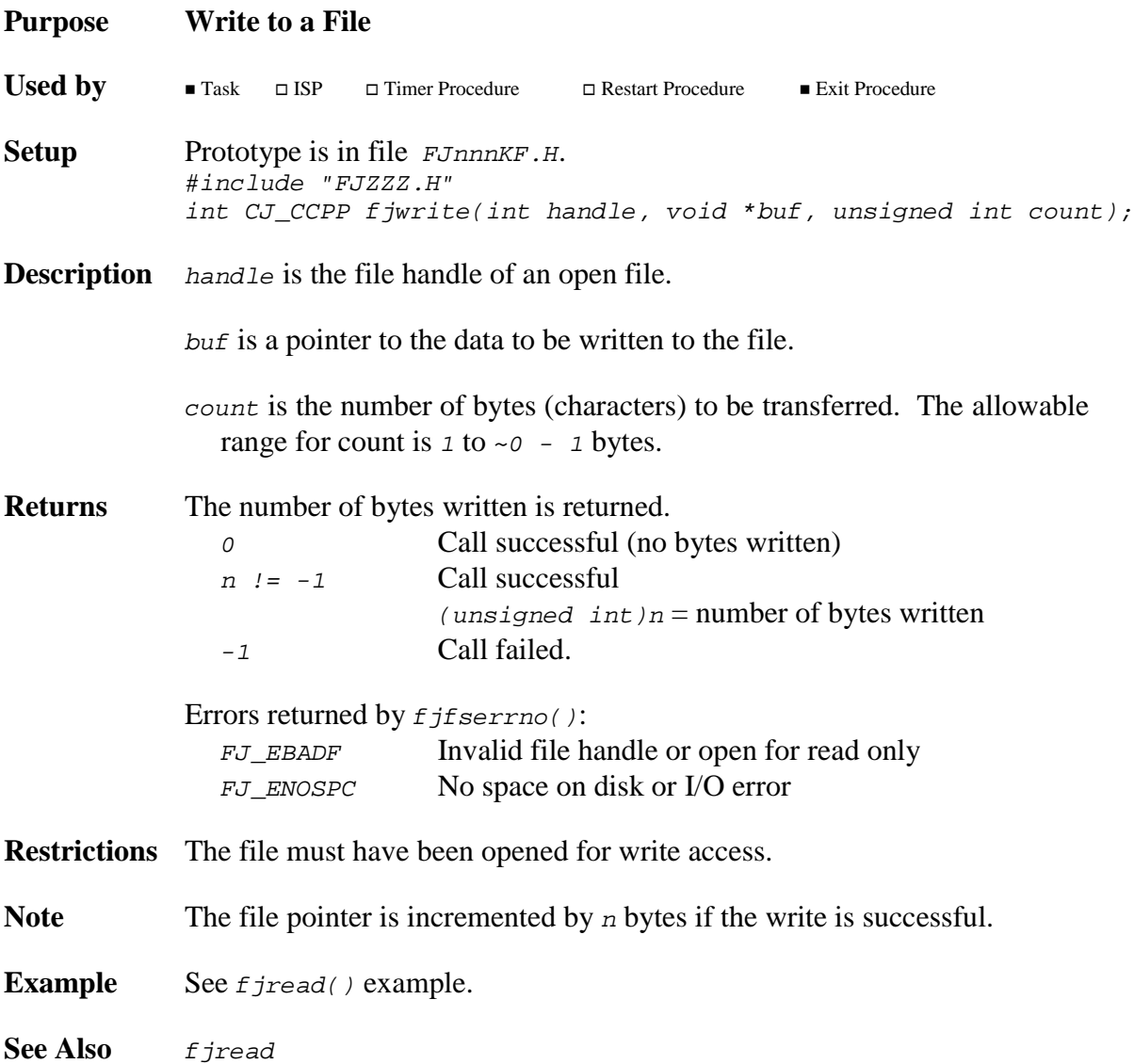

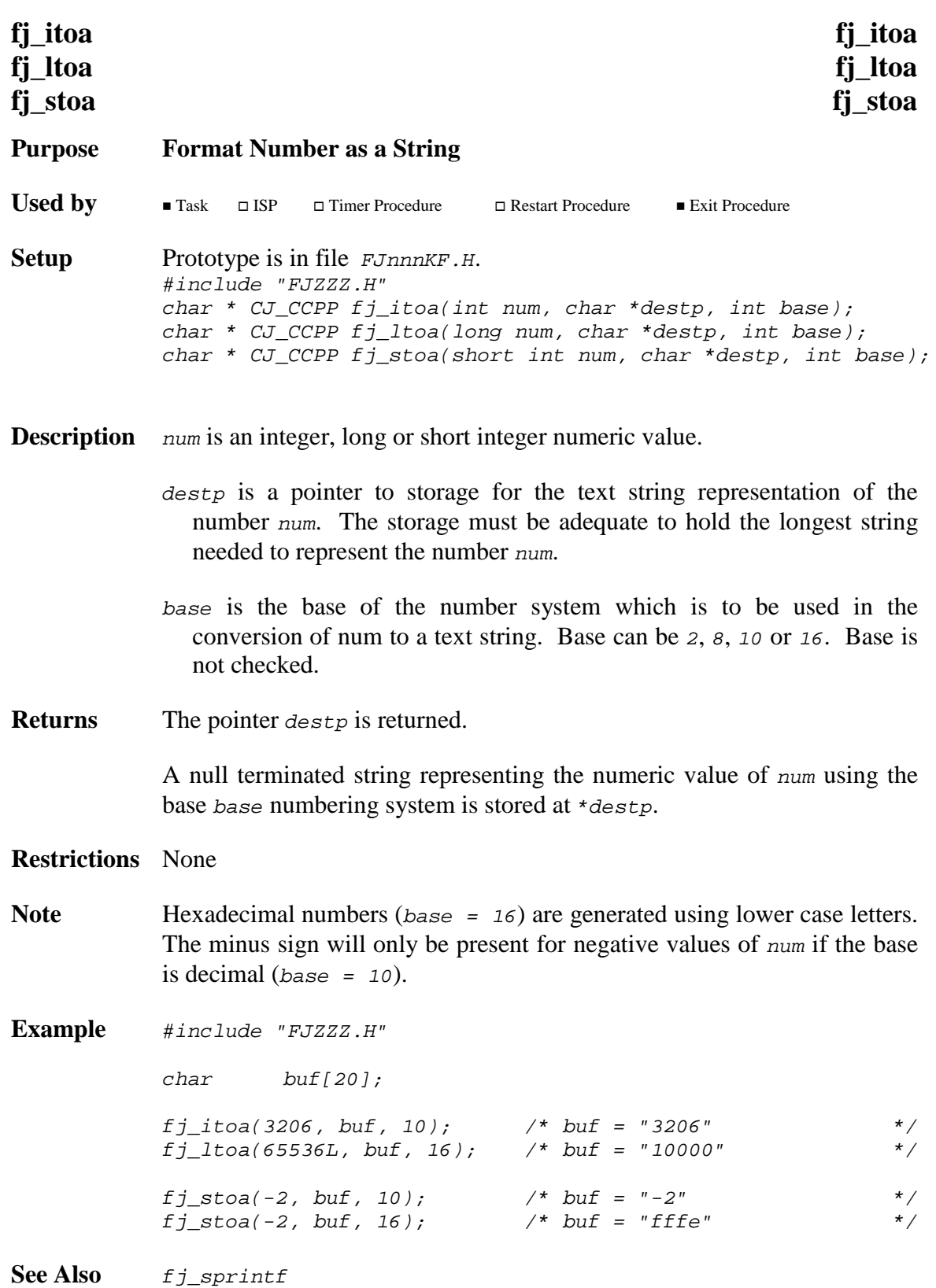

# **fj\_sprintf fj\_sprintf**

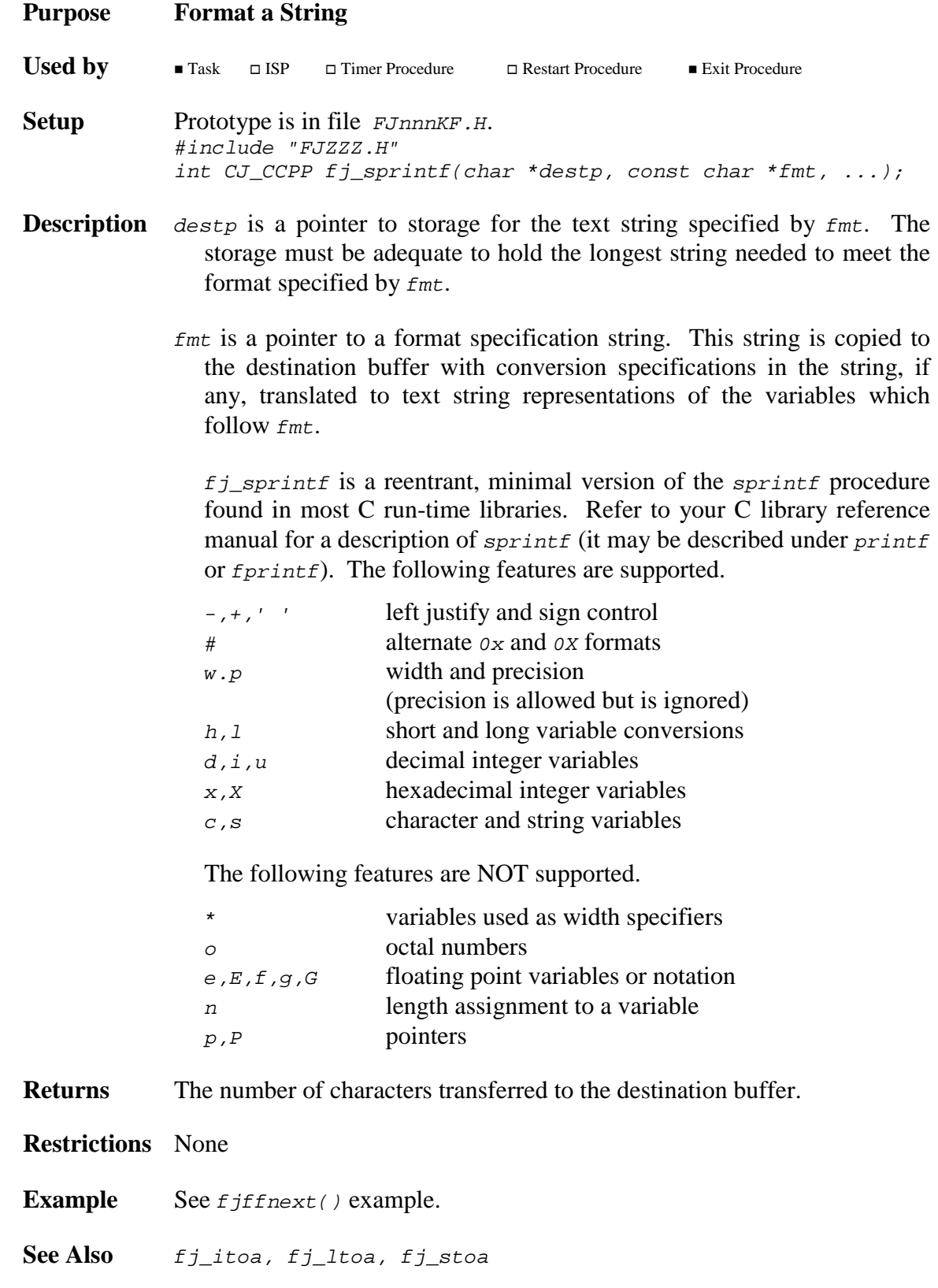

AMX/FS Procedures **Revenue AMX/FS** Procedures **Review AMX/FS** Procedures **rev10** 85

# **fj\_strjust fj\_strjust**

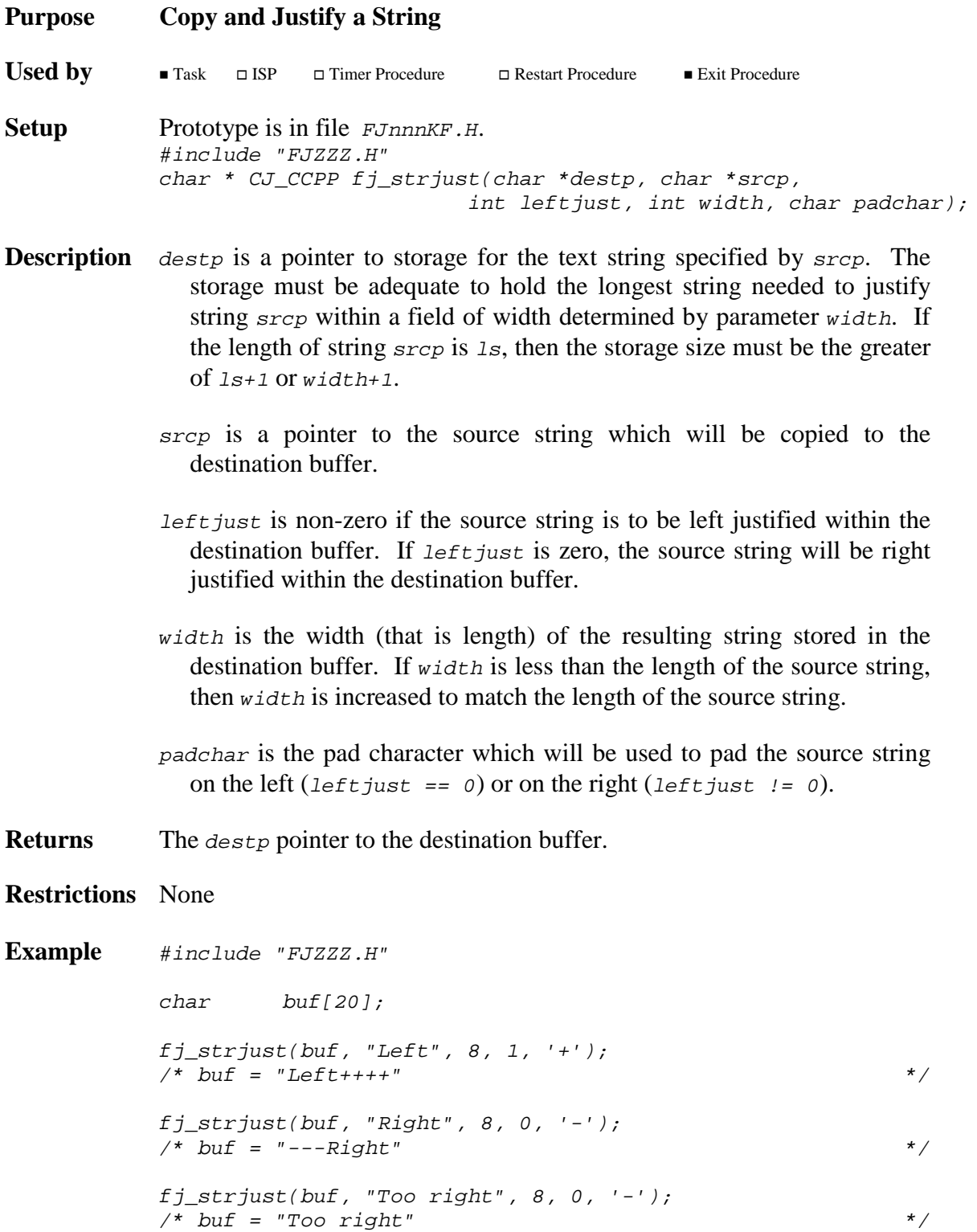

### **4. AMX/FS Drivers**

### **4.1 Preconfigured Drivers**

The AMX/FS File System includes a preconfigured RAM Disk Driver and PC BIOS Driver. The latter is only provided with AMX/FS 86 for AMX 86 users.

#### **RAM Disk Driver**

The RAM Disk Driver is provided in the AMX/FS Library. It is ready for use. It does not have to be customized. To use it in your application, include a RAM Disk driver definition in your User Parameter File as described in Chapter 2.3.

The RAM Disk must be initialized at some time after your AMX application has been launched. The RAM Disk must only be initialized once. It must be initialized by a single task before any task can open (mount) the RAM Disk logical drive for use.

If you have preconfigured your RAM Disk so that its memory is allocated within the FS Configuration Module, then the task must call  $AMX/FS$  procedure  $f_j f_m t_{ram}$  to initialize the RAM Disk.

If you have defined your RAM Disk to permit its memory to be dynamically allocated, then the task must call AMX/FS procedure  $f$  *if mtxram()* to initialize the RAM Disk. In this case, the task must provide a pointer to the memory which is reserved for use as a RAM Disk and indicate the amount of storage so allocated. The memory region can be allocated by your task in any way that best suits your application.

Once initialized, the RAM Disk logical drive can be opened and manipulated just like any other drive.

Source code for the RAM Disk Driver is provided with AMX/FS in file  $FJnnnRAM.C.$ You may find that this driver is an excellent template for a custom device driver for any disk subsystem with characteristics similar to those of a RAM Disk.

#### Warning

Any task using the RAM Disk will be compute bound and will therefore prevent all lower priority tasks from executing.

The RAM Disk will be reformatted every time AMX is launched.

#### **PC BIOS Driver**

The PC BIOS Driver, available only with AMX/FS 86, is provided in the AMX/FS Library. It is ready for use. It does not have to be customized. To use it in your application, include a PC BIOS driver definition in your User Parameter File as described in Chapter 2.3.

The PC BIOS Driver supports a floppy disk controller with one or two physical floppy drives which map to logical drives  $\overline{A}$  and  $\overline{B}$ . The PC BIOS Driver also supports a fixed disk controller with one or two physical fixed drives. By convention, the fixed drive partitions correspond to the logical drives beginning with the drive id of C.

The PC BIOS Driver will automatically initialize itself with the first attempt by any task to open (mount) a logical drive which corresponds to a floppy drive or a hard disk partition. Of course, the logical drive must lie within the range of logical drives supported by the PC BIOS Driver as specified by you in your FS Configuration Module.

Since the PC BIOS is not reentrant, two tasks cannot concurrently perform disk operations on different logical drives serviced by the PC BIOS Driver. For example, one task cannot access a file on a floppy disk while another task is manipulating a file on a logical drive on a fixed disk. To do that, you will have to use the AMX/FS Floppy and IDE Drivers.

Source code for the PC BIOS Driver is provided with AMX/FS 86 in file FJ838PCB.C. You will find that this driver is an adaptation of the UDD custom device driver described in Chapter 4.2.

Note

The PC BIOS device driver is only available with AMX/FS 86.

### **4.2 Custom Drivers**

A disk driver called a User Device Driver (UDD) is provided with AMX/FS. The User Device Driver is a shell which can be customized to meet the requirements of your particular disk interface. To use it in your application, include a UDD driver definition in your User Parameter File as described in Chapter 2.3.

The UDD will support two types of drives which, for convenience, have been referred to as "floppy" drives and "hard" drives. Within this chapter, these two drive types will be called F\_drives and H\_drives. F\_drives are considered to use removable media and are not partitioned. H\_drives are fixed drives with one or more partitions per H\_drive.

Source code for the UDD is provided with AMX/FS in file  $FJnnnUDD.C.$  You must edit this file to meet your disk interface requirements. All sequences within file  $FJnnnUDD.C$ which require editing are marked as follows.

 $/*$  ===== Begin Modification ======= \*/

The UDD C source file must be compiled to produce an object module, FJnnnUDD.OBJ which must then be linked with your AMX application as described in the AMX/FS Tool Guide.

#### **UDD Drives**

The UDD will support  $NF$  physical  $F$  drives and  $MH$  physical  $H$  drives. These values are established by the definitions of symbols  $NFDRIVE$  and  $NHDRIVE$  in file  $FJnnnUDD.C.$  The UDD is initially set to support two  $F_d$  drives (NFDRIVE = 2) and two H\_drives (NHDRIVE = 2). Edit these symbol definitions to meet your needs.

Your UDD driver definition in your User Parameter File must match your definitions of NFDRIVE and NHDRIVE in file  $FJnnnUDD.C.$  The total number of logical drives supported by the UDD, NLDRIVE, will ultimately depend on the number of partitions on each of the H\_drives. Let NP be the total number of partitions on the NH H\_drives. Then, NLDRIVE =  $NF + NP$ . The following examples illustrate acceptable configurations of the UDD.

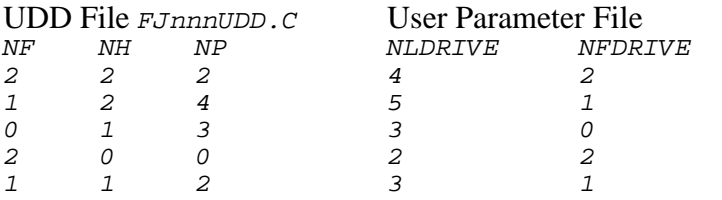

#### Warning

If the UDD driver definition in your User Parameter File does not match the definitions of NFDRIVE and NHDRIVE in file  $FJnnnUDD.C$ , you will be unable to open any of the UDD logical drives without error.

#### **UDD Procedures**

There are four procedures within the UDD which you must edit to meet your disk interface requirements.

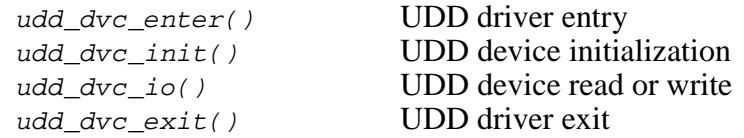

The UDD driver entry procedure  $u \, d \cdot \, d \nu c$  enter() will be called upon the first attempt by any task to open (mount) any UDD logical drive. Of course, the logical drive must lie within the range of logical drives supported by the UDD as specified by you in your FS Configuration Module. Procedure udd\_dvc\_enter() must ready the UDD such that each of its F\_drives and H\_drives can be accessed. This procedure should initialize any semaphores or timers which it needs for its operation. It is at this point that you should install Interrupt Service Procedures, if any, required to service your devices.

Once the driver entry setup is complete, AMX/FS can proceed to open the particular UDD logical drive of interest. Whenever any UDD logical drive is to be opened, AMX/FS calls UDD procedure  $f_j$  udd open() which in turn calls its device initialization procedure  $u \, d \cdot d \cdot \frac{dv}{dx} = \int$ . This procedure must identify the characteristics of the F\_drive or H\_drive of interest: number of heads, number of cylinders (tracks), number of sectors per track, etc.

The manner in which  $\frac{udd_dv}{dt}$  init() determines the drive characteristics is up to you. The default UDD driver simply fetches the information from a data table embedded in the driver. You may be able to interrogate your disk controller to derive the information.

Once a logical drive has been opened, AMX/FS will be able to read data from and write data to the corresponding F\_drive or H\_drive. It does so by calling UDD procedure f j udd io() which in turn calls its device I/O procedure udd  $dvc$  io(). The procedure is instructed to read or write a particular number of sectors at a particular location (head, cylinder, starting sector) on the F\_drive or H\_drive.

The default UDD driver illustrates the process of translating the parameters received by udd  $\frac{d}{dx}$  io() into the typical values needed by a disk controller.

The final UDD procedure which requires your attention is the driver exit procedure udd dvc  $exit()$ . This procedure will only be called by AMX/FS if your AMX application terminates through an orderly AMX shutdown and exit. This procedure is called by AMX/FS Exit Procedure  $f_j$  exit() as it attempts to shut down the file system. All operations on all  $F$  drives and  $H$  drives will have been completed or terminated by AMX/FS before this procedure is invoked.

Your procedure udd  $dvc$  exit() must place all F drives and H drives into an idle state, disable the controllers from generating further interrupts and, if applicable, restore any interrupt vectors which the UDD used.

### **4.3 Floppy Driver**

The AMX/FS Floppy Driver, available as an option, is provided separate from the AMX/FS Library. To use it in your application, include a floppy driver definition in your User Parameter File as described in Chapter 2.3.

The Floppy Driver supports a NEC 765 class of floppy disk controller with an Intel 8237 DMA controller used for data transfer between the floppy controller and memory. The floppy controller can have one or two physical floppy drives attached to it. These disk drives map to logical drives A and B.

The Floppy Driver supports 360 Kb, 760 Kb, 1.2 Mb and 1.44 Mb disk drives. Diskettes of these densities can be used in any drive which supports the particular media. For example, 360 Kb diskettes can be used in some 1.2 Mb drives.

Since the two floppy disk drives share a single controller, two tasks cannot concurrently perform disk operations on separate floppy drives. However, one floppy drive can be accessed by one task while a second task references another drive such as a RAM Disk, an IDE drive or a custom UDD drive.

The Floppy Driver will automatically initialize itself with the first attempt by any task to open (mount) a logical drive which corresponds to a floppy drive. During its initialization, the Floppy Driver resets the floppy controller and installs an Interrupt Service Procedure for the floppy controller interrupt. The driver creates an AMX semaphore which it uses to signal completion or termination of data transfers. It also creates an AMX timer which is used to control the drive motor shut off sequence. Your AMX System Configuration Module must provide enough timers and semaphores to permit one of each to be used by the Floppy Driver.

The Floppy Driver is ready for use with AMX 86 in 80x86 environments with a PC compatible floppy controller and DMA interface. When used on non-PC platforms, the Floppy Driver will require porting as described in this chapter.

Source code for the Floppy Driver is provided separate from the AMX/FS File System in the following files.

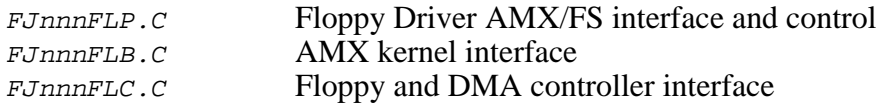

In addition to these modules, several board support procedures are provided by the AMX/FS File System in file FJnnnBRD.ASM.

The Floppy Driver C source files and the AMX/FS board support module must be compiled and assembled to produce object modules FJnnnFLP.OBJ, FJnnnFLB.OBJ, FJnnnFLC.OBJ and FJnnnBRD.OBJ. These object modules must then be linked with your AMX application. This procedure is described in the AMX/FS Tool Guide.

#### **Formatting Diskettes**

The AMX/FS service procedure  $f / f$ mtfloppy(), described in Chapter 3.3, can be used by any task to format a floppy diskette for use with AMX/FS. This procedure is located in module FJnnnFLP.C. If you have no need to format floppy diskettes, you can delete procedure  $f_j f_m t f \text{log}y$  and its private counterpart  $f_j f_l p_f o \text{cm} z$  () from module FJnnnFLP.C, thereby conserving some code space.

#### **Porting Issues - General**

When used on non-PC platforms, the Floppy Driver will require porting. Porting the driver for use with any NEC 765 class of floppy disk controller and Intel 8237 DMA controller will be simple. Porting for use with a different DMA controller should not be difficult. However, to port the driver for use with a different floppy controller may require significant change.

To port the Floppy Driver for use in non-PC environments, you must edit the Floppy Driver files to meet your floppy and DMA controller interface requirements. All sequences within files which require editing are marked as follows.

 $/*$  ===== Begin Modification ======= \*/

In file  $FJnnnFLP.C$ , adjust the definitions of the various timeout constants to match your drive specifications. By default the data transfer completion timeout is set to 6 seconds and the motor shutoff timeout is 3 seconds. Other time constants are floppy controller and drive specific.

In file  $FJnnnFLC.C$ , modify the definitions of the floppy controller and DMA controller I/O port numbers or device addresses. You may also have to modify the definition of the input and output macros which are used to transfer 8-bit values to and from external hardware devices.

Most non-PC platforms will not have a CMOS register bank which defines the types (densities) of the attached floppy disk drives. To eliminate this feature, alter the definition of symbol  $FL$  CMOS in file FJnnnFLC. C to be 0.

The NEC 765 floppy controller requires a 25 microsecond delay between accesses to its main status register. To accommodate the requirement on today's high speed processors, the Floppy Driver uses procedure  $f_j_f1_p$  delay25() in file FJnnnFLC.C to enforce the delay. By default, the driver uses board support procedure  $f_j$  brd\_tick() to monitor the instantaneous downcount value of the PC's Intel 8253 timer chip until a 25 microsecond delay (measured with 0.8 microsecond resolution) has been achieved.

You will have to modify procedures  $f_j_f1_p$  delay25() in file FJnnnFLC.C and/or  $f_j$  brd\_tick() in file FJnnnBRD.ASM to meet this requirement. If you have no such timing resolution hardware available, you can delete  $f_j$  brd\_tick() and modify to  $f_j$   $f_l$  delay25() to sit in a tight software loop for at least 25 microseconds. Note that such a solution will depend on the processor clock frequency and will therefore not be portable to all versions of your target processor.

#### **Porting Issues - Interrupts**

The AMX/FS Floppy Driver includes an Interrupt Service Procedure ready for use with the particular version of AMX which you are using.

The AMX/FS 86 Floppy Driver builds its own ISP root and installs the pointer to that root into the processor's Interrupt Vector Table.The ISP Root provides access to the Floppy Driver's Interrupt Service Procedure  $f_j_flp_isr()$  in module  $FJnnnFLB.C.$ 

In file  $FJnnnFLC.C$ , you must modify the definition of the floppy controller's interrupt vector number. If necessary, modify the Floppy Driver support procedures in module FJnnnBRD.ASM.

#### **Porting Issues - DMA Controller**

There are two procedures in file  $FJnnnFLC.C$  which may have be modified to accommodate the manner in which your DMA controller is programmed. Procedure  $f_j_f_l$  dmainit() must set up the DMA controller in preparation for a DMA transfer by the floppy controller. The default Floppy Driver prepares channel 2 of an Intel 8237 DMA Interrupt Controller for the transfer.

Procedure  $f_j$   $f1_p$  dma() includes a short sequence in which the terminal count status of the DMA controller is tested. The default Floppy Driver reads the status register of the Intel 8237 DMA Interrupt Controller and tests the channel 2 terminal count status bit.

#### **Porting Issues - DMA Buffering**

The segmented architecture of the Intel 80x86 family of processors introduces a DMA buffering complexity that is rarely encountered with other processor architectures. It is also possible that memory addressing limitations of a DMA controller or its hardware interface implementation may also introduce DMA buffering restrictions.

The data transfer limitations are of two types.

In some cases, a DMA transfer is not allowed to straddle an absolute 64 Kb physical segment boundary. That is, sequential access from any physical address  $0 \times XXXXFFF$  to  $0xYYYY0000$  where YYYY is  $XXXX+1$  is prohibited.

In other cases, the allowed range of memory address accessible to the DMA controller may be restricted. For example, the PC's Intel 8237 DMA Interrupt Controller is only able to access the first one megabyte of physical memory.

The AMX/FS Floppy Driver accommodates these DMA buffering restrictions. The DMA buffering issues involved in porting the driver are processor dependent as described below.

The default **AMX/FS 86 Floppy Driver** will require no modification if your DMA controller can access the entire one megabyte of the real mode 80x86 address space with or without physical 64 Kb segmentation restrictions. If you plan to use the AMX/FS 86 Floppy Driver with a DMA controller with restricted memory access, you will have to increase the definition of symbol  $DMA_BUFSIZE$  in file  $FJnnnFLC.C$  beyond its default value of 1 and, if necessary, arrange that the private DMA buffer  $f_j_f1_p$   $dmabuf$ declared in that module lies entirely within a region of memory accessible by your DMA controller. Instructions are provided in the file.

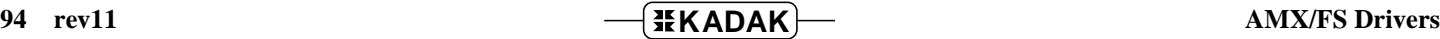

### **4.4 IDE Driver**

The AMX/FS IDE Driver, available as an option, is provided separate from the AMX/FS Library. To use it in your application, include an IDE driver definition in your User Parameter File as described in Chapter 2.3.

The IDE Driver supports any disk controller which meets the industry standard IDE (integrated drive electronics) specification. The IDE controller can have one or two physical fixed disk drives attached to it. By convention, these disk drives map to logical drives beginning with logical drive C.

Since the two fixed disk drives share a single controller, two tasks cannot concurrently perform disk operations on any of the logical drives present on the fixed disks. However, one logical drive can be accessed by one task while a second task references another drive such as a RAM Disk, a floppy drive or a custom UDD drive.

The IDE Driver will automatically initialize itself with the first attempt by any task to open (mount) a logical drive which corresponds to an IDE drive. During its initialization, the IDE Driver installs an Interrupt Service Procedure for the IDE controller interrupt. The driver creates an AMX semaphore which it uses to signal completion or termination of data transfers. Your AMX System Configuration Module must provide enough semaphores to permit one to be used by the IDE Driver.

Once the IDE Driver is able to access the IDE drives, it reads the partition information from each of the fixed disks attached to the IDE controller to construct its private representation of the logical drives available on the fixed disks. The IDE Driver ignores all logical drives beyond those specified in your IDE driver definition in your User Parameter File.

The IDE Driver is ready for use with AMX 86 in 80x86 environments with a PC compatible IDE controller. When used on non-PC platforms, the IDE Driver will require porting as described in this chapter.

Source code for the IDE Driver is provided separate from the AMX/FS File System in the following files.

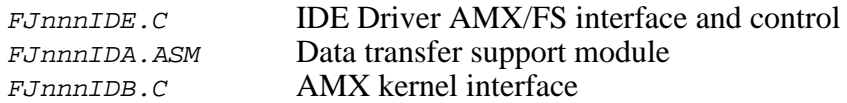

In addition to these modules, several board support procedures are provided by the AMX/FS File System in file FJnnnBRD.ASM.

The IDE Driver C source files and the AMX/FS board support module must be compiled and assembled to produce object modules FJnnnIDE.OBJ, FJnnnIDA.OBJ, FJnnnIDB.OBJ and FJnnnBRD.OBJ. These object modules must then be linked with your AMX application. This procedure is described in the AMX/FS Tool Guide.

#### **Formatting IDE Drives**

Each fixed disk drive attached to the IDE controller must be low level formatted and partitioned into one or more logical drives before the disk can be accessed by the AMX/FS IDE Driver. The IDE Driver does not provide this capability.

AMX/FS service procedure  $f/mkfs$  () can be used to transfer an MS-DOS file system to any of the logical drives on the fixed disks attached to the IDE controller.

#### **Porting Issues - General**

When used on non-PC platforms, the IDE Driver will require porting. Porting the driver for use with any IDE disk controller will be simple. However, to port the driver for use with a non-IDE controller will require significant change.

To port the IDE Driver for use in non-PC environments, you must edit the IDE Driver files to meet your IDE controller interface requirements. All sequences within files which require editing are marked as follows.

 $/*$  ===== Begin Modification ======= \*/

In file  $FJnnnIDE.C$ , adjust the definitions of the various timeout constants to match your drive specifications. By default the data transfer completion timeout is set to 12 seconds. Other time constants are IDE controller and drive specific.

In file  $FJnnnIDB.C$ , modify the definitions of the IDE controller I/O port number or device address. You may also have to modify the definition of the input and output macros which are used to transfer 8-bit values to and from external hardware devices.

#### **Porting Issues - Interrupts**

The AMX/FS IDE Driver includes an Interrupt Service Procedure ready for use with the particular version of AMX which you are using.

The AMX/FS 86 IDE Driver builds its own ISP root and installs the pointer to that root into the processor's Interrupt Vector Table.

The ISP Root provides access to the IDE Driver's Interrupt Service Procedure fi ide isr() in module  $FJnnnIDB.C.$ 

In file  $FJnnnIDB.C$ , you must modify the definition of the IDE controller's interrupt vector number. If necessary, modify the IDE Driver support procedures in modules FJnnnBRD.ASM and FJnnnIDA.ASM.

### **5. AMX/FS Sample Program**

#### **5.1 Construction**

The AMX/FS File System is delivered with a Sample Program which can be used on your target hardware to verify the proper operation of the file system. The Sample Program is an AMX application which, by default, uses the AMX/FS RAM Disk to exercise the AMX/FS File System. By simple edits to the Sample Program's User Parameter File, the Sample Program can be modified to reference a logical drive supported by any of the AMX/FS PC BIOS, UDD, floppy or IDE Drivers.

Source code for the Sample Program is provided with the AMX/FS File System in the following files.

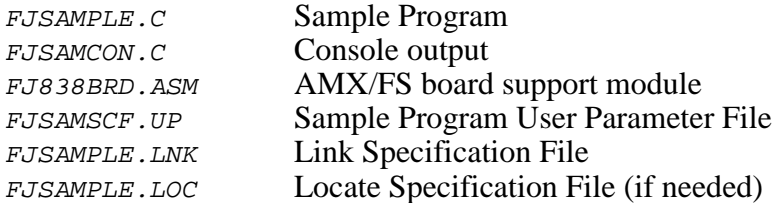

The Sample Program System Configuration Module *FJSAMSCF.C* must be generated from the User Parameter File FJSAMSCF.UP. This file is generated using the AMX 86 Configuration Generator as described in the AMX 86 Tool Guide.

The Sample Program's File System Configuration Module FJSAMFCF.C must be generated from the User Parameter File FJSAMSCF.UP. This file is generated using the AMX 86 Configuration Generator as described in the AMX/FS Tool Guide.

The Sample Program C source files, the configuration modules and the AMX/FS board support module must be compiled and assembled to produce the following object modules.

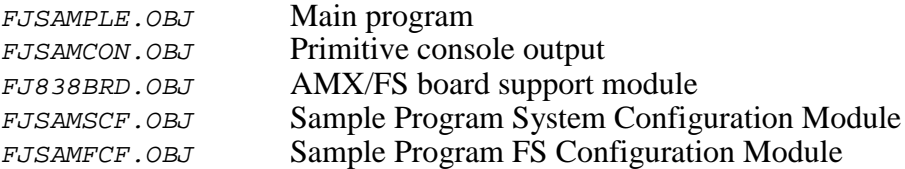

These object modules must then be linked and located using the Link and Locate Specification Files. The process, described in the AMX Tool Guide, is the same as that used to create any AMX application.

If you choose to use the AMX/FS PC BIOS, UDD, floppy or IDE Drivers, you will have to compile their modules as well. Edit the User Parameter File (see Chapter 5.3) and use the revised file to create an alternate FS Configuration Module. You will also have to edit the Link Specification File to link the required driver modules with the Sample Program.

### **5.2 Operation**

The AMX/FS Sample Program consists of a  $\text{main}(t)$  program, a Restart Procedure  $app\_restart()$ , an Exit Procedure  $app\_shutdown()$  and a single task maintask(). The Sample Program provides an example of the correct calling sequence for most of the AMX/FS service procedures. The tests performed are designed to illustrate many of the features of the AMX/FS File System, albeit only using a single drive.

The Restart Procedure triggers the main task. The task initializes the RAM Disk and then performs its test sequence using the first available logical drive that it can find. This lookup process illustrates how the drive variables specified in the Logical Drive Table in the User Parameter File can be used to advantage.

The task creates a single directory and, within it, creates a series of nested subdirectories. Then, in the deepest nested directory, it creates a set of files and, using a variety of file handles, opens the files, writes to them and verifies that the writes have succeeded.

The task also verifies that the file pointer and file attribute manipulation features of AMX/FS are functioning properly. Finally, the task tests that all files and directories can be successfully renamed and deleted.

The test sequence is then repeated several times before AMX is called to shut down the Sample Program. AMX calls the application Exit Procedure which, in this simple example, does nothing. AMX then shuts down and returns to the  $\text{main}(t)$  function from which it was launched.

A number of parameters in the Sample Program module FJSAMPLE.C define the operational characteristics of the test. These symbolic parameters define the number of test iterations, the number of directories tested and the maximum subdirectory nesting depth within each of those directories. File size is also defined permitting simple adaptation to systems in which only a small RAM Disk can be provided.

#### **RAM Disk**

By default, a 96 Kb RAM Disk is preconfigured in the User Parameter File. However, by setting parameter RDSPAGE to  $\sigma$  in the RAM Disk driver definition in the User Parameter File and altering the definition of symbol RDLOCAL to 1 in module  $FJSAMPLE.C.$  you can readily experiment with the dynamic creation of a RAM Disk.

#### **Console Output**

The Sample Program includes a primitive console output capability in file *FJSAMCON.C.* For AMX/FS 86, this console driver writes directly to the video memory of the PC.

If you cannot use the console driver as provided or cannot easily adapt it to your hardware configuration, you can alter the definition of symbol  $K$  VERBOSE to 0 in module FJSAMPLE.C, thereby disabling any console output by the AMX/FS Sample Program.

### **5.3 Examples**

The default AMX/FS Sample Program includes the file system parameters illustrated in Example 1 in its User Parameter File to allow it to operate using only a RAM Disk.

The remaining examples in this chapter show how simple it is to modify the User Parameter File to allow the sample program to use any of the other drivers provided with AMX/FS or available as options. Note that the RAM Disk remains present but is defined in the Logical Drive Table to be unused. Also note that the DNFAT parameter for unused drives could be set to  $\rho$  to conserve memory space.

#### **Example 1: 96 KB RAM Disk**

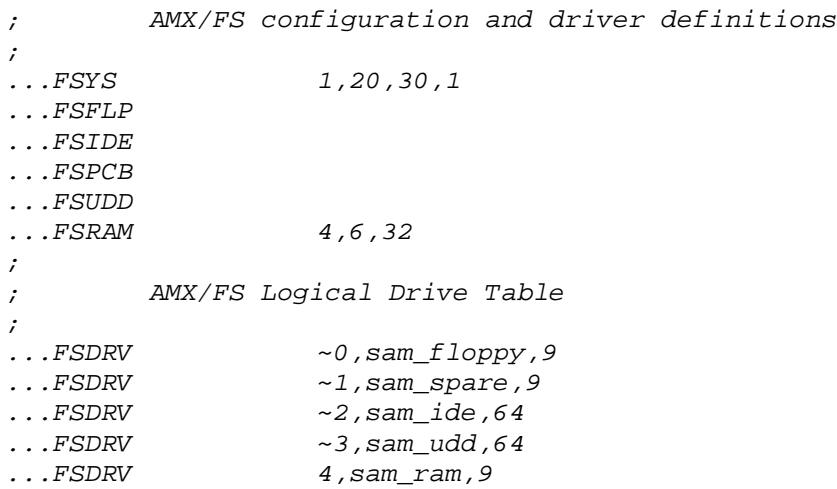

#### **Example 2: 1.44 Mb Floppy Drive A**

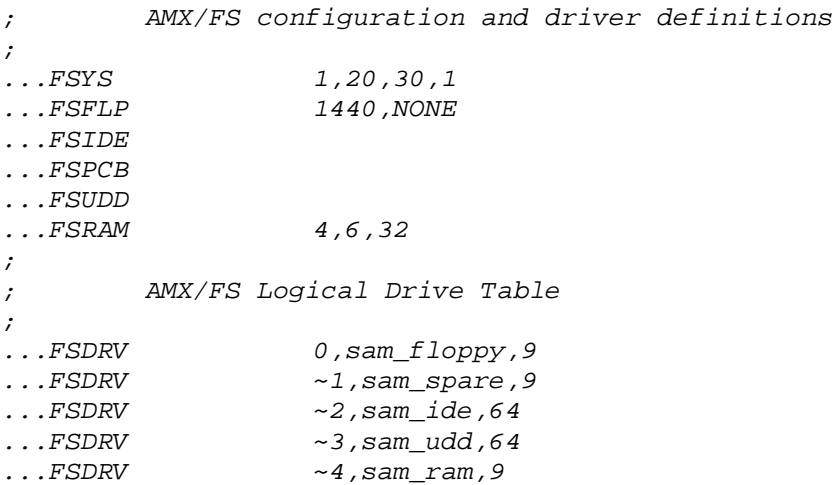

### **Example 3: IDE Drive C**

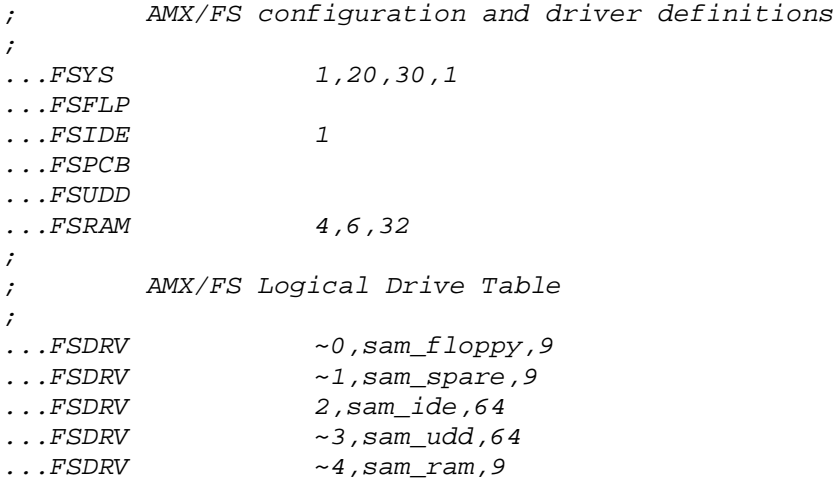

### **Example 4: PC BIOS Floppy Drive B (AMX 86 only)**

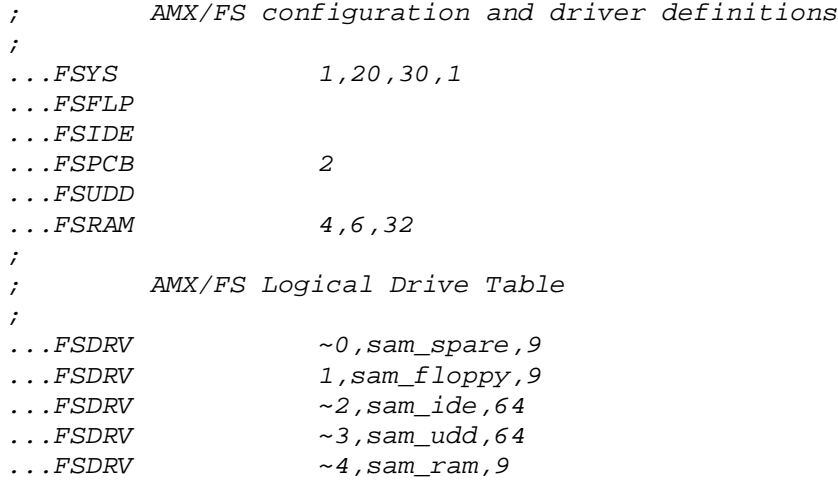

#### **Example 5: UDD Drive D**

; AMX/FS configuration and driver definitions ;<br><sub>.</sub>..FSYS  $1, 20, 30, 1$ ...FSFLP ...FSIDE ...FSPCB ...FSUDD 4,0,1<br>...FSRAM 4,6,32  $\ldots$ FSRAM ; ; AMX/FS Logical Drive Table ; ...FSDRV ~0,sam\_floppy,9<br>...FSDRV ~1,sam\_spare,9 ...FSDRV ~1,sam\_spare,9<br>...FSDRV ~2,sam\_ide,64  $\sim$ 2,sam\_ide,64 ...FSDRV 3,sam\_udd,64 ...FSDRV ~4,sam\_ram,9

#### **Example 6: UDD Drive A**

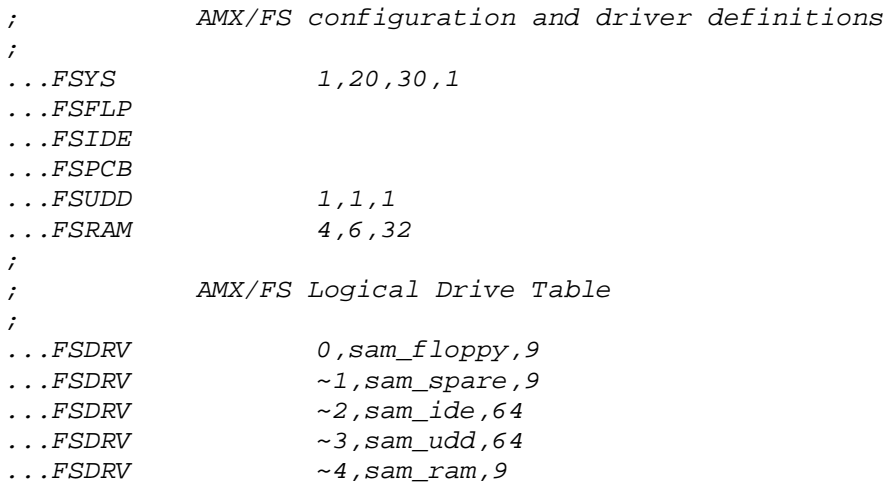

This page left blank intentionally.
# **A. Typical Drive Specifications**

The AMX/FS File System allows you to transfer an MS-DOS file system to a logical drive using AMX/FS service procedure  $f/mkfs($ ). This procedure receives as input a pointer to a drive format specification structure  $f_jx$  which is defined in AMX/FS header file FJ838KF.H.

Typical drive specification parameters which are used to format floppy diskettes are shown in Figure A-1. Also shown are examples of the drive specifications for four fixed disk logical partitions. These examples are for guidance only and should not be interpreted as absolute specifications. You must use parameters which match your particular floppy diskette media or reflect the manner in which your hard disk has been partitioned.

Several of the fields in structure  $f$ *jxformat* require explanation. Field  $xf$ *tsecpalloc* defines the granularity with which sectors on the drive are allocated to files. This parameter is often referred to as the cluster size.

Field xftnumroot determines the number of files and directories which can stem from the root directory.

The drive number field *xftdriveno* identifies which of the physical drives connected to the disk controller contains the logical drive being formatted. For all AMX/FS drivers, this value will be  $\delta$  or 1 since only two physical drives per controller are supported.

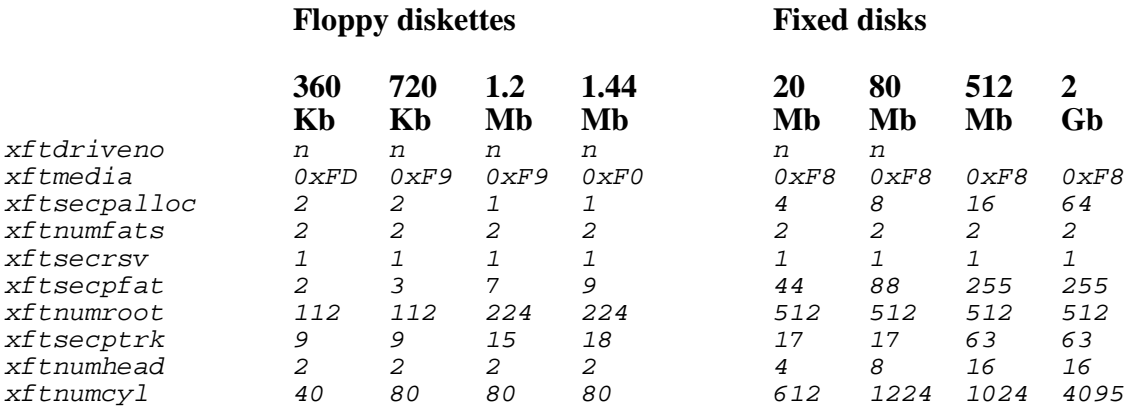

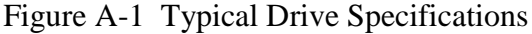

This page left blank intentionally.

#### **AMX/FS 86 File System User's Guide Index**

### **A**

AMX Configuration Module 31, 91, 95, 97 AMX Tool Guide 2 AMX/FS Configuration Module (see FS Configuration Module) AMX/FS Library 33, 36 AMX/FS service class (see Class of AMX/FS service) AMX/FS Service Procedures Beginning on page 33 Ending on page 86 AMX/FS Tool Guide 2 Assemblers (Refer to AMX Tool Guides)

### **B**

Blocking Buffer 3

### **C**

Class of AMX/FS service fj\_xxxxxx - string format 35 fjdrvxxxx - drive access 34 fjfmtxxxx - format 35 fjfsxxxx - system control 34 fjxxxxxx - directory access 34 fjxxxxxx - file access 35 fjxxxxxx - miscellaneous 35 **Compilers** (Refer to AMX Tool Guides) Configuration Generator 17–20, 97 Configuration Module, AMX System 31, 91, 95, 97 Configuration Module, File System (see FS Configuration Module) Current working directory 3, 11, 16 Custom driver (RAM Disk) 87 Custom driver (UDD) 89, 90

#### **D**

Default drive 3, 11, 16 Development tools (Refer to AMX Tool Guides) **Directory** current working 3, 11, 16 Directory Access Service Procedure Summary 34 DMA buffer floppy 26, 27, 93, 94 DMA controller 92–94

Drive default 3 id 3 logical 4 number 3 partition 4 physical 4 Drive Access Service Procedure Summary 34 Drive specifications 103 Drivename 3, 15, 16 Driver definition custom UDD 28 Floppy 25–27 IDE 27 PC BIOS 27 RAM Disk 25 Drivers custom (RAM Disk) 87 custom (UDD) 89, 90 Floppy 91–94 IDE 95, 96 PC BIOS 88 preconfigured 87, 88 RAM Disk 87 testing 97

### **E**

Error handler 12 Error number 12 Exit Procedure 3, 31

#### **F**

FAT storage 30 Fatal trap 3 Fault trap 4 File Access Service Procedure Summary 35 File Allocation Table (FAT) 30 File extension 4, 15, 16 File handle 4 File names (AMX/FS) 6 File System control Service Procedure Summary 34 Filebase 4, 15, 16 Filename 4, 15, 16 Filepath 4 fj\_itoa 84 fj\_ltoa 84 fj\_sprintf 85 fj\_stoa 84 fj\_strjust 86 fjchdir 39 fjchsize 40 fjclose 41 fjdrvabort 42 fjdrvclose 43 fjdrvget 44 fjdrvgetcwd 45 fjdrvnfree 46 fjdrvopen 47 fjdrvparse 48

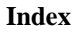

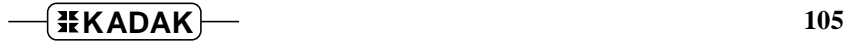

fjdrvset 49 fjeof 50 fifattr 51 fjffdone 52 fjfffirst 53 fjffnext 54 fjflush 56 fjfmtfloppy 57 fjfmtram 59 fjfmtxram 60 fjfserrfn 62 fjfserrno 63 fjfsfatal 64 fjfsfault 64 fjfsperror 65 fjfssignin 66 fjfssignout 66 fjfstat 67 fiisdir 68 fjisvol 68 fjlseek 69 fjmkdir 70 fjmkfs 71, 103 fjmkpath 73 fjopen 74 fjread 76 fjremove 82 fjrename 78 fjrmdir 79 fjstat 80 fjtell 81 fjunlink 82 fjwrite 83 Floppy DMA buffer 26, 27, 93, 94 DMA controller 92–94 driver 91–94 driver definiton 25–27 Interrupt Service Procedure 93 ISP Root 93 Sample Program 99 semaphore 31, 91 timer 31 Format Service Procedure Summary 35 FS Configuration Module 4, 17–31, 97 FS Configuration Template 17–20 Full filename 4, 16 Fullpath 4, 15, 16

## **H**

Handle, file 4 Header files (AMX/FS) 6

## **I**

IDE definition 95 driver 95, 96 driver definition 27 Interrupt Service Procedure 96 ISP Root 96 Sample Program 100 semaphore 31, 95 Include files (AMX/FS) 6 Installation 7 Integer size 2 Interrupt state 37 ISP Root floppy driver 93 IDE driver 96

## **L**

Librarian (Refer to AMX Tool Guides) Library, AMX/FS 33, 36 Linkers and Locators (Refer to AMX Tool Guides) Logical drive 4 Logical Drive Table 21–23, 25, 29, 30, 98–101

### **M**

Make utilities (Refer to AMX Tool Guides)

## **N**

Names, reserved 6 Nomenclature 6, 36

## **P**

Partition 4 PC BIOS driver 88 driver definition 27 Sample Program 100 Physical drive 4 Procedures, AMX/FS Beginning on page 33 Ending on page 86 Procedures, AMX/FS (summary of) 33

### **R**

RAM (Random access memory) 4 RAM Disk definition 5 driver 87 driver definition 25 Sample Program 99 Reentrant code 34 Registered task 5, 11 Registration, task 11 Renounce 5, 11 Reserved words 6 Restart Procedure 31 ROM (Read only memory) 5 Rootpath 5, 15, 16

## **S**

Sample Program 97–101 Segment 5, 25, 26, 93, 94 Semaphore AMX/FS 31 counting 3 floppy driver 31, 91 IDE driver 31, 95 resource 5 Service Procedure Summary 33, 34 Service Procedures, AMX/FS Beginning on page 33 Ending on page 86 Software development (Refer to AMX Tool Guides) String format Service Procedure Summary 35 Symbols, reserved 6

### **T**

Task Error Handler 12 Task registration 11 Testing drivers 97 Time and Date 31 Time stamps 31 Timer, floppy 31 Tools (Refer to AMX and AMX/FS Tool Guides)

# **U**

UDD driver 89, 90 driver definition 28 Sample Program 101 User Device Driver (see UDD) User Parameter File 17–31, 89, 97–101